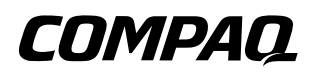

## **Maintenance and Service Guide** Compaq Evo Notebook N620c, Evo N610c, and Evo N600c Series

Document Part Number: 279362-002

**February 2003**

This guide is a troubleshooting reference used for maintaining and servicing the notebook. It provides comprehensive information on identifying notebook features, components, and spare parts, troubleshooting notebook problems, and performing notebook disassembly procedures.

© 2003 Hewlett-Packard Development Company, L.P.

Microsoft and Windows are trademarks of Microsoft Corporation in the U.S. and/or other countries. Intel, Pentium, and Pentium-M are trademarks of Intel Corporation in U.S. and/or other countries. All other product names mentioned herein may be trademarks of their respective companies.

HP shall not be liable for technical or editorial errors or omissions contained herein or for incidental or consequential damages in connection with the furnishing, performance, or use of this material. The information in this document is provided "as is" without warranty of any kind, and is subject to change without notice. The warranties for HP products are set forth in the express limited warranty statements accompanying such products. Nothing herein should be construed as constituting an additional warranty.

Maintenance and Service Guide Second Edition February 2003 First Edition July 2002 Document Part Number: 279362-002

# **Contents**

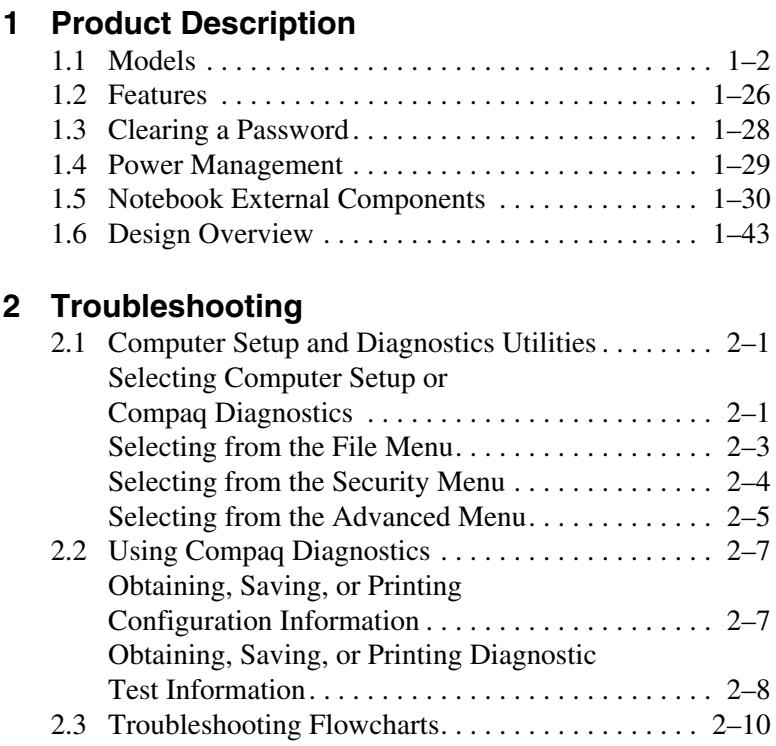

**Maintenance and Service Guide iii iii iii** 

## **[3](#page-78-0) [Illustrated Parts Catalog](#page-78-1)**

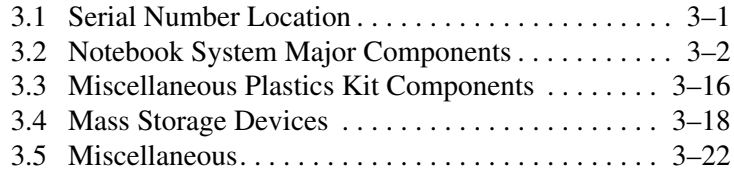

### **[4](#page-101-0) [Removal and Replacement Preliminaries](#page-101-1)**

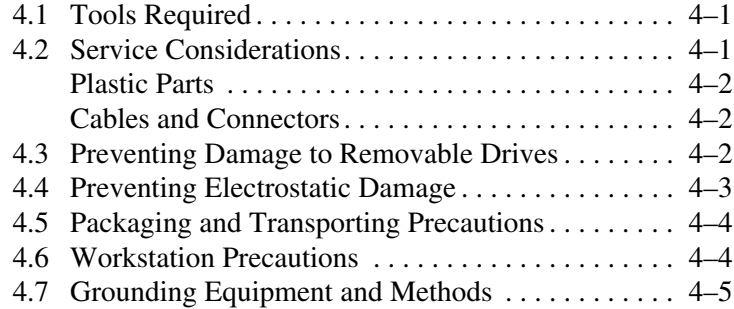

### **[5](#page-108-0) [Removal and Replacement Procedures](#page-108-1)**

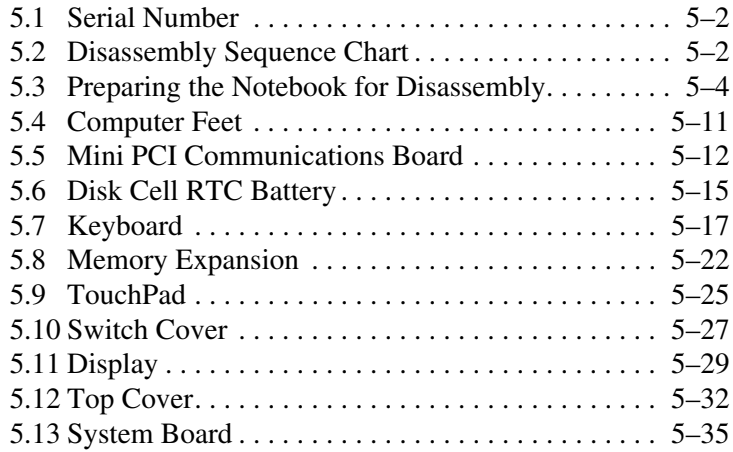

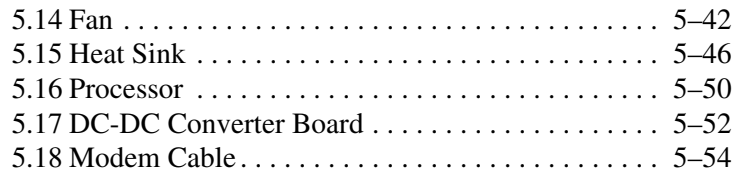

## **[6](#page-164-0) [Specifications](#page-164-1)**

### **[A](#page-180-0) [Connector Pin Assignments](#page-180-1)**

### **[B](#page-190-0) [Power Cord Set Requirements](#page-190-1)**

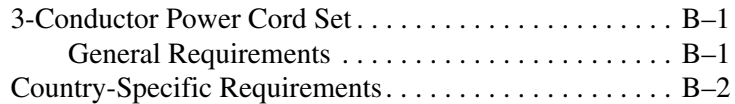

## **[C](#page-193-0) [Screw Listing](#page-193-1)**

### **[Index](#page-208-0)**

**1**

# **Product Description**

<span id="page-5-1"></span><span id="page-5-0"></span>The Compaq Evo Notebook N620c, N610c, and N600c Series offer advanced modularity, Mobile Intel Pentium 4 and Pentium III processors with 64-bit architecture, industry-leading Accelerated Graphics Port (AGP) implementation, and extensive multimedia support.

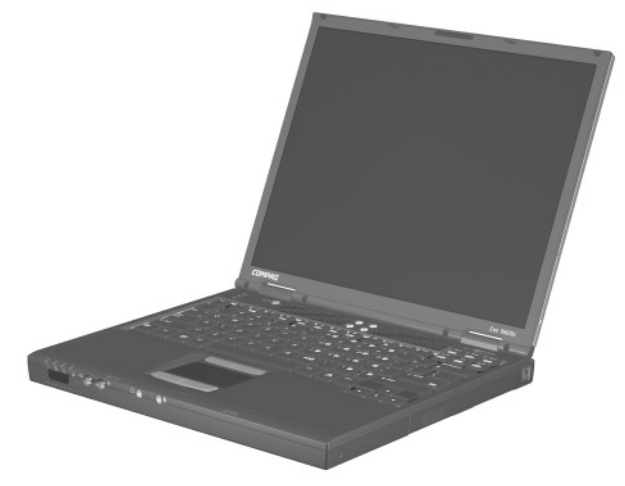

**Figure 1-1. Compaq Evo Notebook N620c, N610c, and N600c**

## <span id="page-6-0"></span>**1.1 Models**

Computer models are shown in Tables 1-1 through 1-4.

#### **Table 1-1 Compaq Evo Notebook N620c, N610c, and N600c Model Naming Conventions**

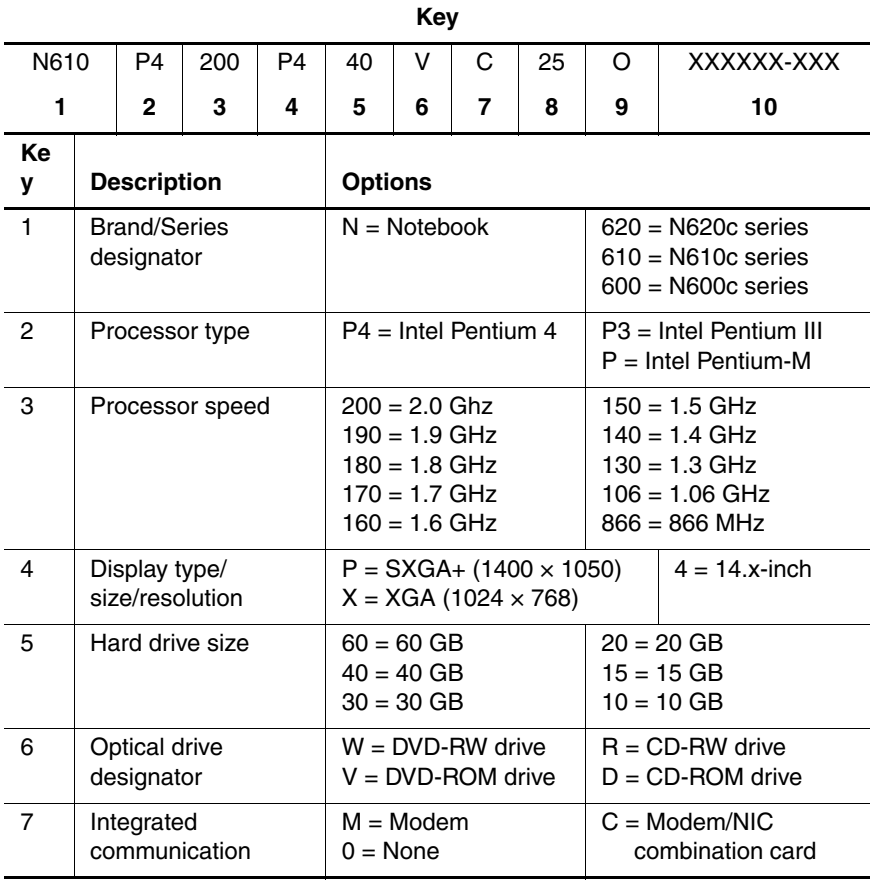

#### **Table 1-1 Compaq Evo Notebook N620c, N610c, and N600c Model Naming Conventions (Continued)**

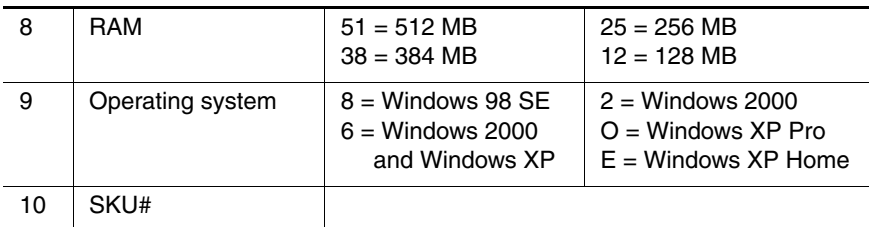

#### **Table 1-2 Compaq Evo Notebook N620c Models**

The following Evo Notebook N620c models feature:

- Dual Stick pointing device (TouchPad and pointing stick)
- 8-cell, 4.4-Ah lithium ion (Li ion) battery pack
- 3-year warranty on parts, labor, and on-site, next business day response
- 32 MB of discrete video memory
- **no config. code used**

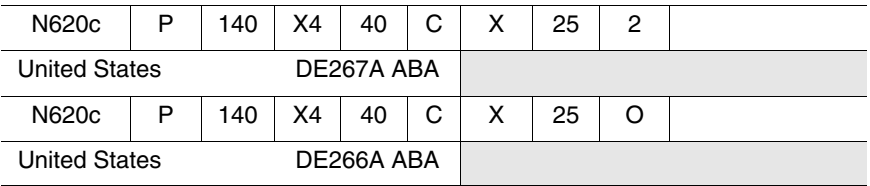

The following Evo Notebook N620c models feature:

- Dual Stick pointing device (TouchPad and pointing stick)
- 8-cell, 4.4-Ah Li ion battery pack
- 3-year warranty on parts and labor
- 32 MB of discrete video memory

■ config. code **KY2Z**

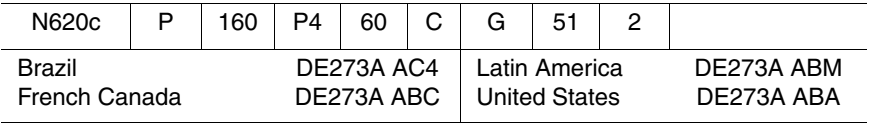

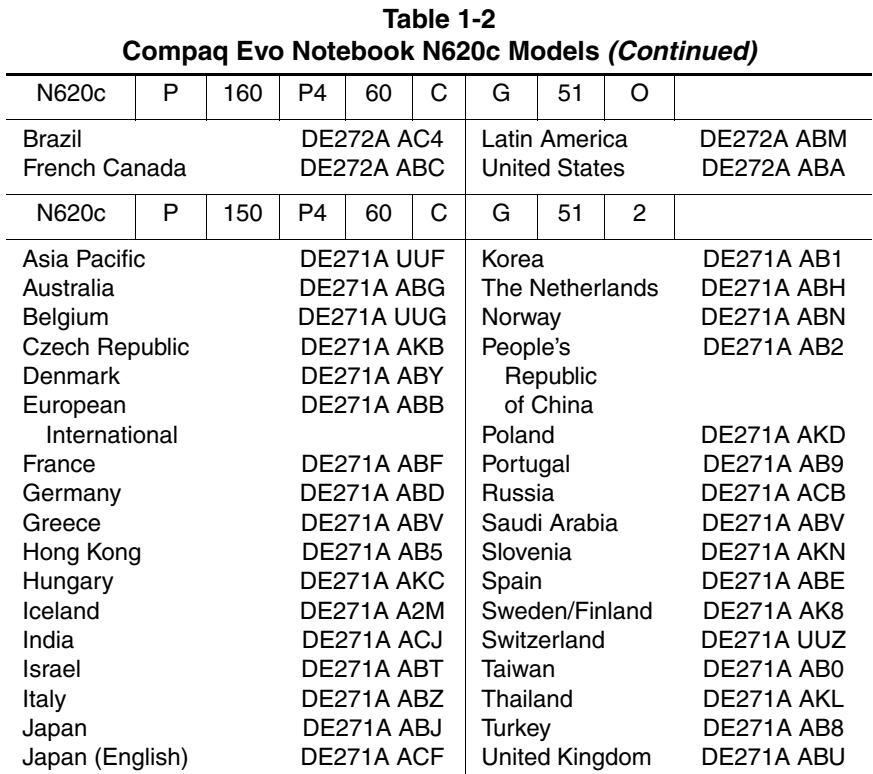

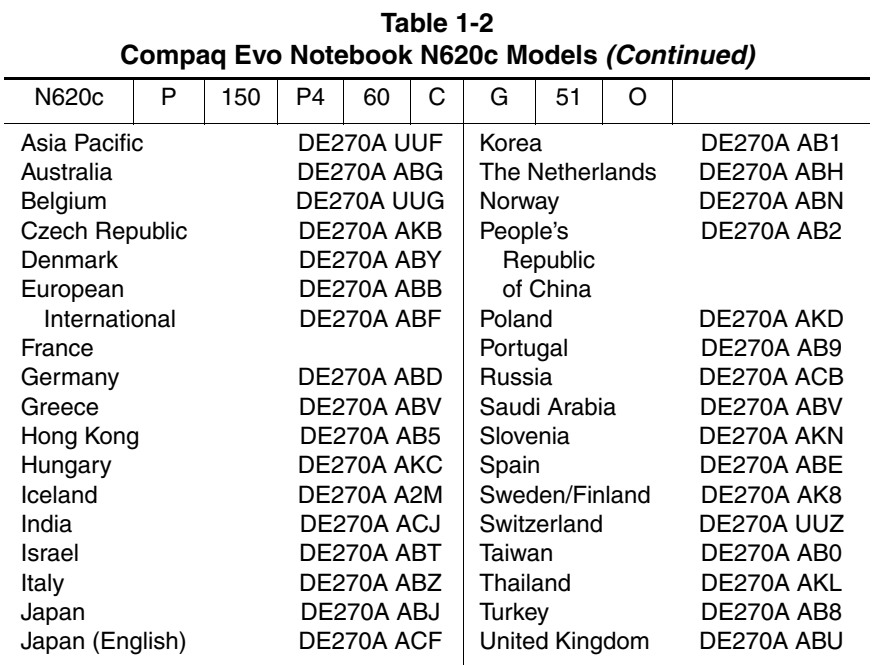

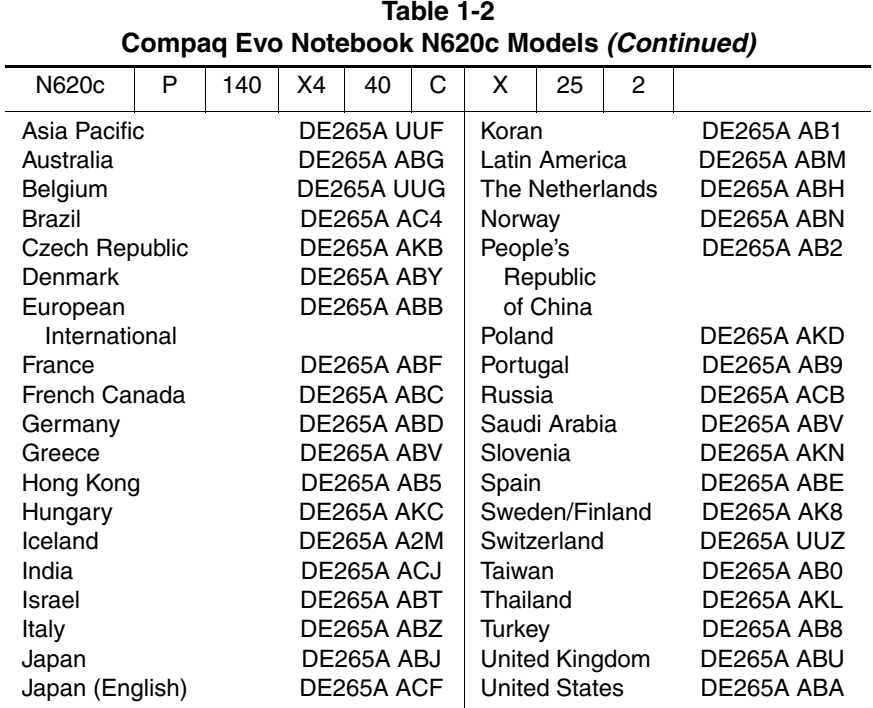

**1–6** Maintenance and Service Guide

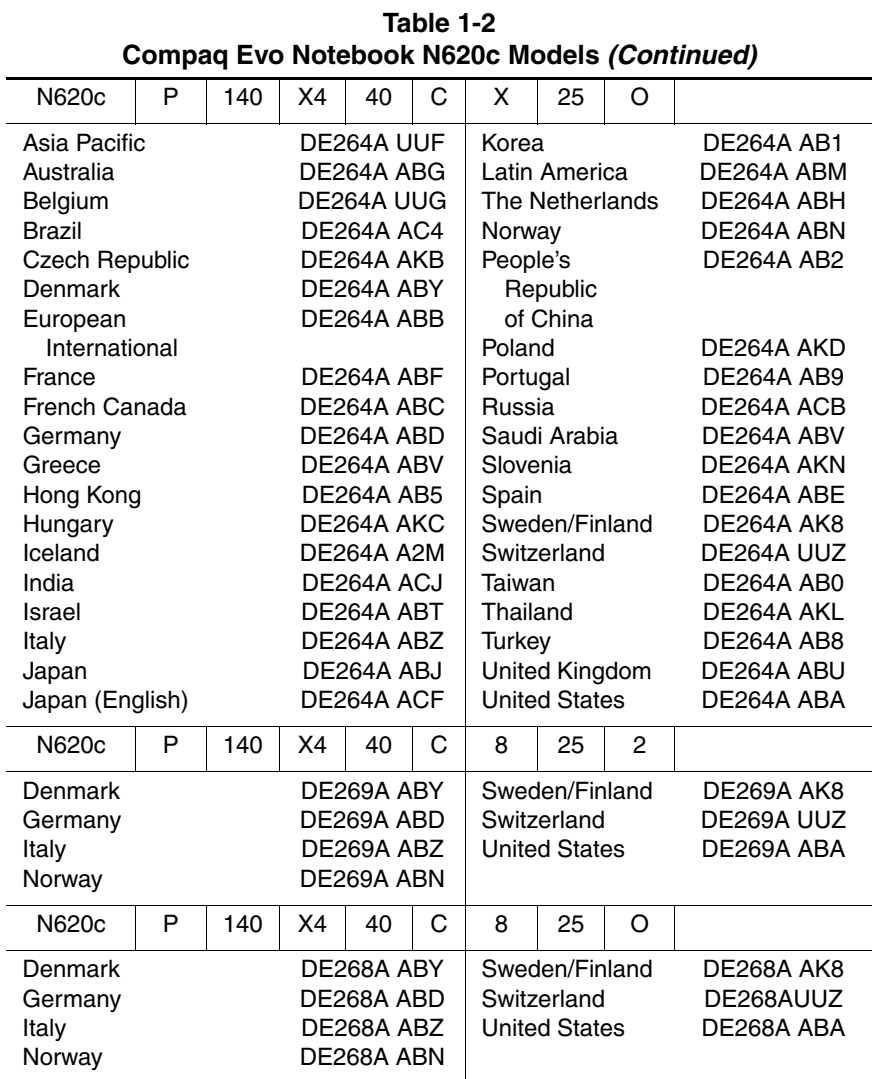

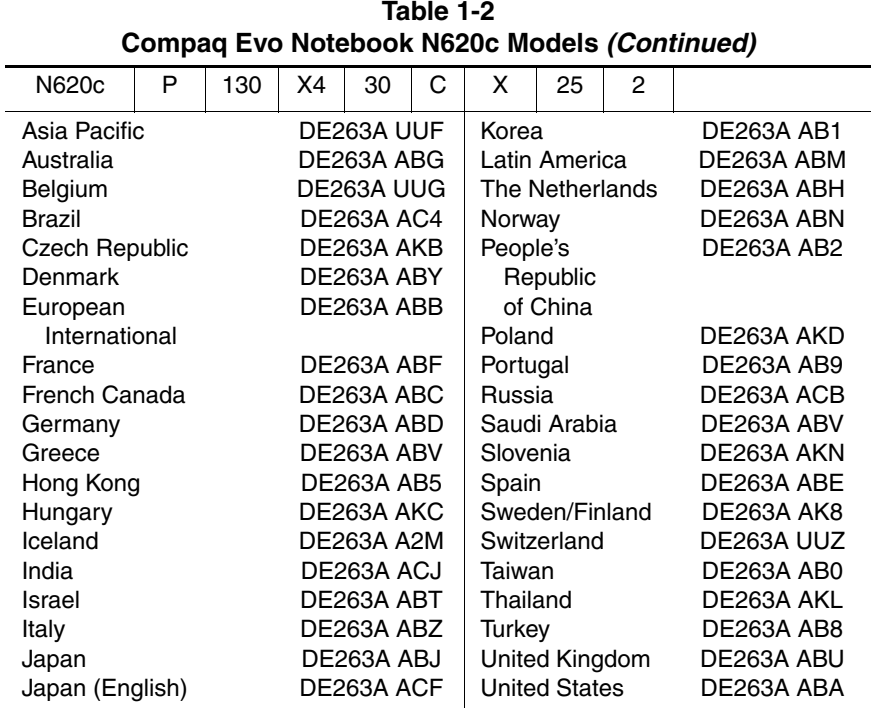

**1–8** Maintenance and Service Guide

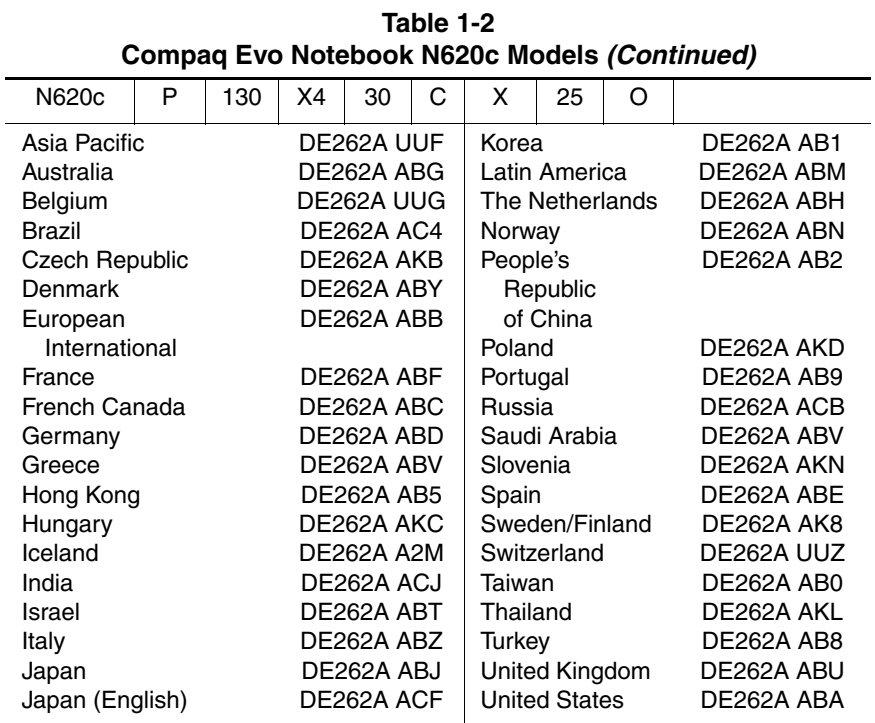

#### **Table 1-3 Compaq Evo Notebook N610c Models**

The following Evo Notebook N610c models feature:

- Dual Stick pointing device (TouchPad and pointing stick)
- 8-cell, 4.0-Ah Li ion battery pack
- 3-year warranty on parts, labor, and on-site, next business day response
- 32 MB of discrete video memory
- config. code **KT81**

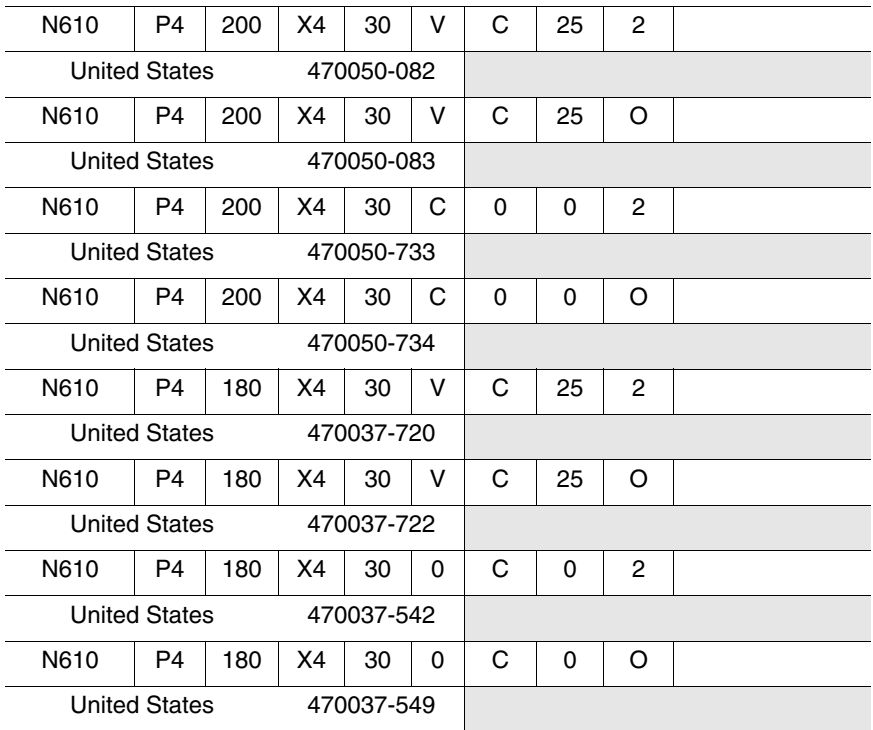

#### **Table 1-3 Compaq Evo Notebook N610c Models (Continued)**

The following Evo Notebook N610c models feature:

- Dual Stick pointing device (TouchPad and pointing stick)
- 8-cell, 4.0-Ah Li ion battery pack
- 3-year warranty on parts and labor
- 32 MB of discrete video memory
- config. code **KT8Z**

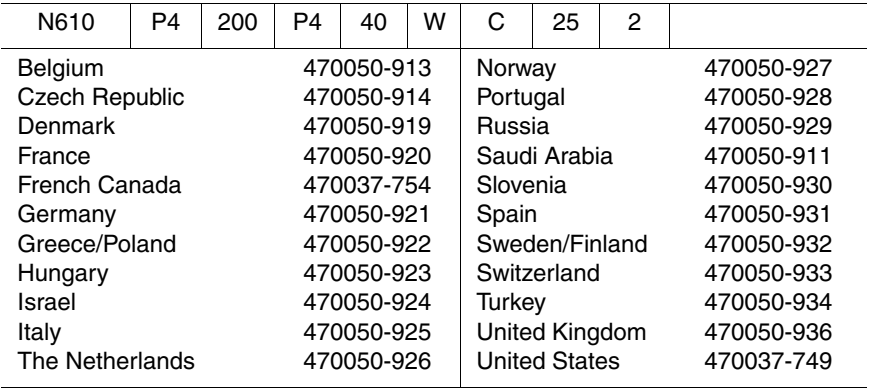

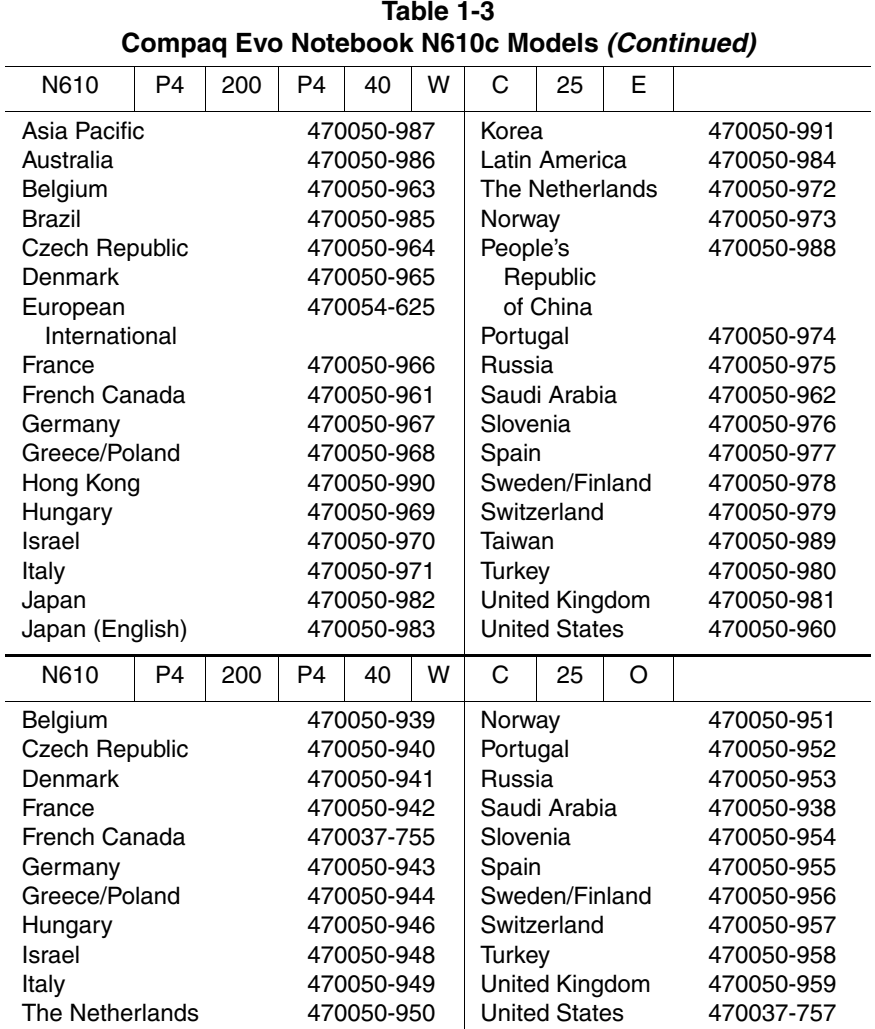

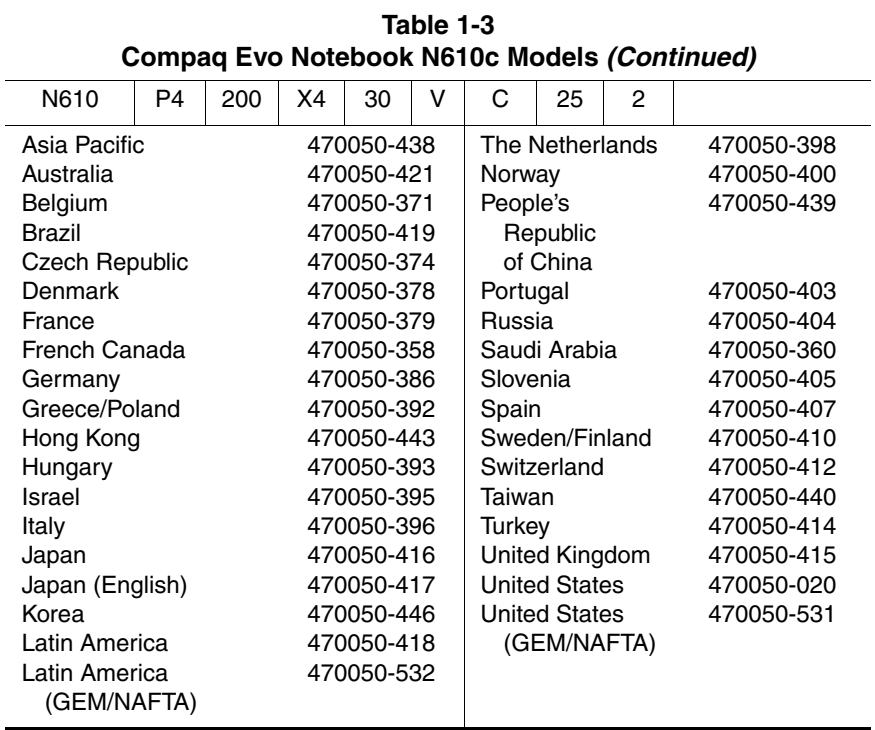

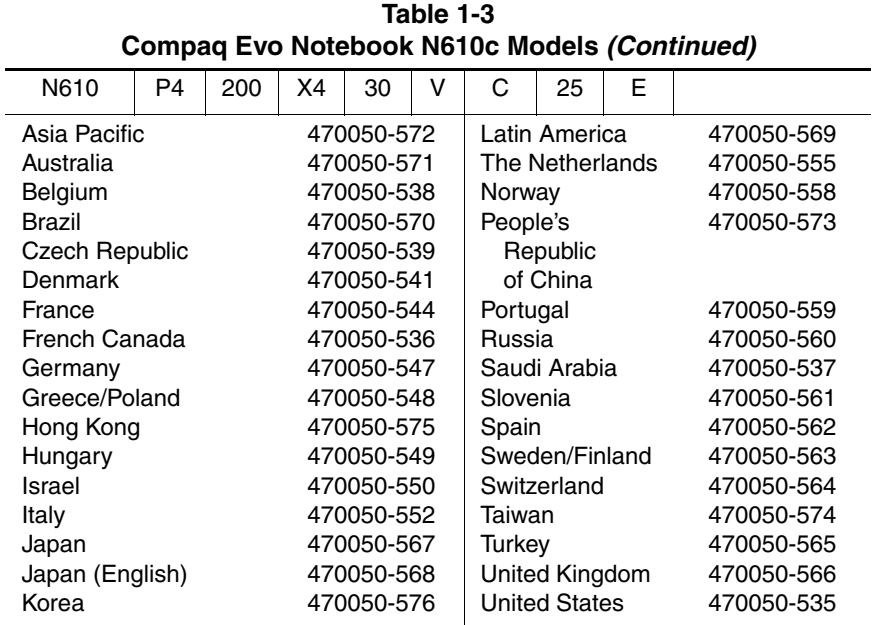

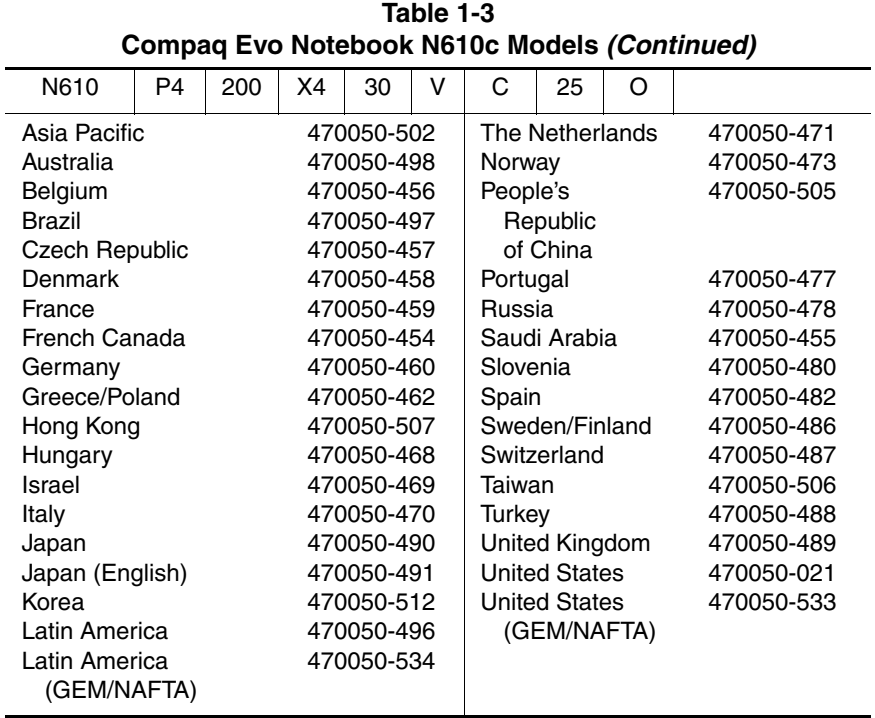

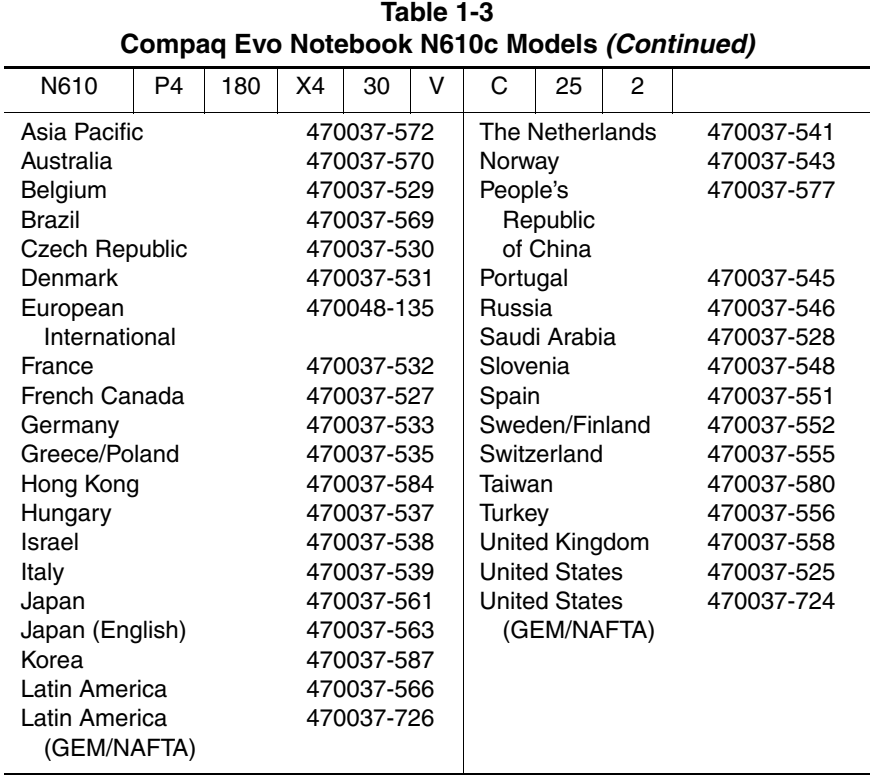

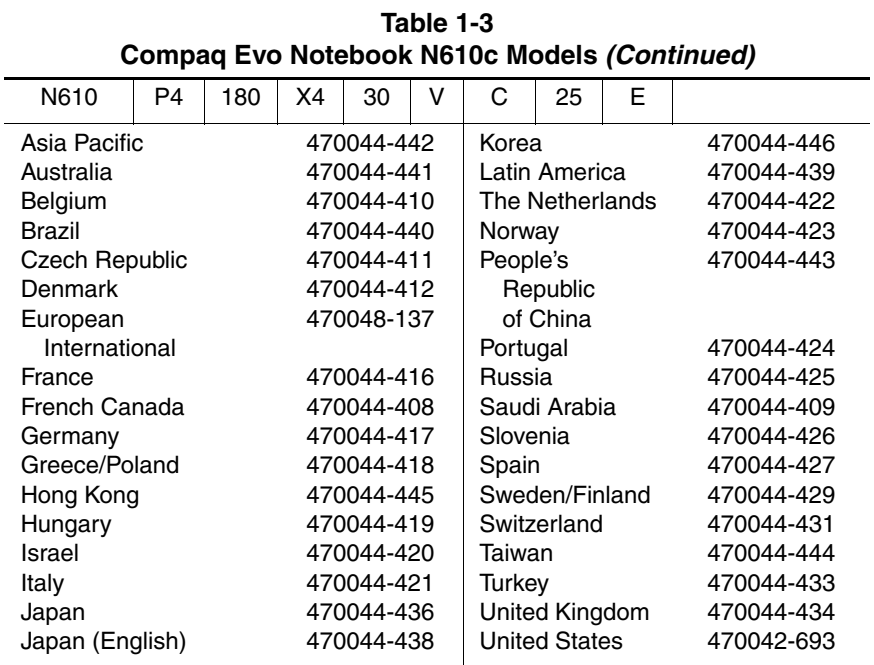

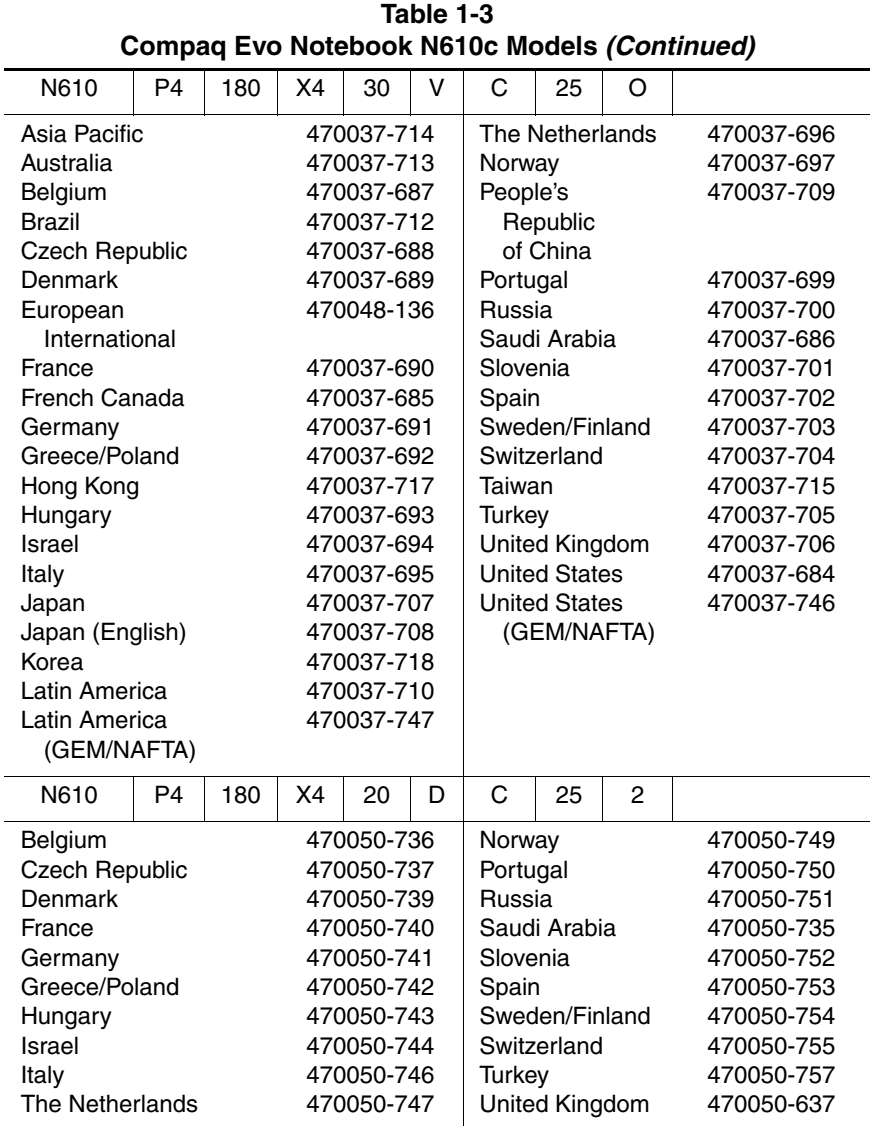

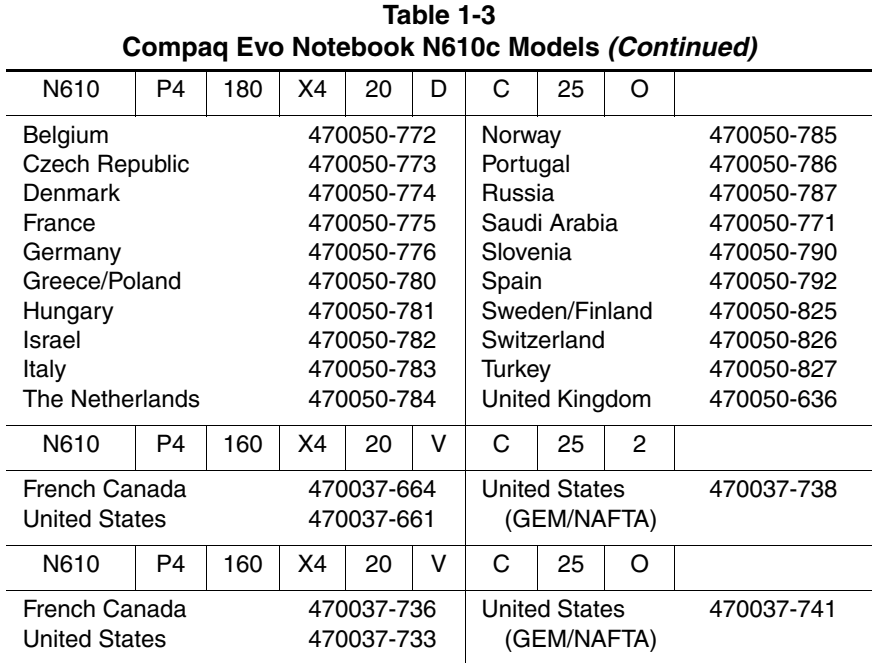

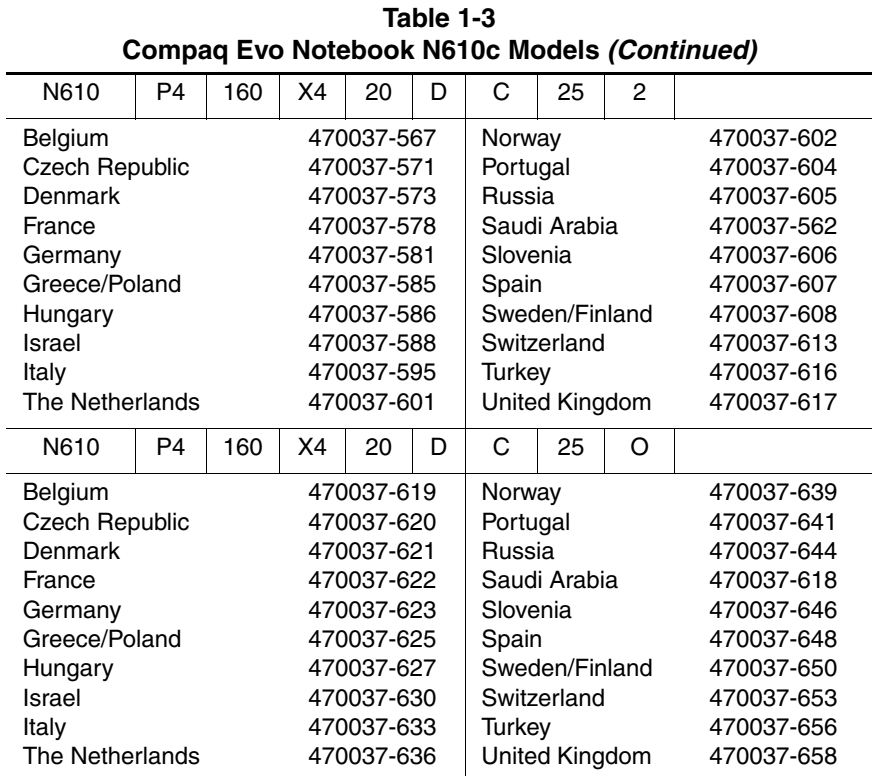

#### **Table 1-4 Compaq Evo Notebook N600c Models**

The following Evo Notebook N600c models feature:

- Dual Stick pointing device (TouchPad and pointing stick)
- 8-cell, 4.0-Ah Li ion battery pack
- 3-year warranty on parts, labor, and on-site, next business day response
- 32 MB of discrete video memory
- config. code **KBS1**

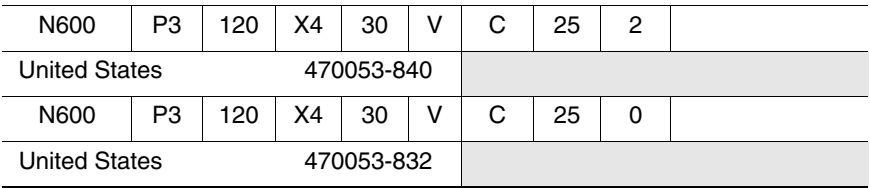

The following Evo Notebook N600c models feature:

- Dual Stick pointing device (TouchPad and pointing stick)
- 8-cell, 4.0-Ah Li ion battery pack
- 3-year warranty on parts and labor
- 32 MB of discrete video memory
- config. code **KBSZ**

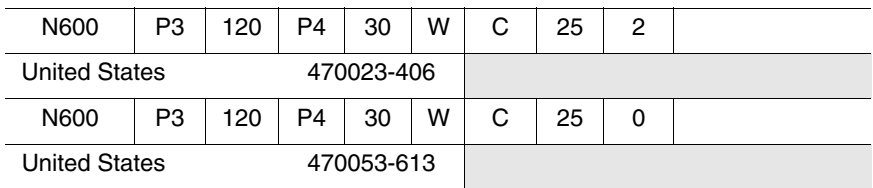

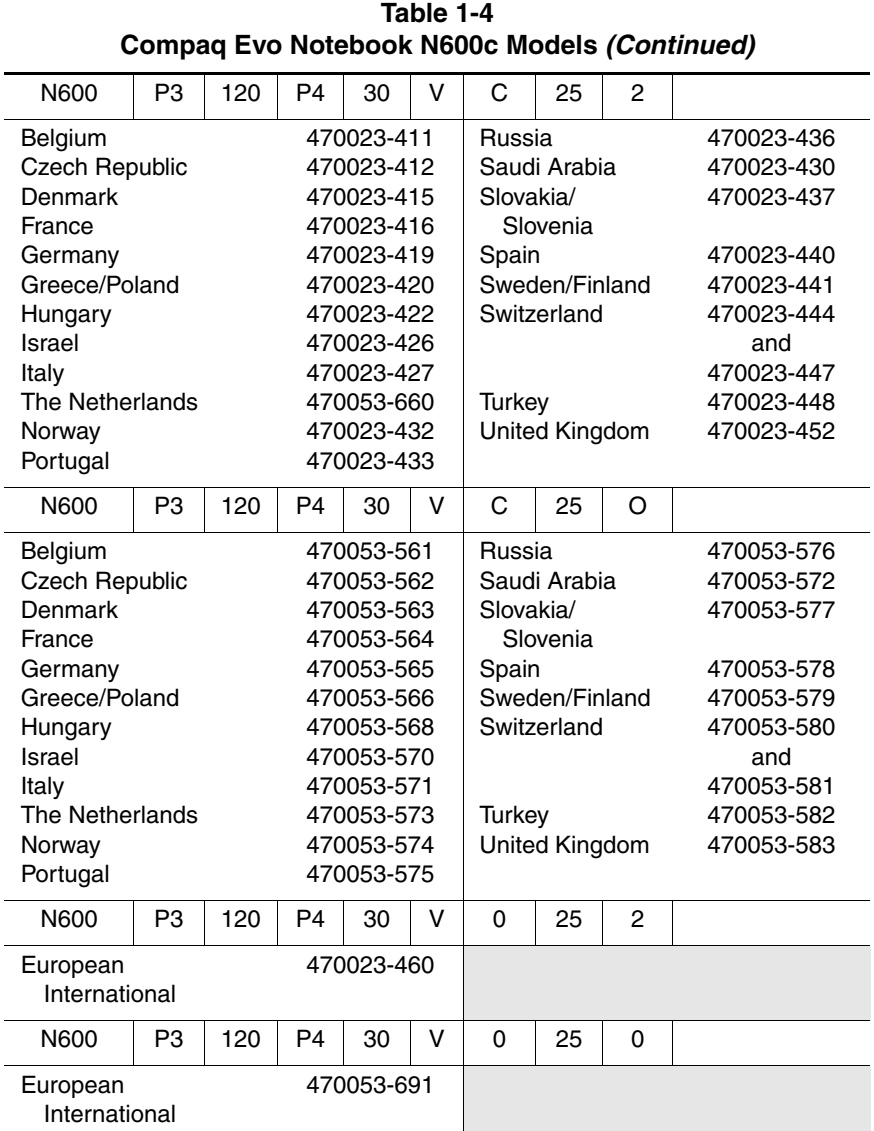

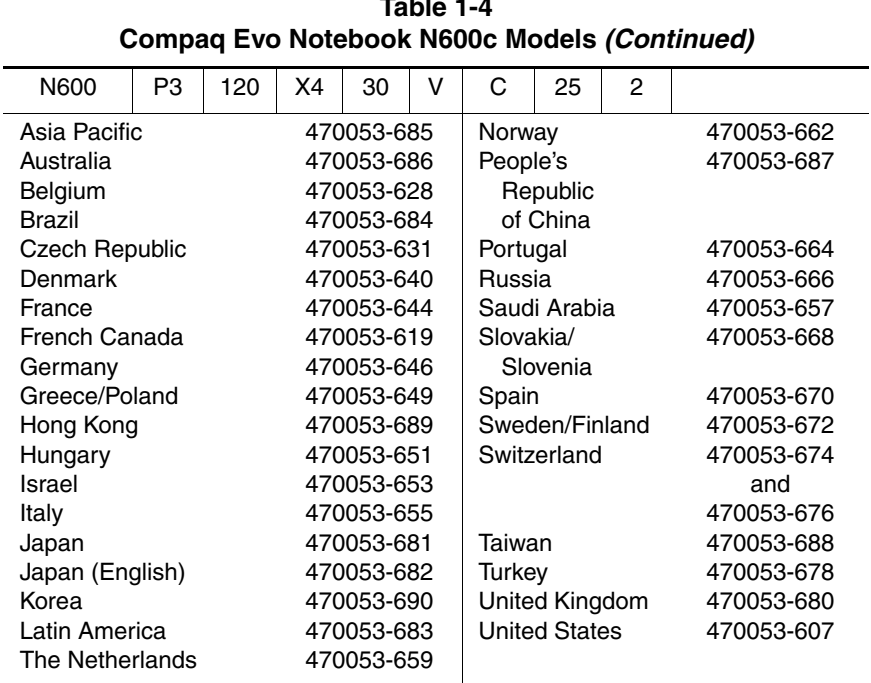

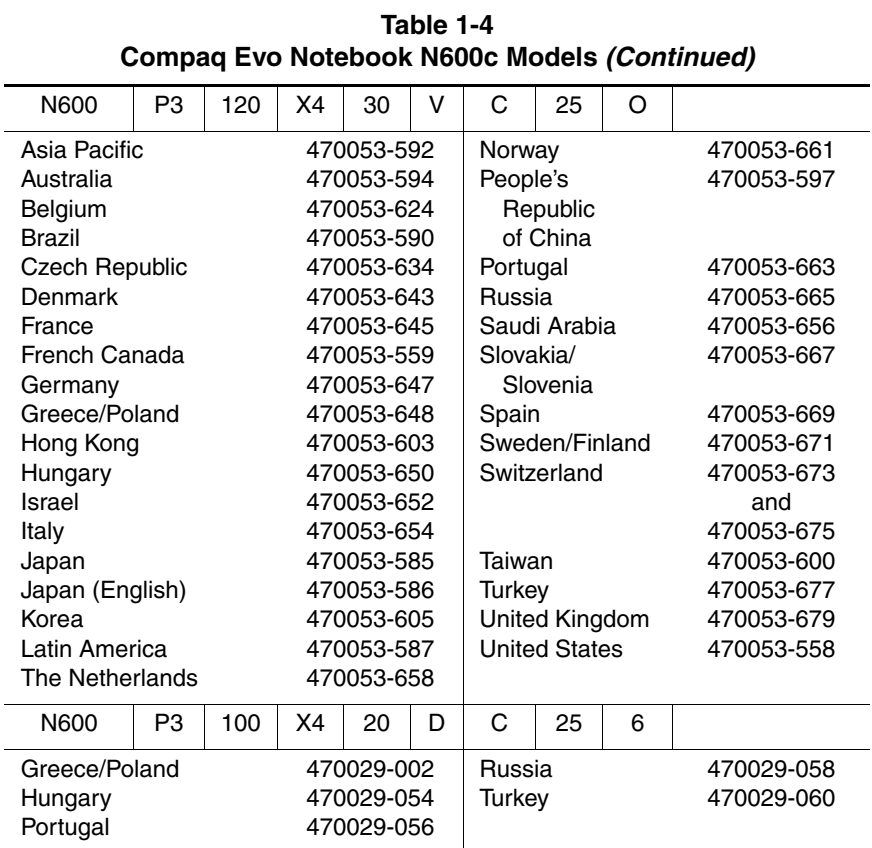

**1–24** Maintenance and Service Guide

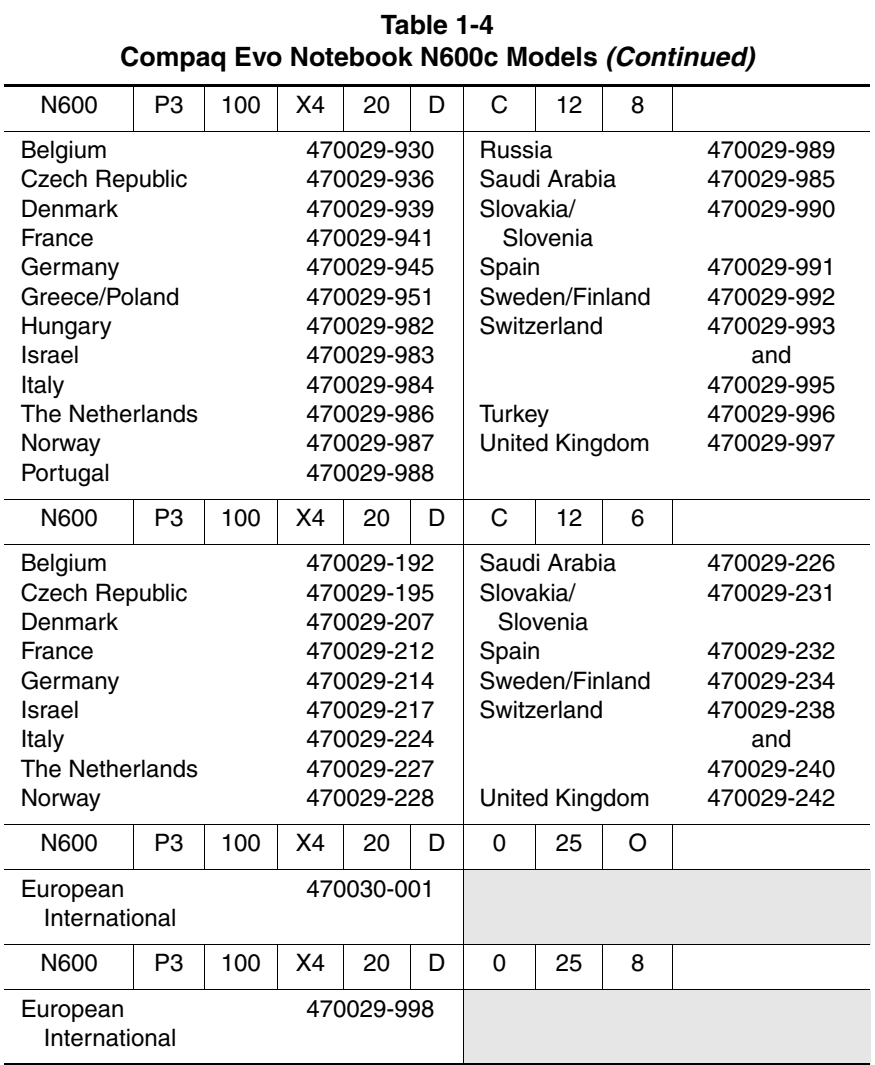

Maintenance and Service Guide **1–25** 

## <span id="page-30-0"></span>**1.2 Features**

- The following processors are available, varying by notebook model:
	- ❏ The Evo Notebook N620c features an Intel Pentium-M 1.6-, 1.5-, 1.4-, or 1.3-GHz processor, with 512-KB integrated L2 cache.
	- ❏ The Evo Notebook N610c features a Mobile Intel Pentium 4 2.0-, 1.9-, 1.8-, 1.7-, or 1.6-GHz processor, with 512-KB integrated L2 cache.
	- ❏ The Evo Notebook N600c features a Mobile Intel Pentium III 1.066 GHz-M or 866-MHz-M processor, with 512-KB integrated L2 cache.
- ATI Mobility Radeon with 64-bit video graphics, 16-MB double date rate (DDR) SDRAM, 4X AGP graphics card
- The following memory configurations are available, varying by notebook model:
	- ❏ The Evo Notebook N620c and N610c feature 256-MB high-performance Synchronous DRAM (SDRAM), expandable to 2048 MB
	- ❏ The Evo Notebook N600c features 256- or 128-MB high-performance Synchronous DRAM (SDRAM), expandable to 1024 MB
- Microsoft Windows 98 SE, Windows 2000, or Windows XP preinstalled, varying by notebook model
- $\blacksquare$  14.1-inch, SXGA+ (1400  $\times$  1050) or XGA (1024  $\times$  768), TFT display with over 16.8 million colors, varying by computer model
- Full-size TouchPad or Dual Stick keyboard, varying by notebook model
- Mini PCI 10/100 network interface card (NIC) or Mini PCI V.90 modem plus 10/100 NIC combination card, varying by notebook model
- Support for two Type II PC Card slots with support for both 32-bit CardBus and 16-bit PC Cards
- External AC adapter with power cord
- 8-cell Li ion battery pack
- $\blacksquare$  60-, 40-, 30-, 20-, 15-, or 10-GB high-capacity hard drive
- Connectors for:
	- ❏ RJ-11 modem
	- ❏ Mono microphone
	- ❏ Stereo line-out/headphone
	- ❏ MultiPort
	- ❏ Universal serial bus (USB)
	- ❏ Docking
	- ❏ Parallel devices
	- ❏ Serial devices
	- ❏ Composite TV
	- ❏ External keyboard/mouse
	- ❏ RJ-45 network
	- ❏ External monitor
	- ❏ AC power
- Stereo speakers providing Compaq Premier·Sound 16-bit stereo sound

Maintenance and Service Guide **1–27**

## <span id="page-32-0"></span>**1.3 Clearing a Password**

If the notebook you are servicing has an unknown password, follow these steps to clear the password. These steps also clear CMOS.

- 1. Prepare the notebook for disassembly (refer to Section 5.3, "Preparing the Notebook for Disassembly," for more information).
- 2. Remove the RTC battery (refer to Section 5.6, "Disk Cell RTC Battery").
- 3. Wait approximately five minutes.
- 4. Replace the RTC battery and reassemble the notebook.
- 5. Connect AC power to the notebook. Do **not** reinsert any battery packs at this time.
- 6. Turn on the notebook.

All passwords and all CMOS settings have been cleared.

## <span id="page-33-0"></span>**1.4 Power Management**

The notebook comes with power management features that extend battery operating time and conserve power. The notebook supports the following power management features:

- Standby
- Hibernation
- Setting customization by the user
- Hotkeys for setting level of performance
- Smart battery that provides an accurate battery power gauge
- Battery calibration
- Lid switch suspend/resume
- Power/suspend button
- Advanced Configuration and Power Management (ACP) compliance

## <span id="page-34-0"></span>**1.5 Notebook External Components**

The external components on the front and right side of the Evo Notebook N620c, N610c, and N600c are shown in Figure 1-2 and described in Table 1-5.

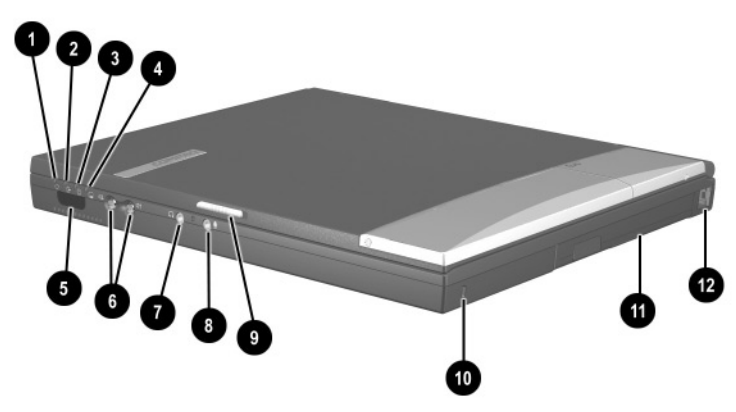

**Figure 1-2. Front and Right Side Components**

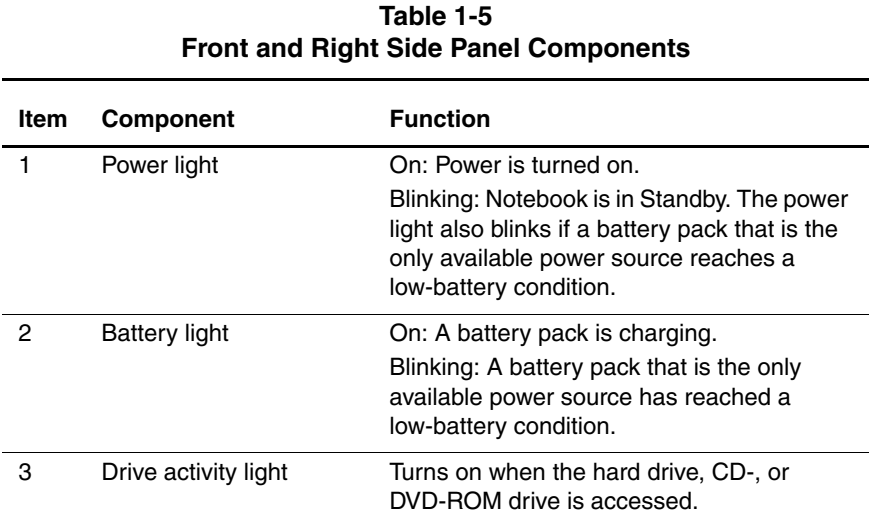

**1–30** Maintenance and Service Guide

#### **Table 1-5 Front and Right Side Panel Components (Continued)**

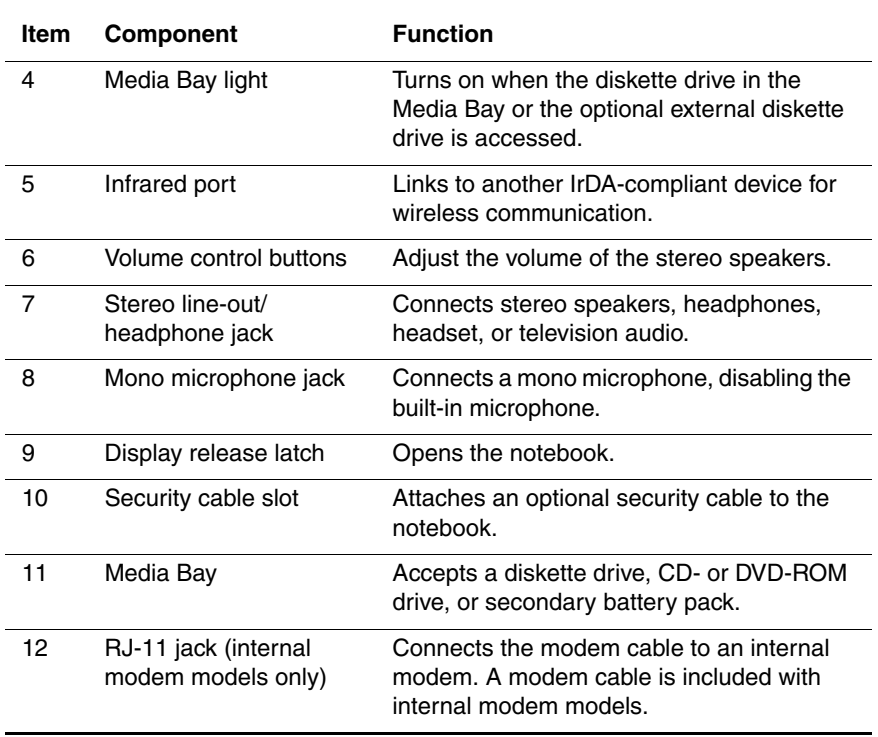
The Evo Notebook N620c, N610c, and N600c right side and rear panel components are shown in Figure 1-3 and described in Table 1-6.

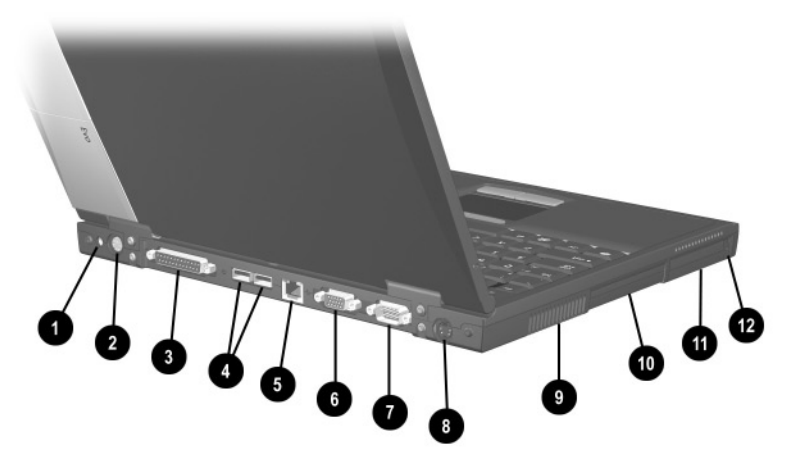

**Figure 1-3. Right Side and Rear Panel Components— Evo Notebook N610c**

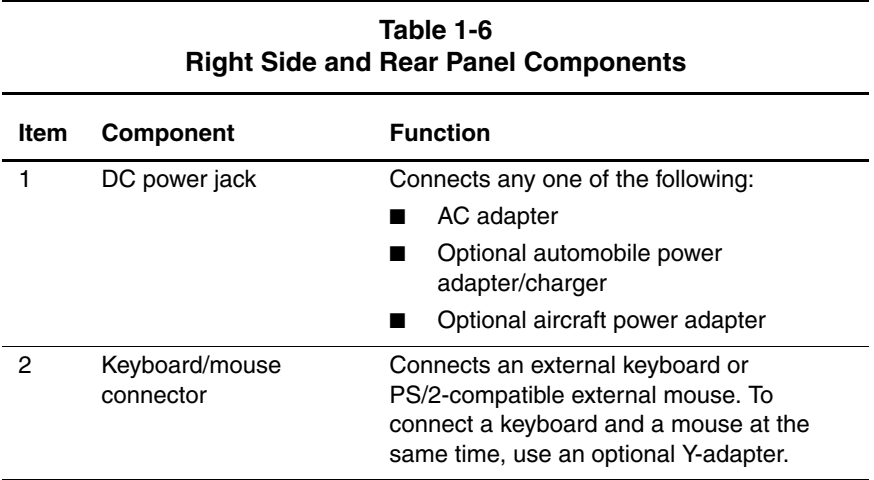

#### **Table 1-6 Right Side and Rear Panel Components (Continued)**

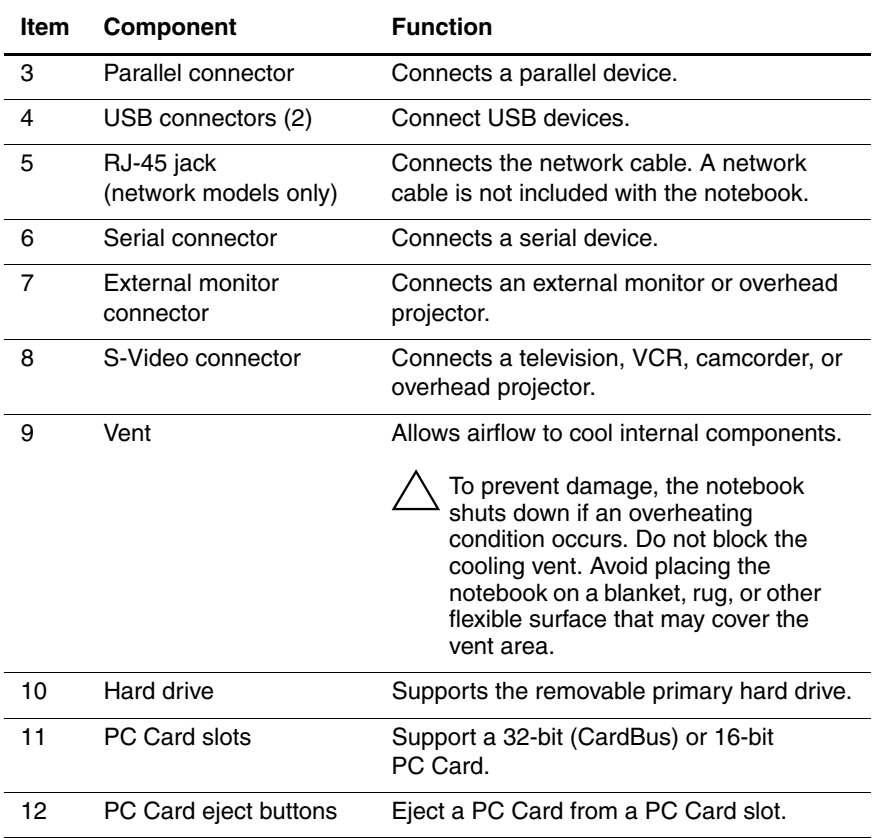

Maintenance and Service Guide **1–33** 

The Evo Notebook N600c right side and rear panel components are shown in Figure 1-4 and described in Table 1-7.

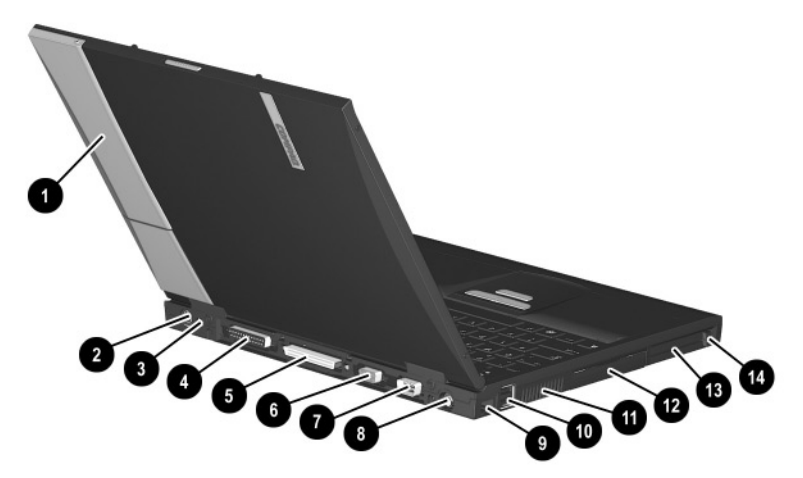

**Figure 1-4. Right Side and Rear Panel Components— Evo Notebook N600c**

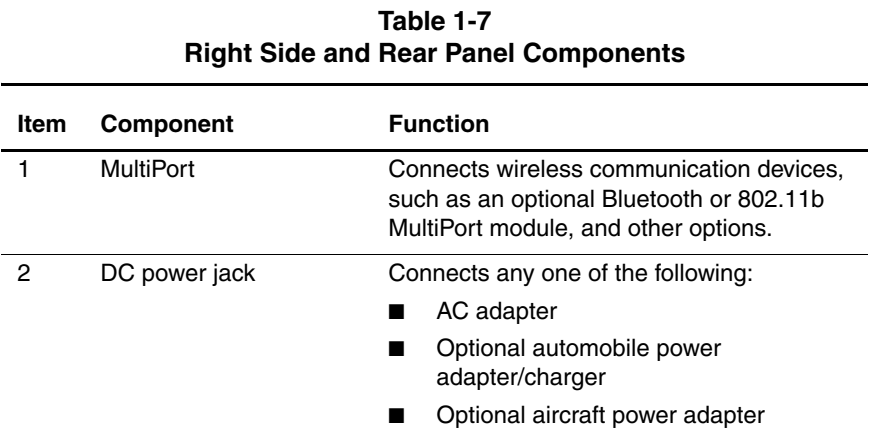

#### **Table 1-7 Right Side and Rear Panel Components (Continued)**

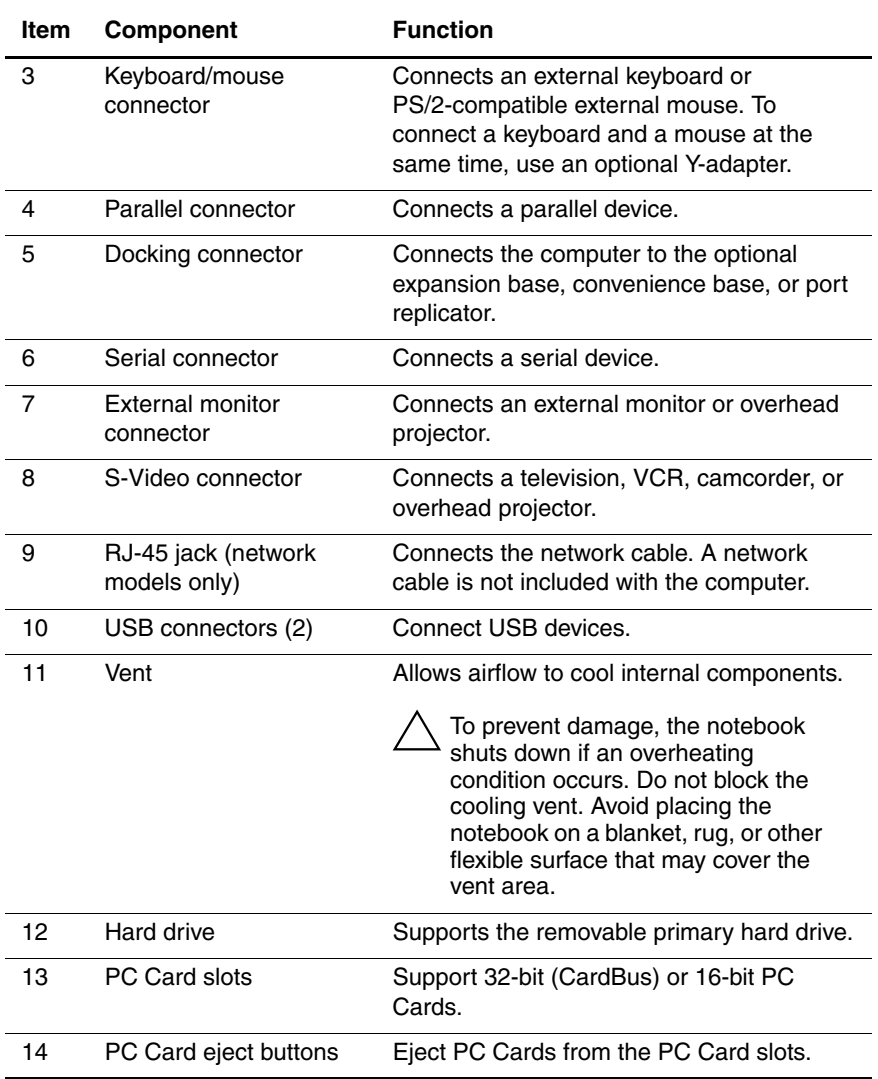

Maintenance and Service Guide **1–35**

The keyboard components of the Evo Notebook N620c, N610c, and N600c are shown in Figure 1-5 and described in Table 1-8.

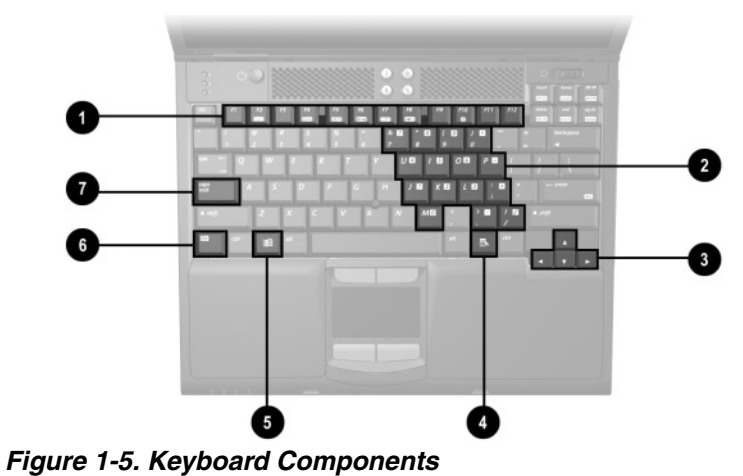

**Table 1-8 Keyboard Components**

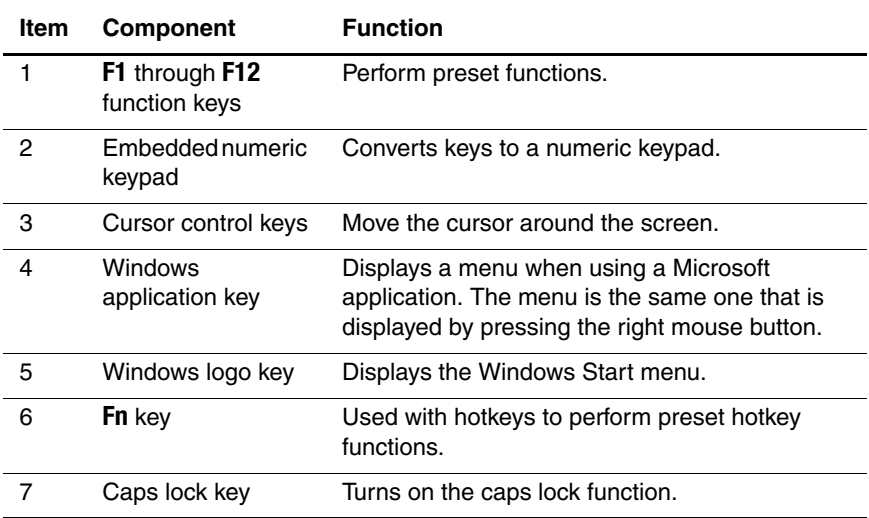

The components on the top of the Evo Notebook N620c, N610c, and N600c are shown in Figure 1-6 and described in Table 1-9.

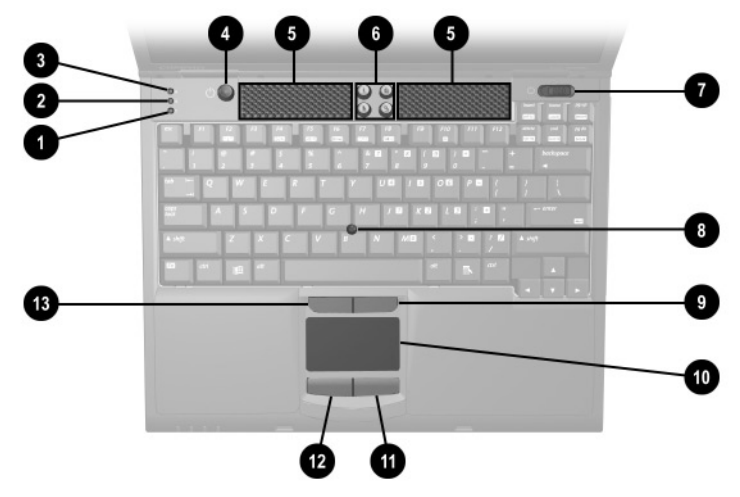

**Figure 1-6. Top Components**

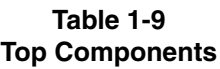

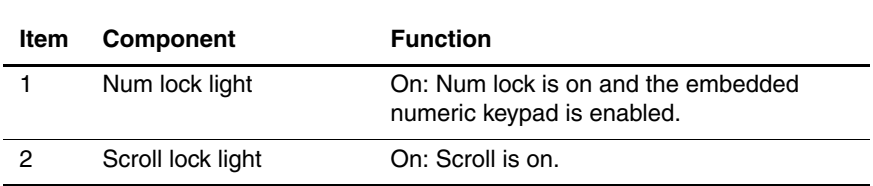

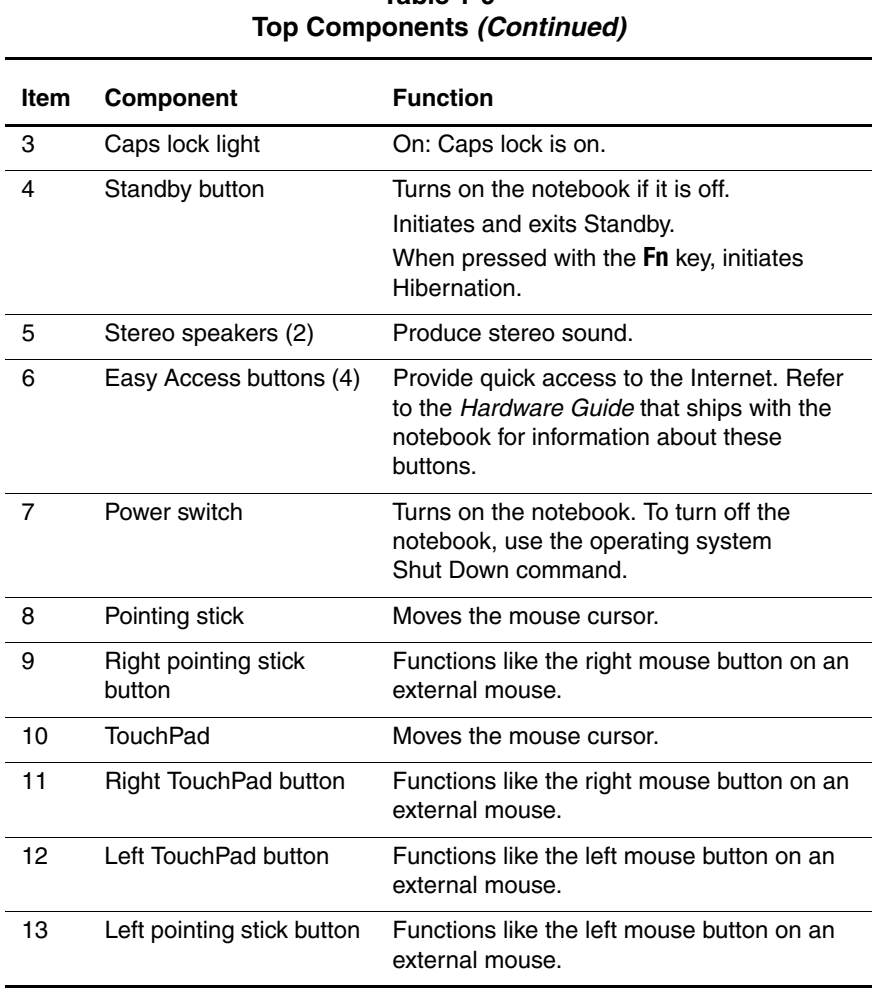

# **Table 1-9**

The Evo Notebook N620c and N610c bottom components are shown in Figure 1-7 and described in Table 1-10.

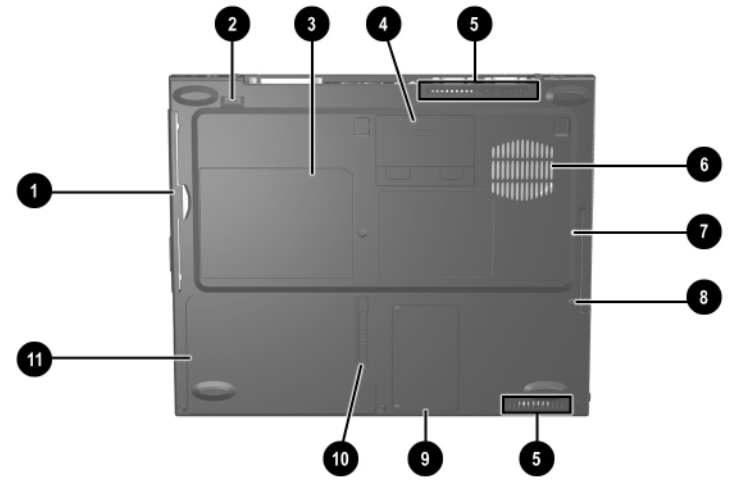

**Figure 1-7. Bottom Components—Evo Notebook N620c and N610c**

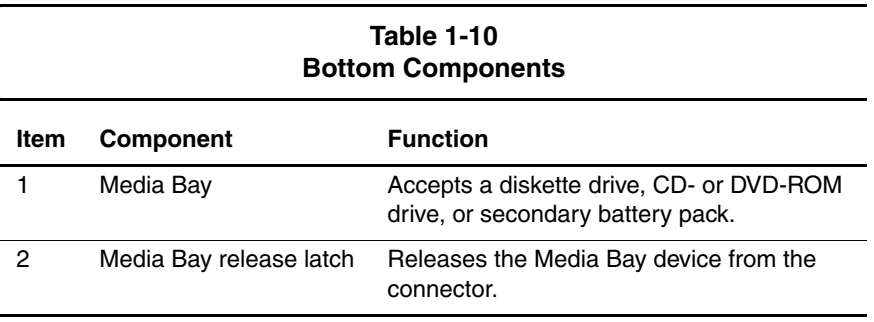

#### **Table 1-10 Bottom Components (Continued)**

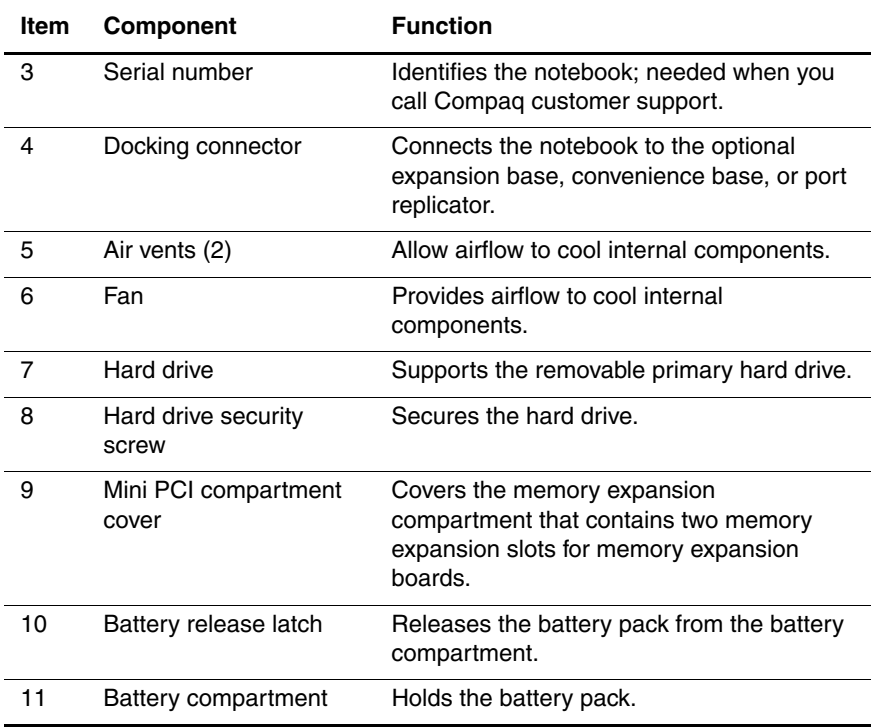

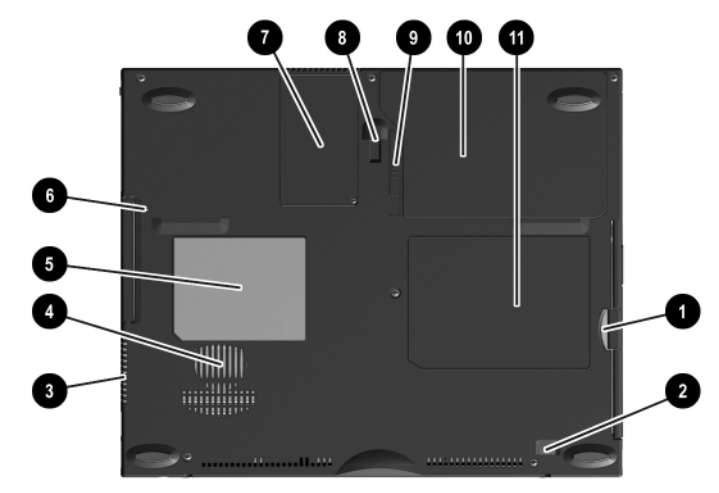

The Evo Notebook N600c bottom components are shown in Figure 1-8 and described in Table 1-11.

**Figure 1-8. Bottom Components—Evo Notebook N600c**

| Table 1-11               |
|--------------------------|
| <b>Bottom Components</b> |

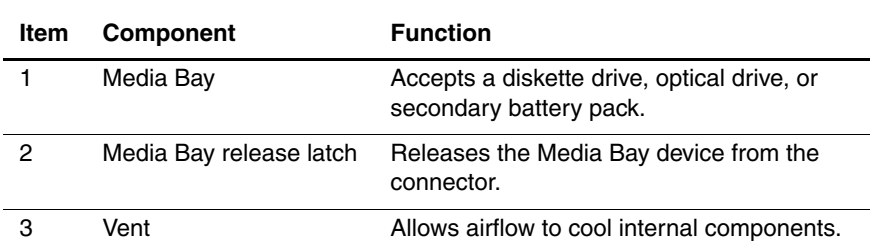

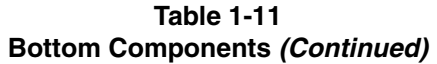

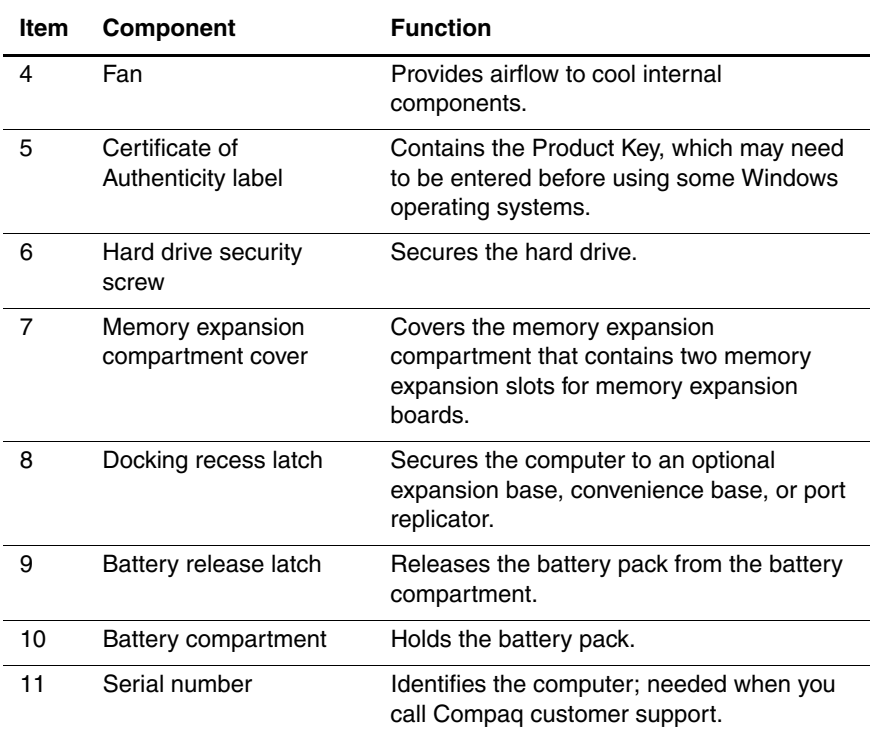

# **1.6 Design Overview**

This section presents a design overview of key parts and features of the notebook. Refer to Chapter 3, "Illustrated Parts Catalog," to identify replacement parts, and Chapter 5, "Removal and Replacement Procedures," for disassembly steps. The system board provides the following device connections:

- Memory expansion board
- Hard drive
- Display
- Keyboard/TouchPad or pointing stick
- Audio
- Intel Pentium 4 and Pentium III processors
- Fan
- PC Card
- Modem or modem/NIC

The notebook uses an electrical fan for ventilation. The fan is controlled by a temperature sensor and is designed to turn on automatically when high temperature conditions exist. These conditions are affected by high external temperatures, system power consumption, power management/battery conservation configurations, battery fast charging, and software applications. Exhaust air is displaced through the ventilation grill located on the left side of the notebook.

**CAUTION:** To properly ventilate the notebook, allow at least a 7.6-cm (3-inch) clearance on the left and right sides of the notebook.

# **Troubleshooting**

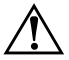

Å**WARNING:** Only authorized technicians trained by Compaq should repair this equipment. All troubleshooting and repair procedures are detailed to allow only subassembly/module level repair. Because of the complexity of the individual boards and subassemblies, no one should attempt to make repairs at the component level or make modifications to any printed wiring board. Improper repairs can create a safety hazard. Any indication of component replacement or printed wiring board modification may void any warranty or exchange allowances.

# **2.1 Computer Setup and Diagnostics Utilities**

### **Selecting Computer Setup or Compaq Diagnostics**

The computer features two Compaq system management utilities:

**Computer Setup—A** system information and customization utility that can be used even when your operating system is not working or will not load. This utility includes settings that are not available in Windows.

Maintenance and Service Guide **2–1**

- **Compaq Diagnostics—A** system information and diagnostic utility that is used within your Windows operating system. Use this utility whenever possible to:
	- ❏ Display system information.
	- ❏ Test system components.
	- ❏ Troubleshoot a device configuration problem in Windows 2000, Windows XP Professional, or Windows XP Home.

### **Using Computer Setup**

Information and settings in Computer Setup are accessed from the File, Security, or Advanced menus:

- 1. Turn on or restart the computer. Press **F10** while the F10 = ROM Based Setup message is displayed in the lower-left corner of the screen.
	- ❏ To change the language, press **F2.**
	- ❏ To view navigation information, press **F1.**
	- ❏ To return to the Computer Setup menu, press **esc.**
- 2. Select the File, Security, or Advanced menu.
- 3. To close Computer Setup and restart the computer:
	- ❏ Select File > Save Changes and Exit and press **enter.** or
	- ❏ Select File > Ignore Changes and Exit and press **enter.**
- 4. When you are prompted to confirm your action, press **F10.**

## **Selecting from the File Menu**

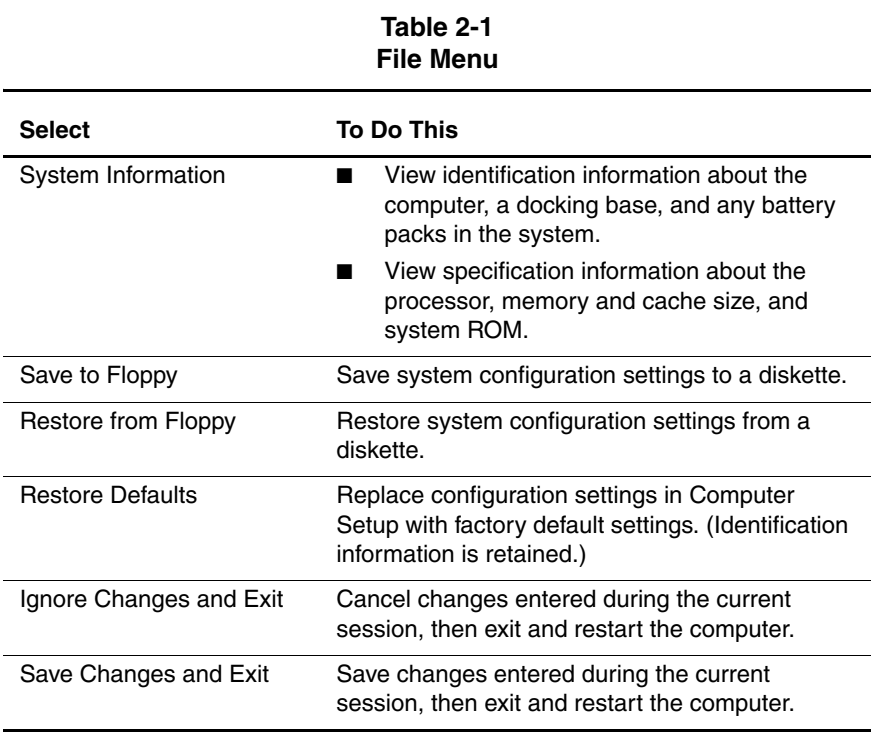

## **Selecting from the Security Menu**

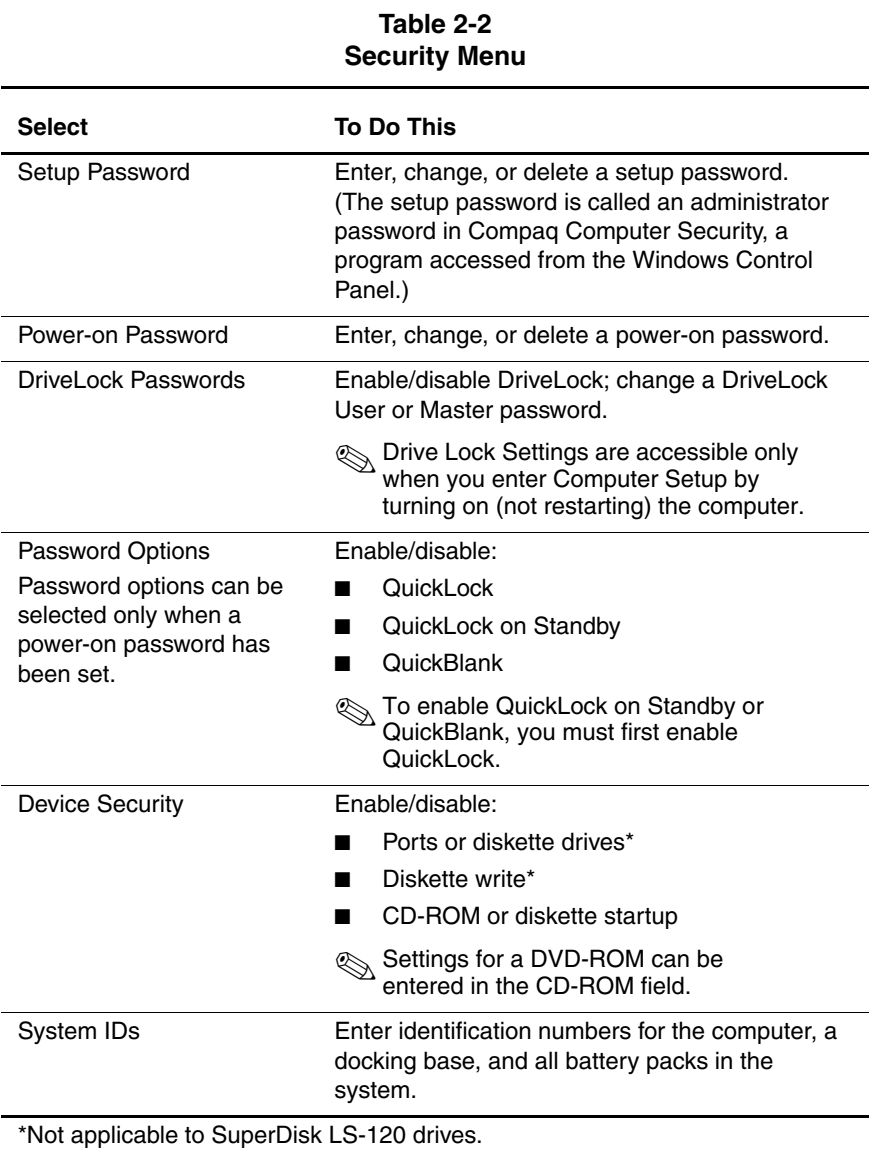

### **Selecting from the Advanced Menu**

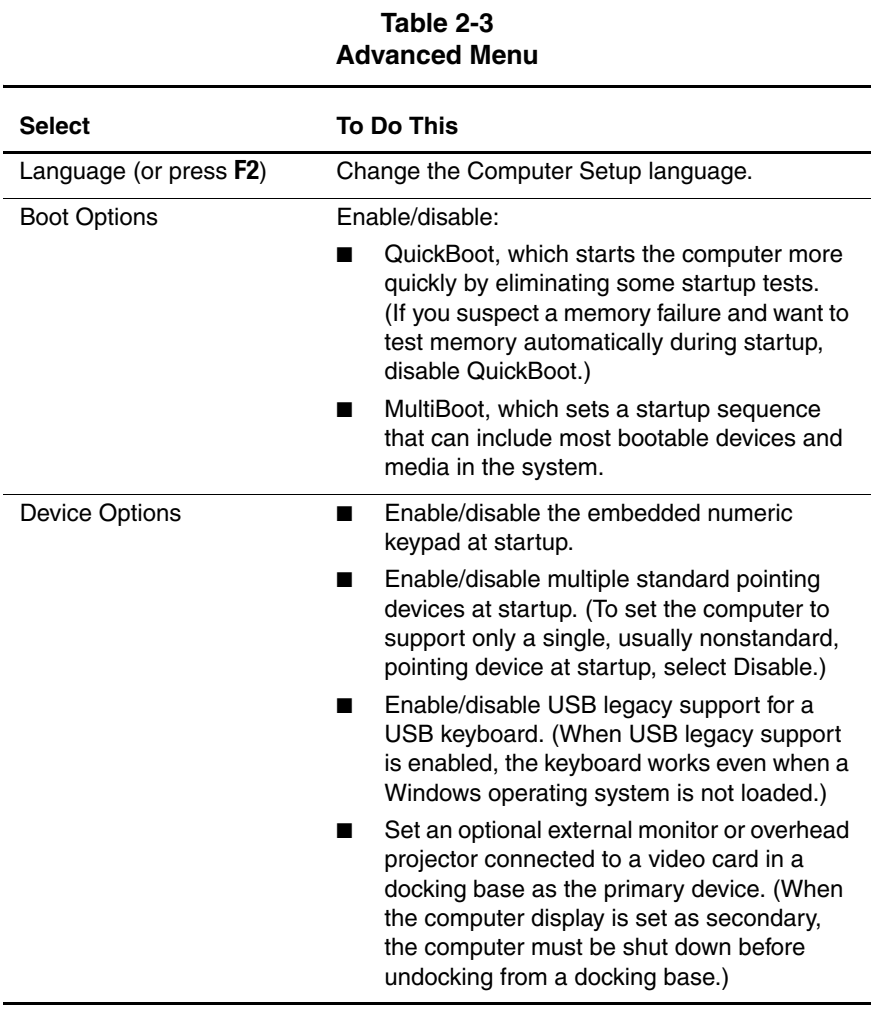

Maintenance and Service Guide **2–5**

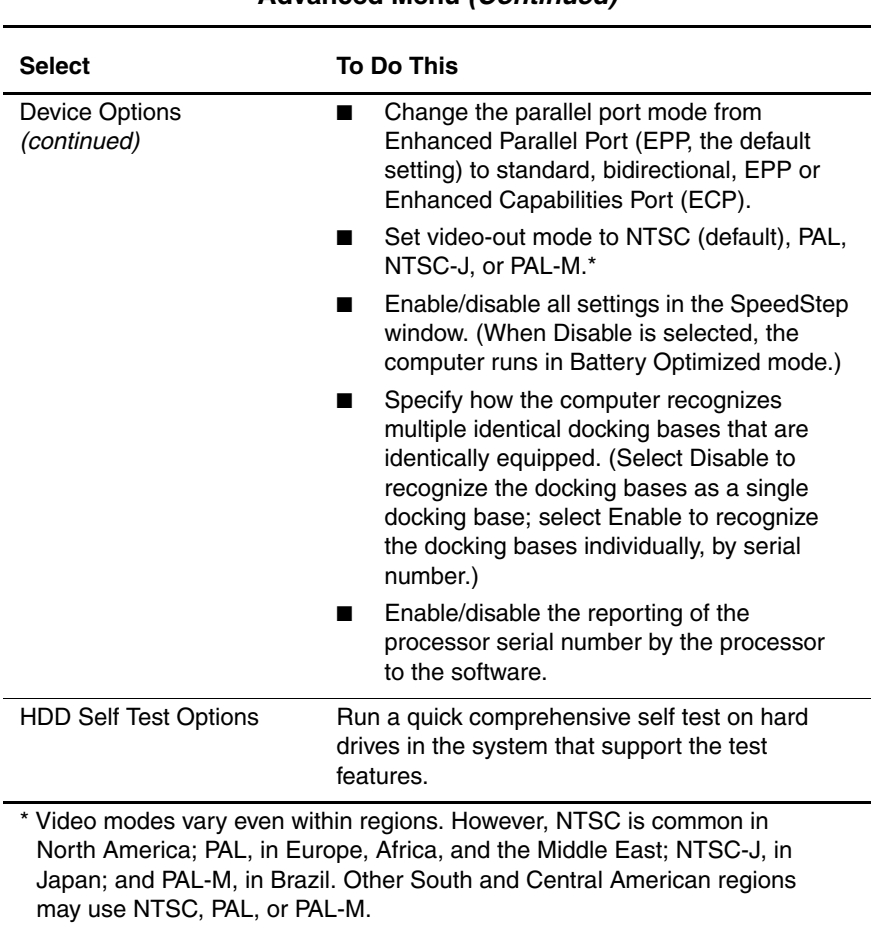

#### **Table 2-3 Advanced Menu (Continued)**

# **2.2 Using Compaq Diagnostics**

When you access Compaq Diagnostics, a scan of all system components is displayed on the screen before the Compaq Diagnostics window opens.

You can display more or less information from anywhere within Compaq Diagnostics by selecting Level on the menu bar.

Compaq Diagnostics is designed to test Compaq components. If non-Compaq components are tested, the results may be inconclusive.

### **Obtaining, Saving, or Printing Configuration Information**

- 1. Access Compaq Diagnostics by selecting Start > Settings > Control Panel > Compaq Diagnostics.
- 2. Select Categories, then select a category from the drop-down list.
	- ❏ To save the information, select File > Save As.
	- ❏ To print the information, select File > Print.
- 3. To close Compaq Diagnostics, select File > Exit.

### **Obtaining, Saving, or Printing Diagnostic Test Information**

- 1. Access Compaq Diagnostics by selecting Start > Settings > Control Panel > Compaq Diagnostics.
- 2. Select the Test tab.
- 3. In the scroll box, select the category or device you want to test.
- 4. Select a test type:
	- ❏ **Quick Test**—Runs a quick, general test on each device in a selected category.
	- ❏ **Complete Test**—Performs maximum testing on each device in a selected category.
	- ❏ **Custom Test**—Performs maximum testing on a selected device.
		- ◆ To run all tests for your selected device, click Check All.
		- To run only the tests you select, click Uncheck All, then select the checkbox for each test you want to run.
- 5. Select a test mode:
	- ❏ **Interactive Mode**—Provides maximum control over the testing process. You determine whether the test was passed or failed, and you may be prompted to insert or remove devices.
	- ❏ **Unattended Mode**—Does not display prompts. If errors are found, they are displayed when testing is complete.
- 6. Click Begin Testing.
- 7. Select a tab to view a test report:
	- ❏ **Status tab**—Summarizes the tests run, passed, and failed during the current testing session.
	- ❏ **Log tab**—Lists tests run on the system, the number of times each test has run, the number of errors found on each test, and the total run time of each test.
	- ❏ **Error tab**—Lists all errors found in the computer with their error codes.
- 8. Select a tab to save the report:
	- ❏ **Log tab**—Select Save.
	- ❏ **Error tab**—Select Save.
- 9. Select a tab to print the report:
	- ❏ **Log tab**—Select File > Save As, then print the file from your folder.

Maintenance and Service Guide **2–9**

# **2.3 Troubleshooting Flowcharts**

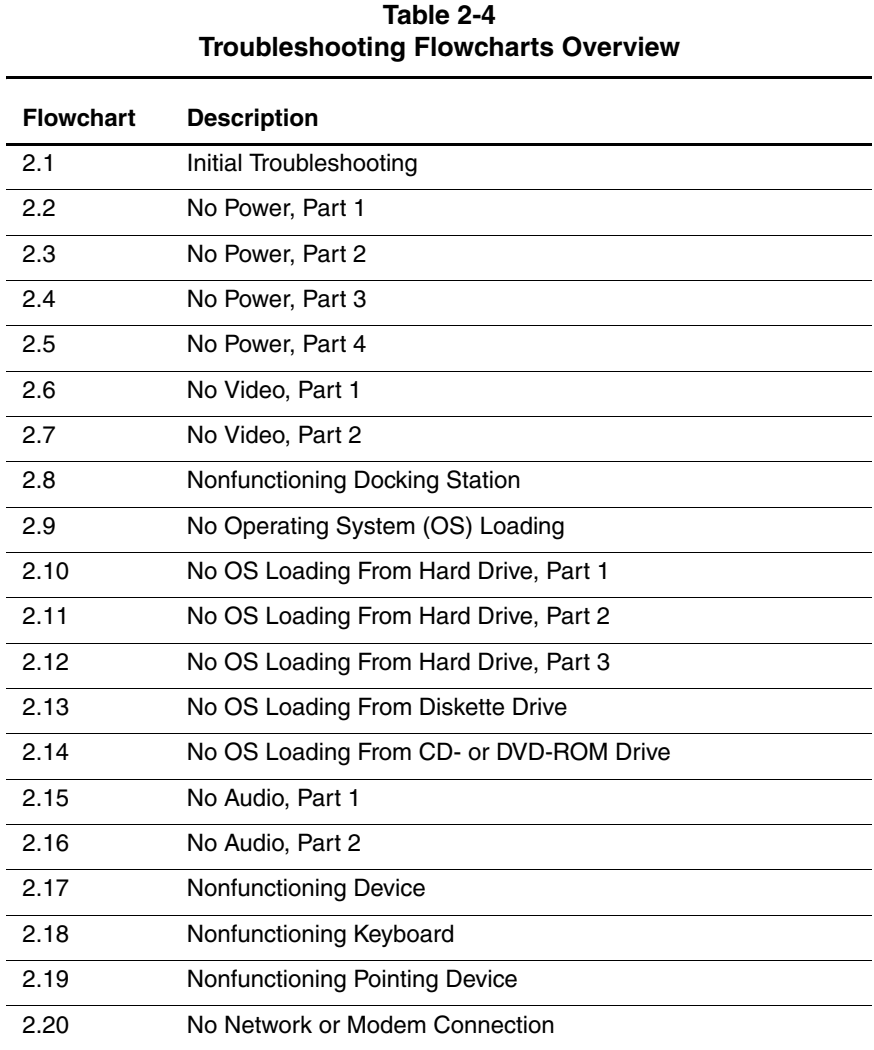

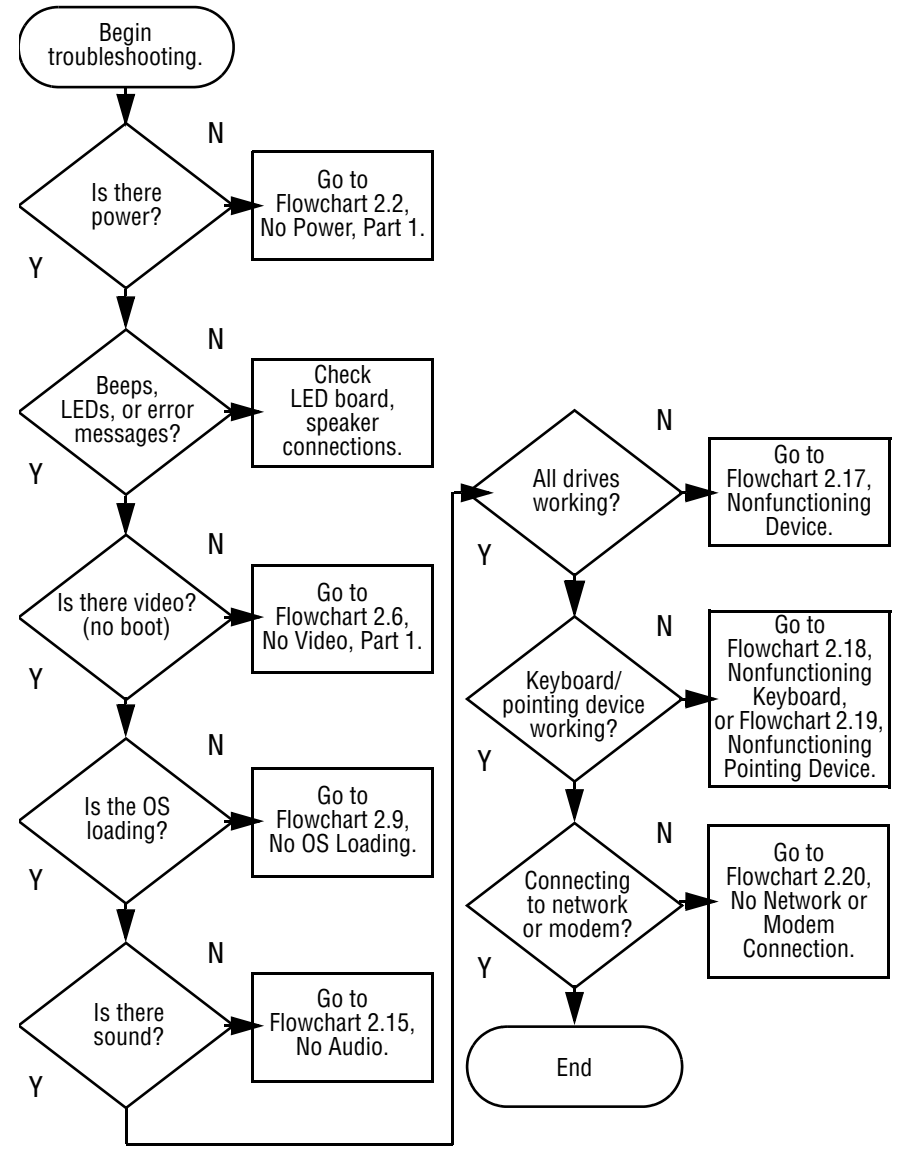

### **Flowchart 2.1 - Initial Troubleshooting**

Maintenance and Service Guide **2–11**

**Flowchart 2.2 - No Power, Part 1**

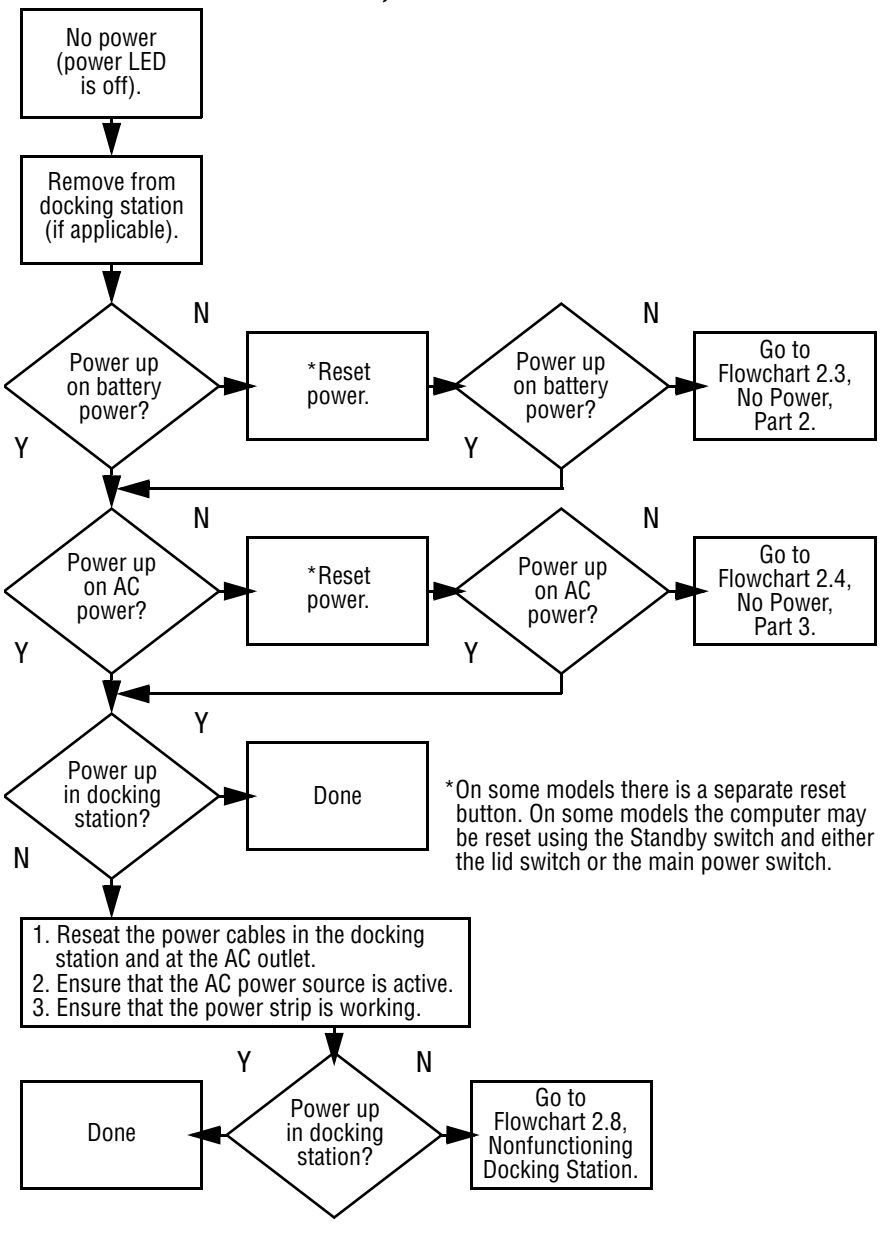

**2–12** Maintenance and Service Guide

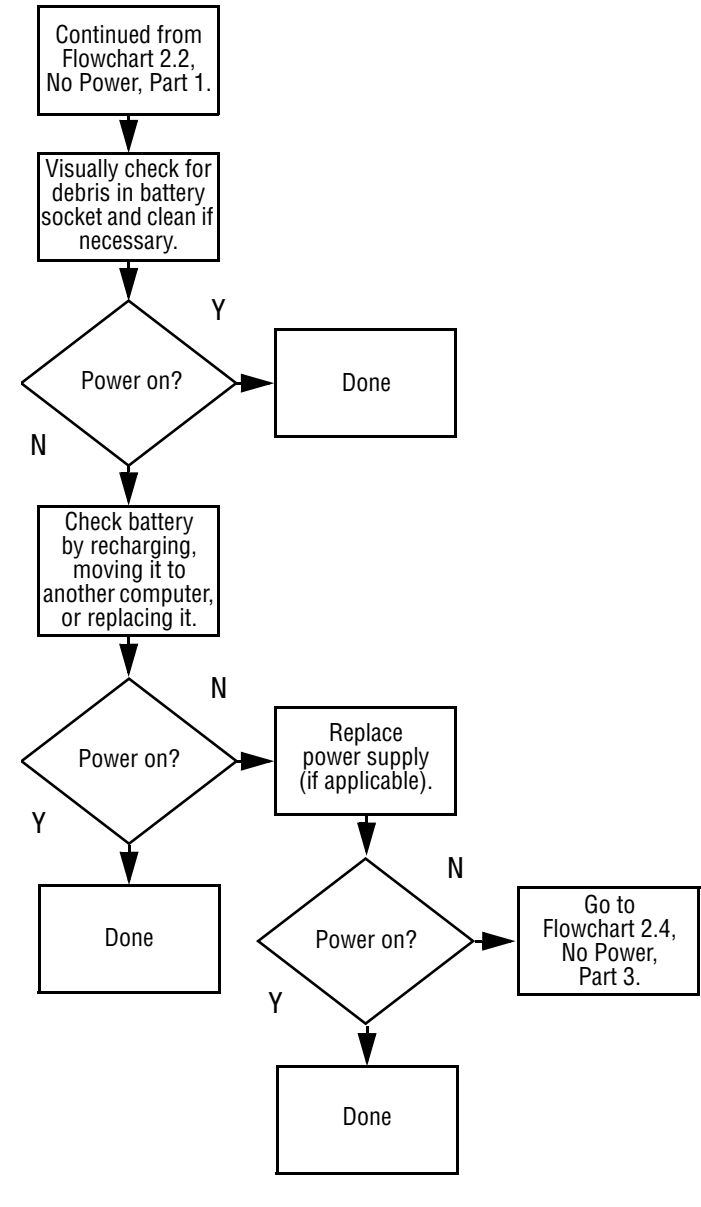

### **Flowchart 2.3 - No Power, Part 2**

### **Flowchart 2.4 - No Power, Part 3**

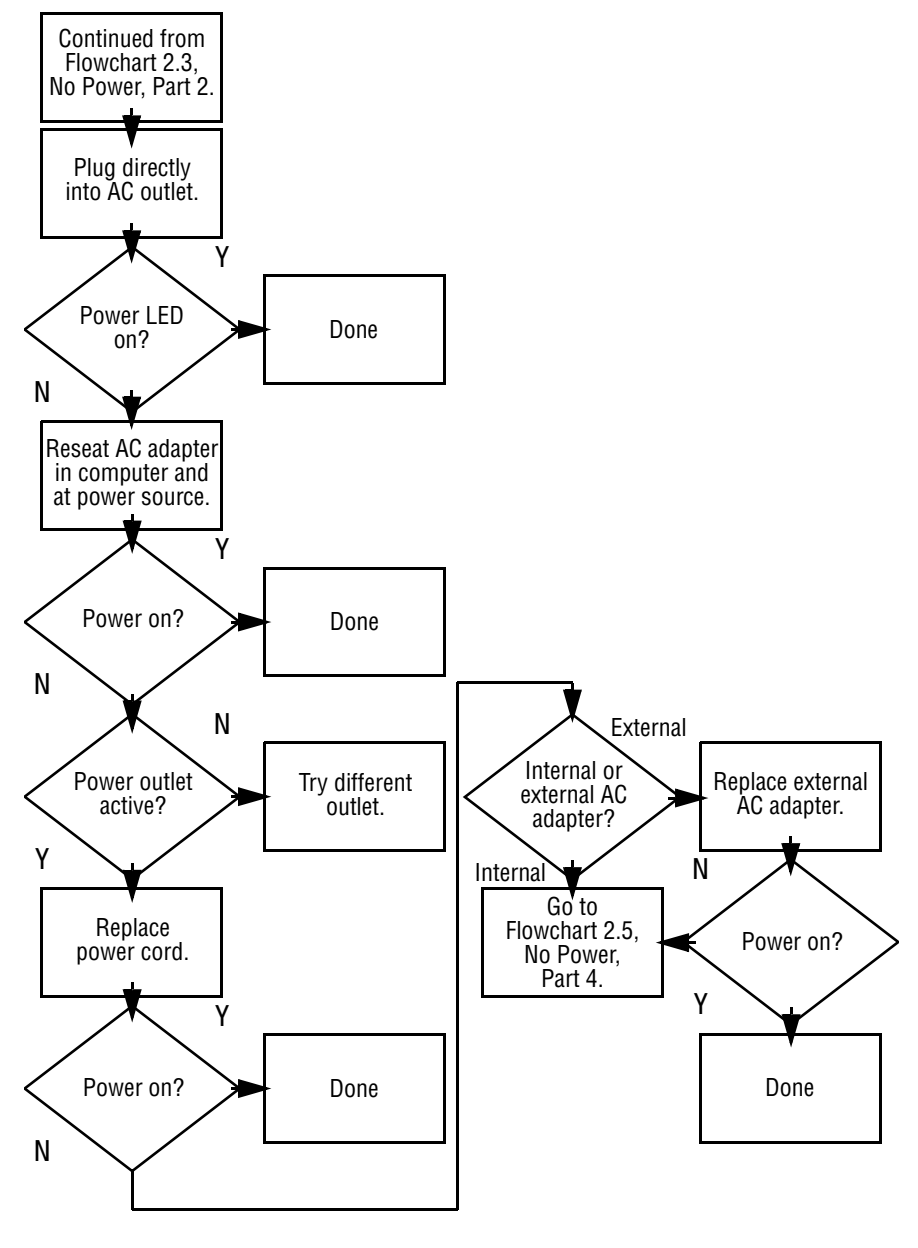

**2–14** Maintenance and Service Guide

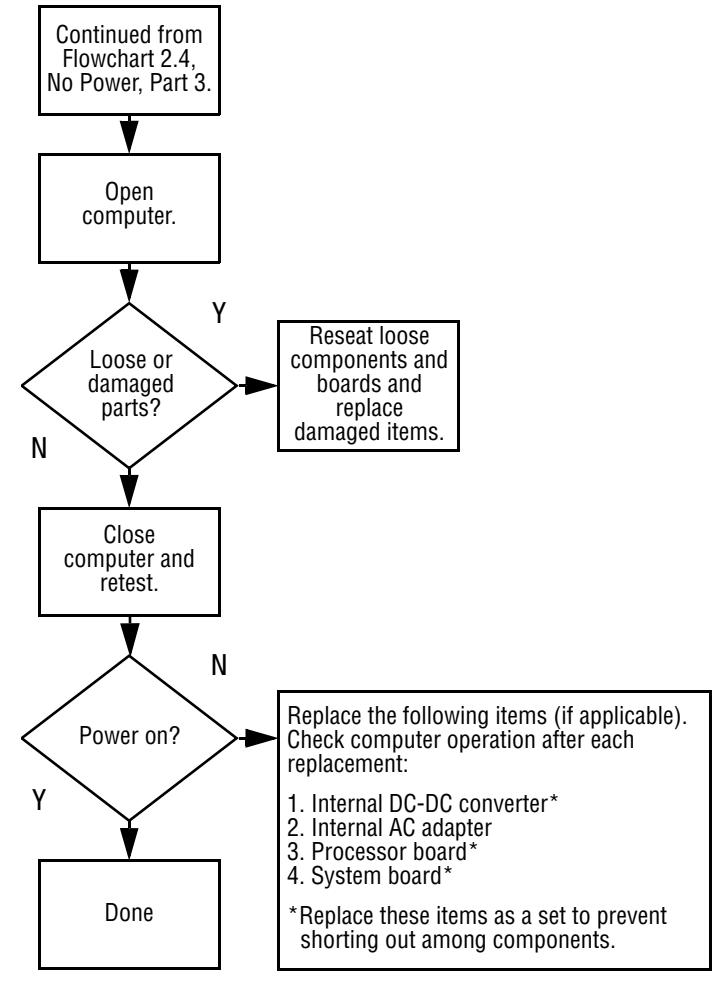

### **Flowchart 2.5 - No Power, Part 4**

Maintenance and Service Guide **2–15**

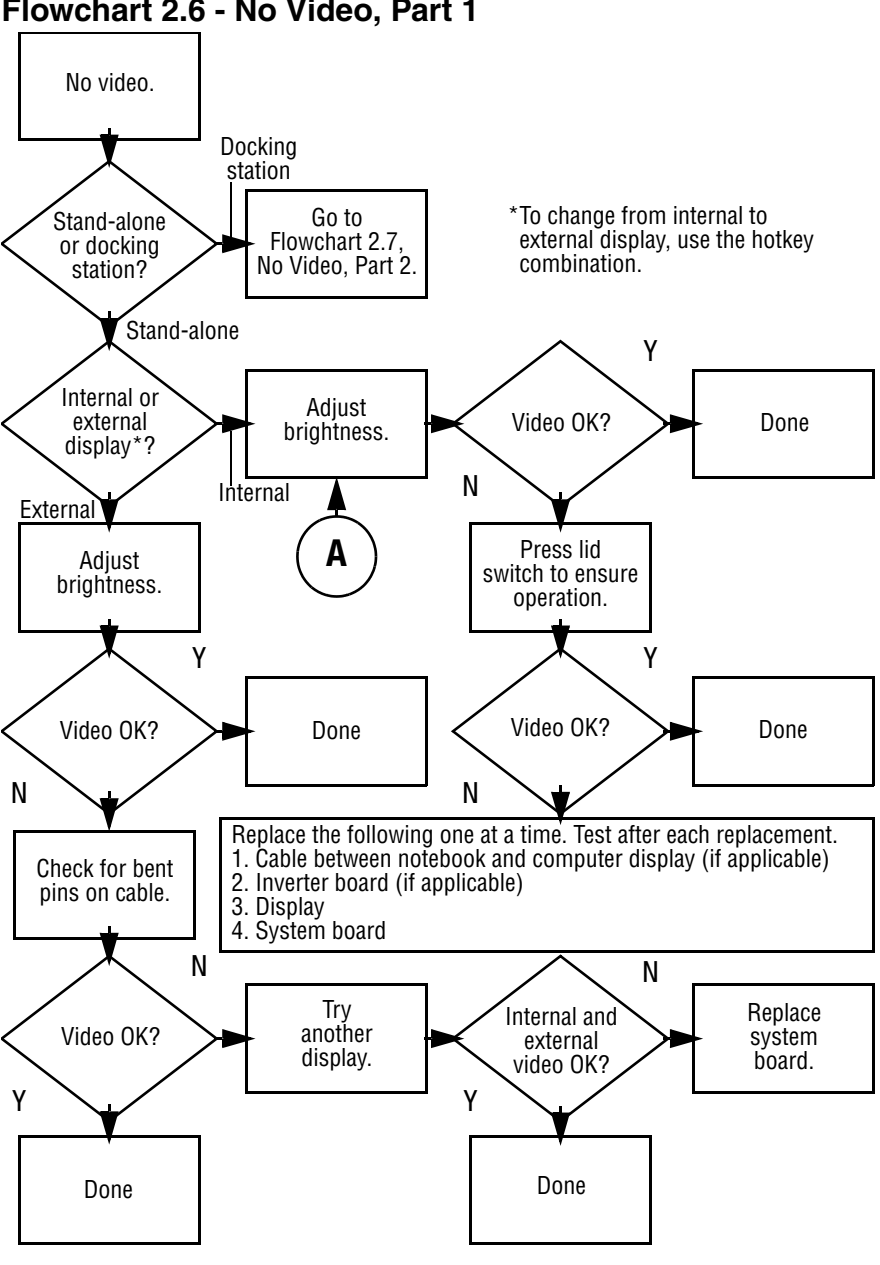

**Flowchart 2.6 - No Video, Part 1**

**2–16** Maintenance and Service Guide

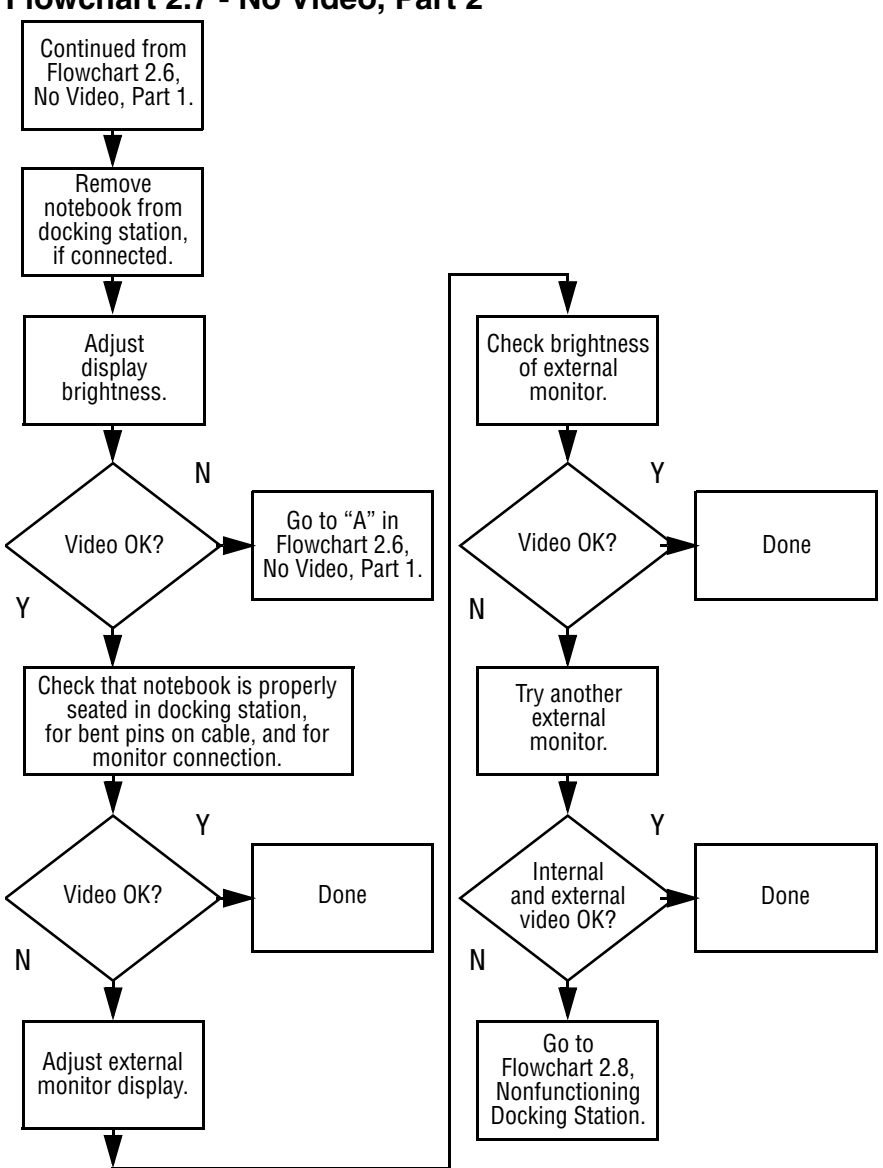

### **Flowchart 2.7 - No Video, Part 2**

Maintenance and Service Guide **2–17**

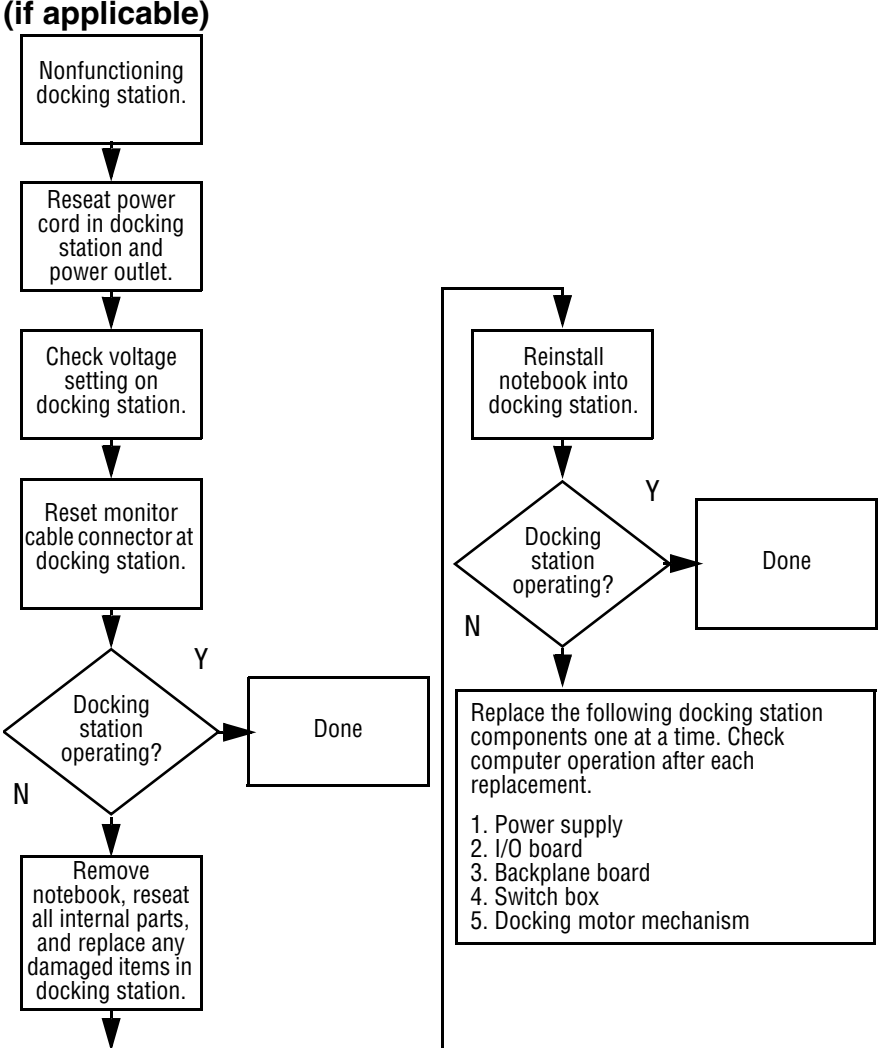

### **Flowchart 2.8 - Nonfunctioning Docking Station (if applicable)**

**2–18** Maintenance and Service Guide

### **Flowchart 2.9 - No Operating System (OS) Loading**

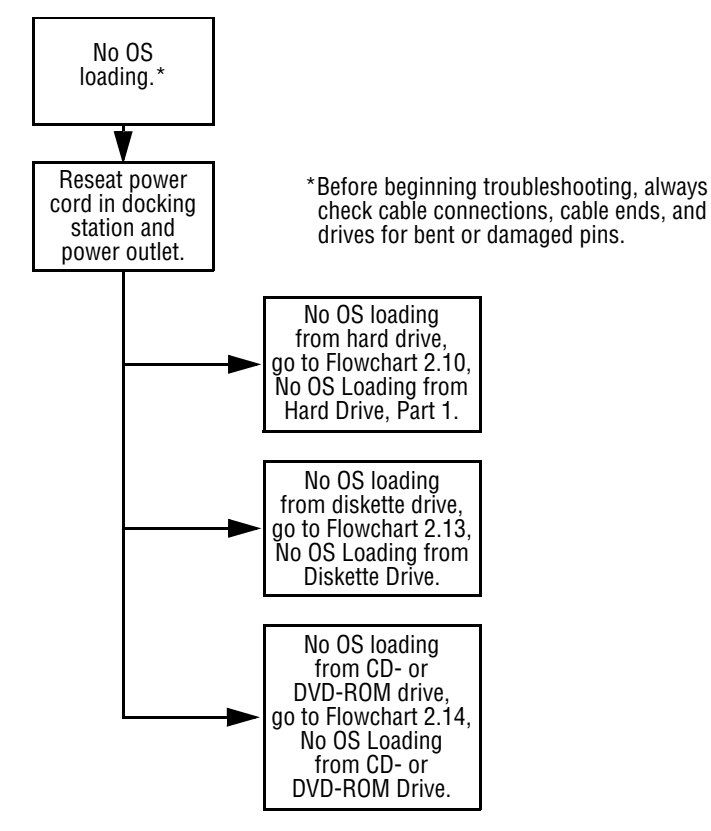

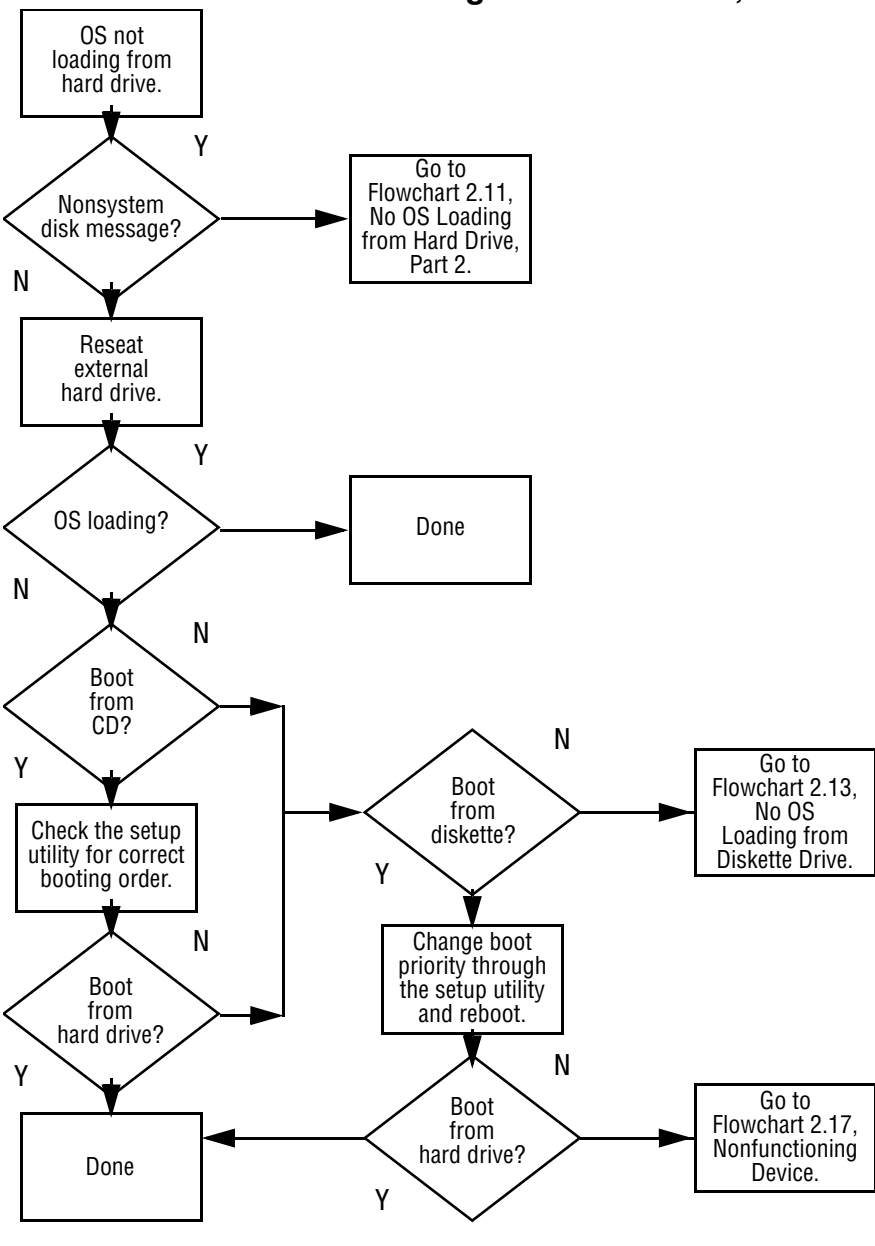

**Flowchart 2.10 - No OS Loading from Hard Drive, Part 1**

**<sup>2–20</sup>** Maintenance and Service Guide

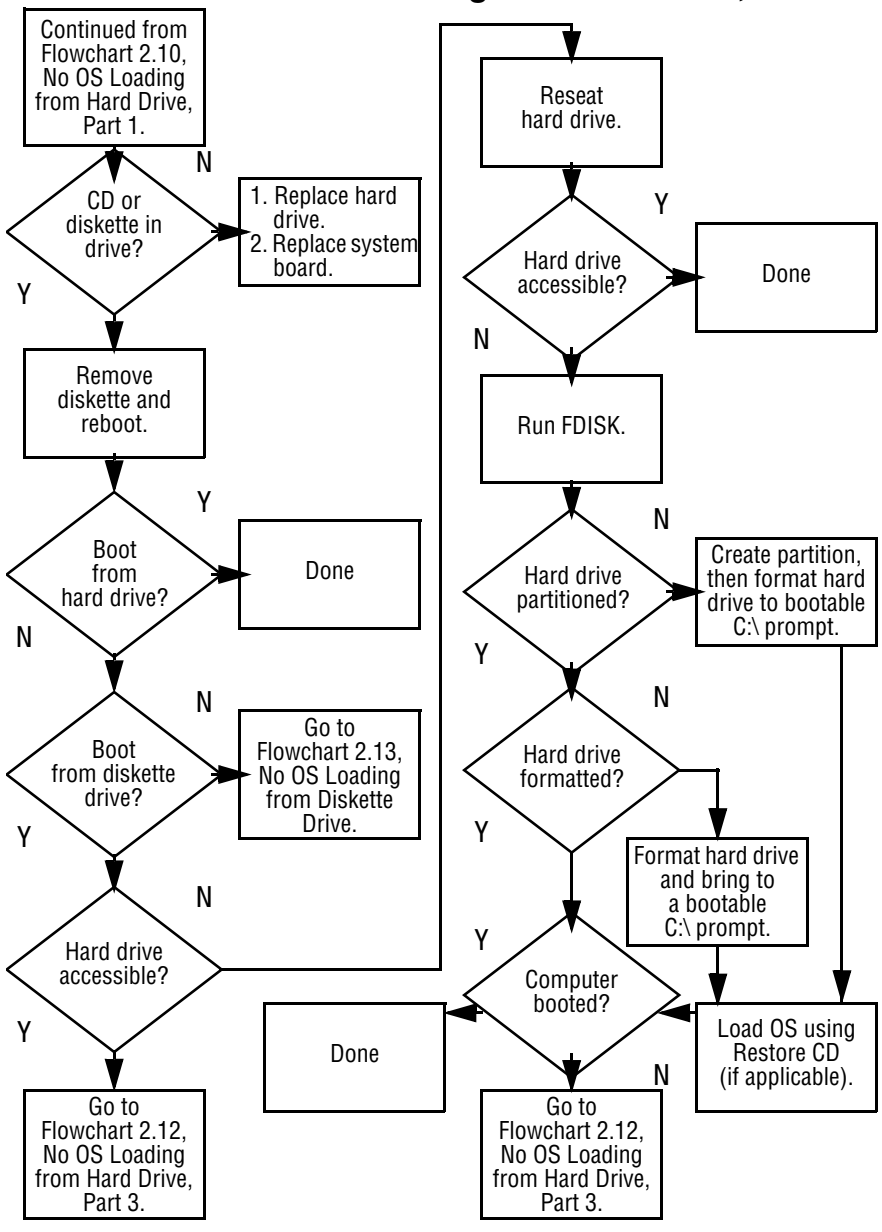

**Flowchart 2.11 - No OS Loading from Hard Drive, Part 2**

Maintenance and Service Guide **2–21**

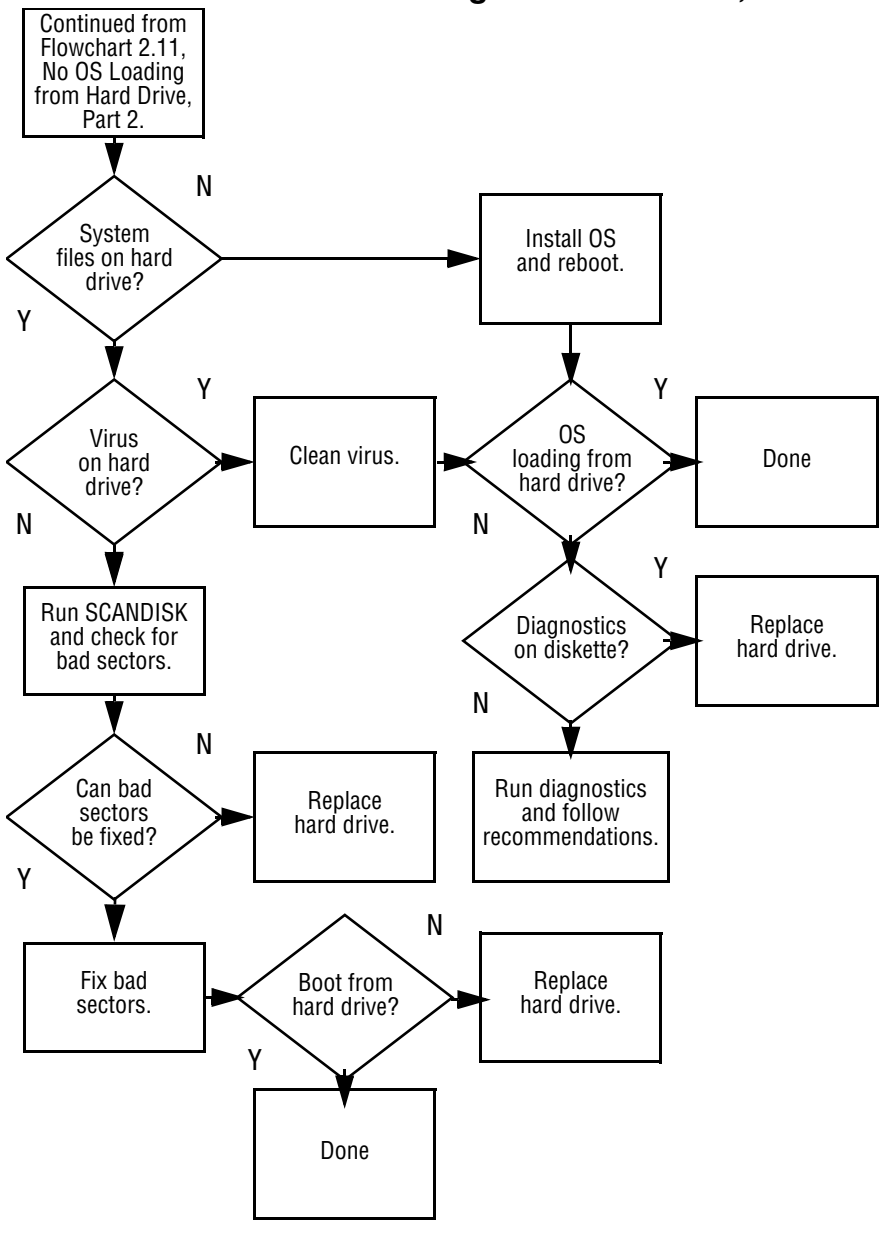

**Flowchart 2.12 - No OS Loading from Hard Drive, Part 3**

**2–22** Maintenance and Service Guide

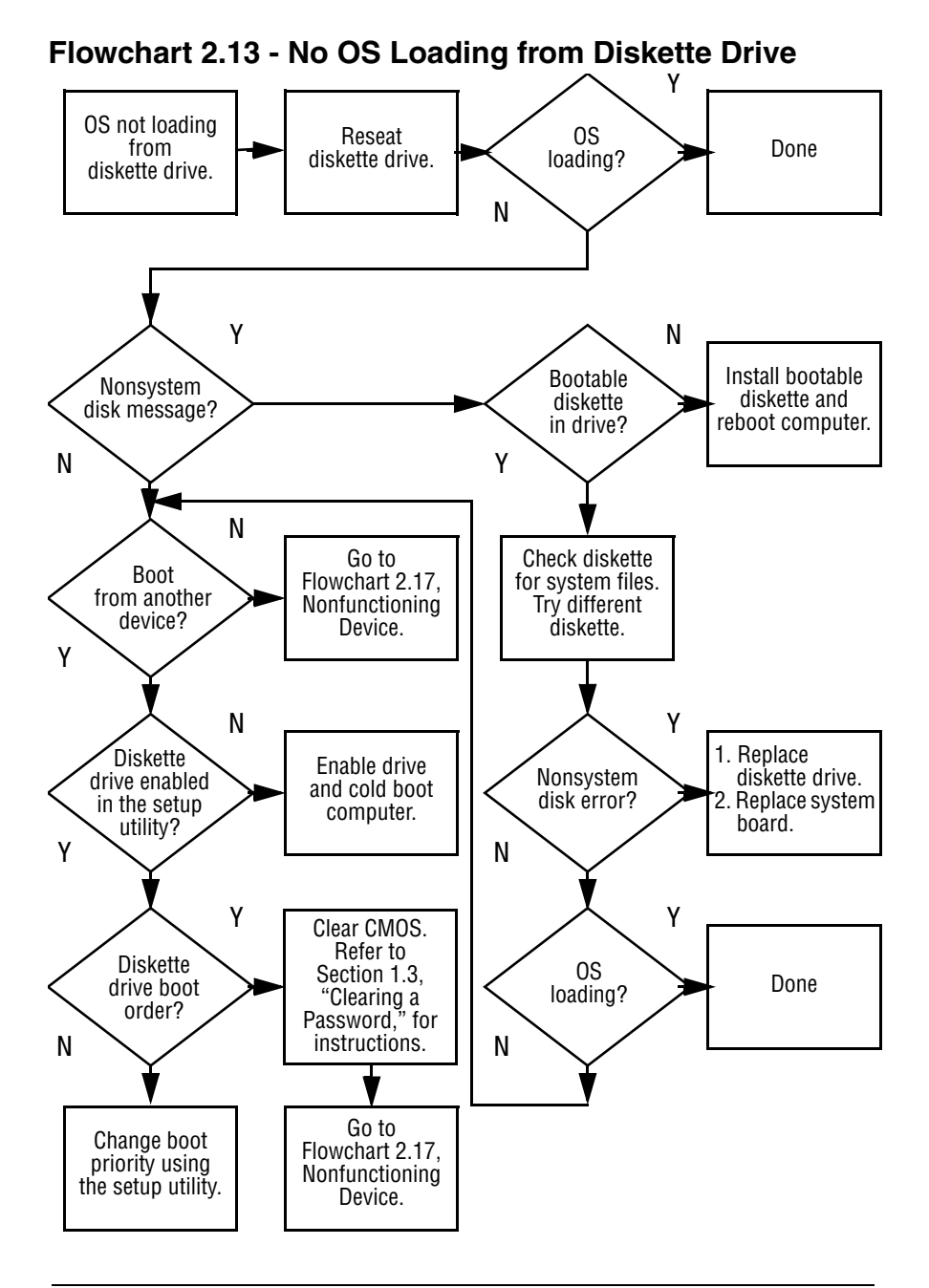

Maintenance and Service Guide **2–23**

### **Flowchart 2.14 - No OS Loading from CD- or DVD-ROM Drive**

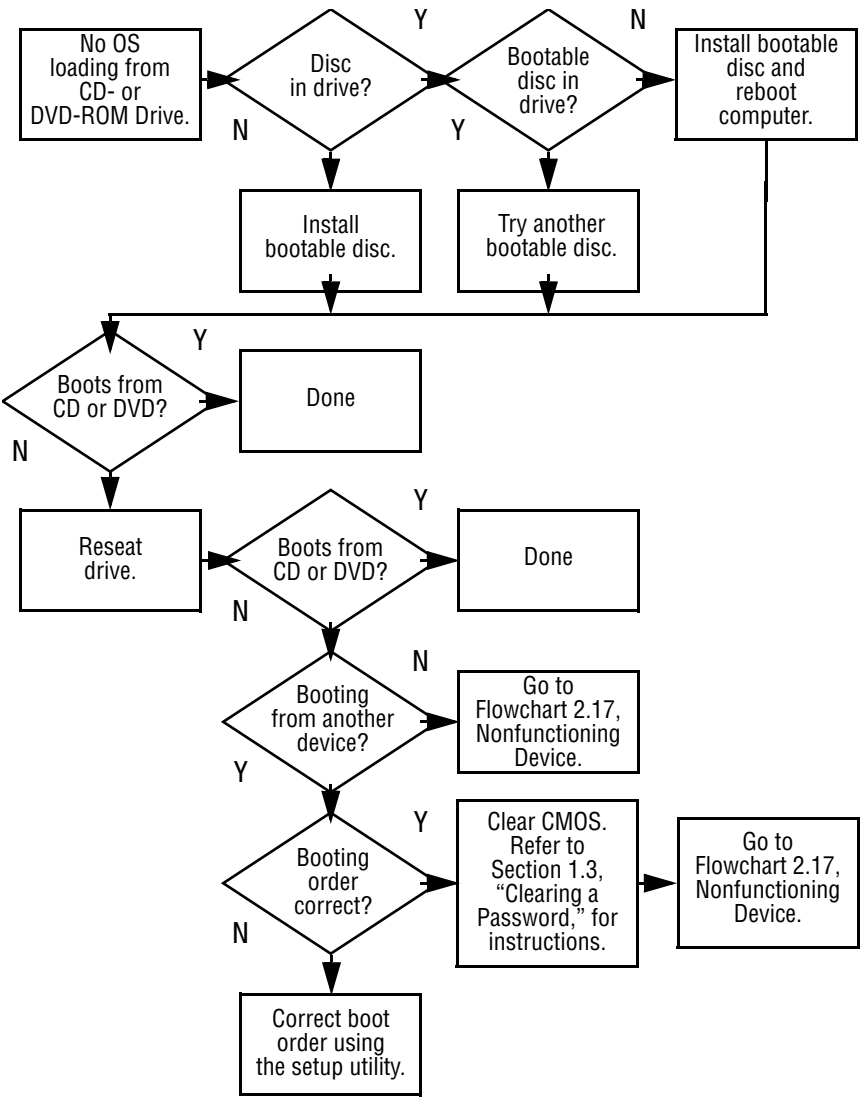
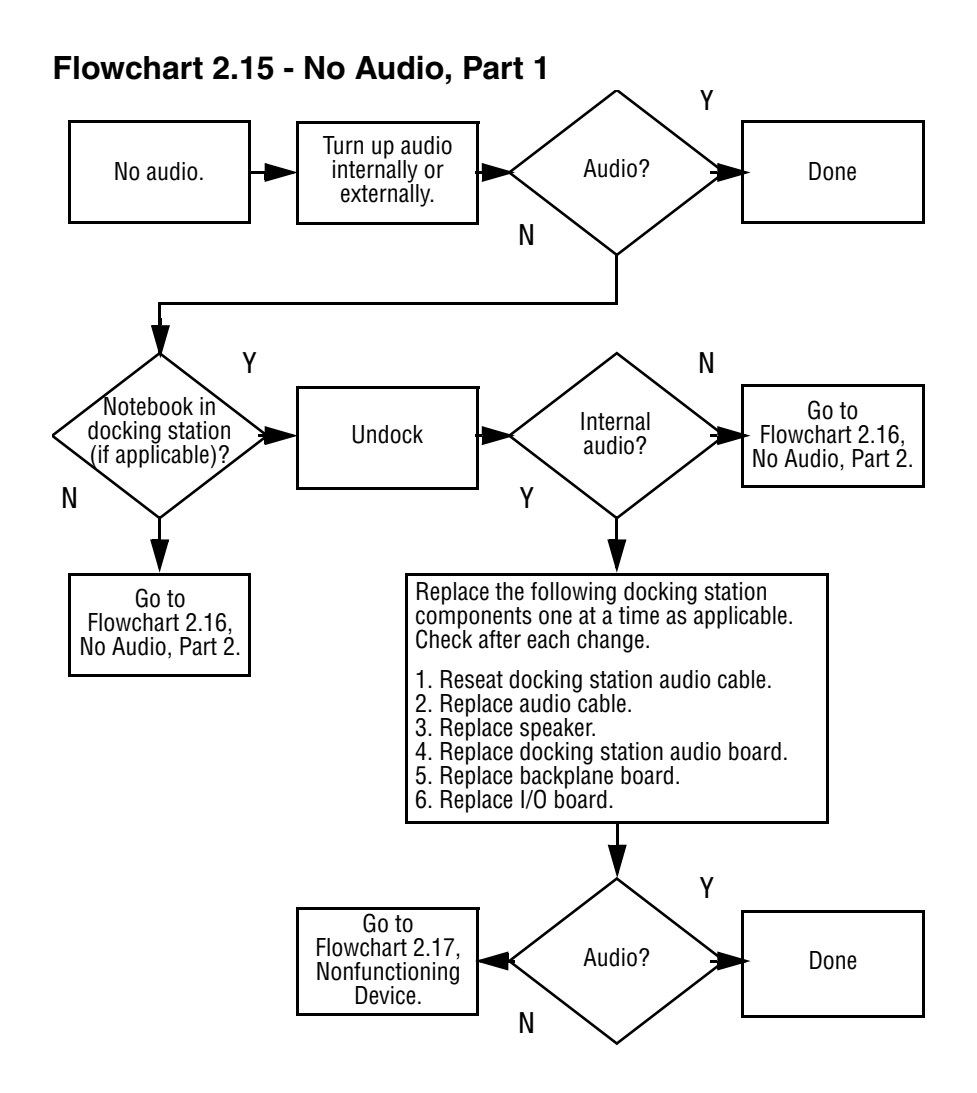

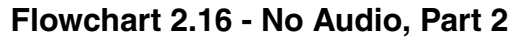

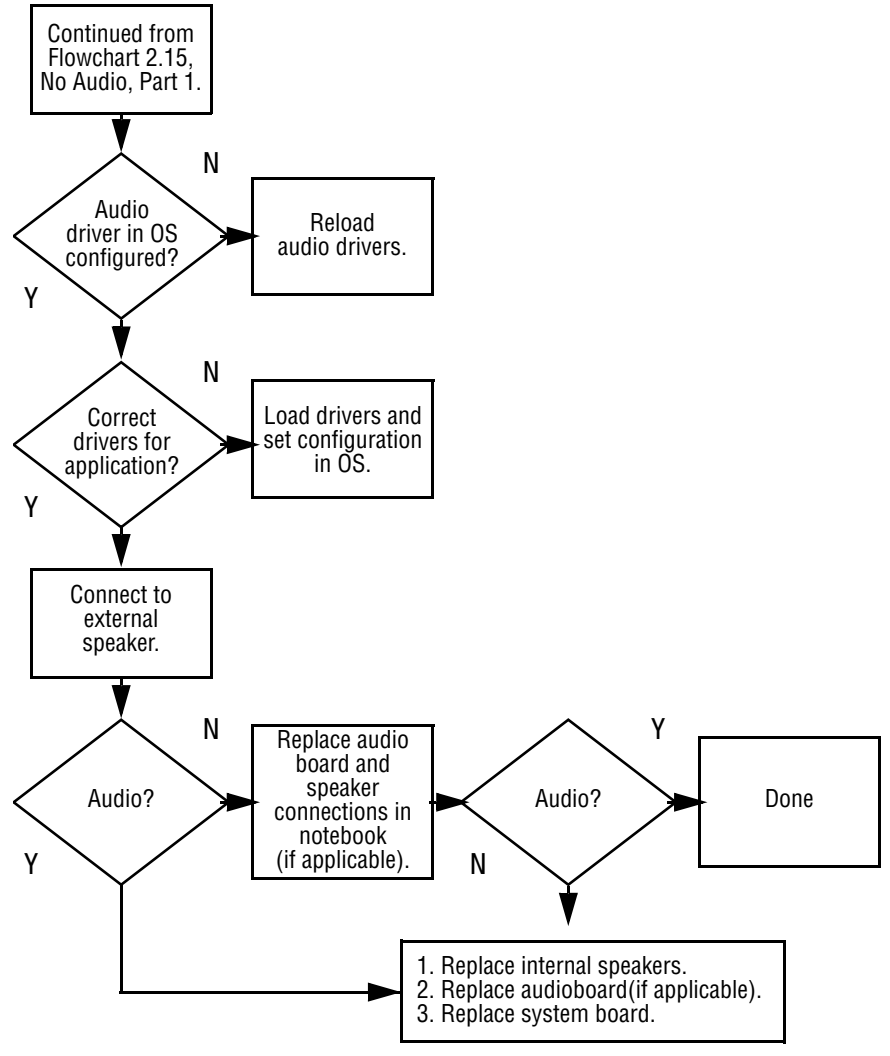

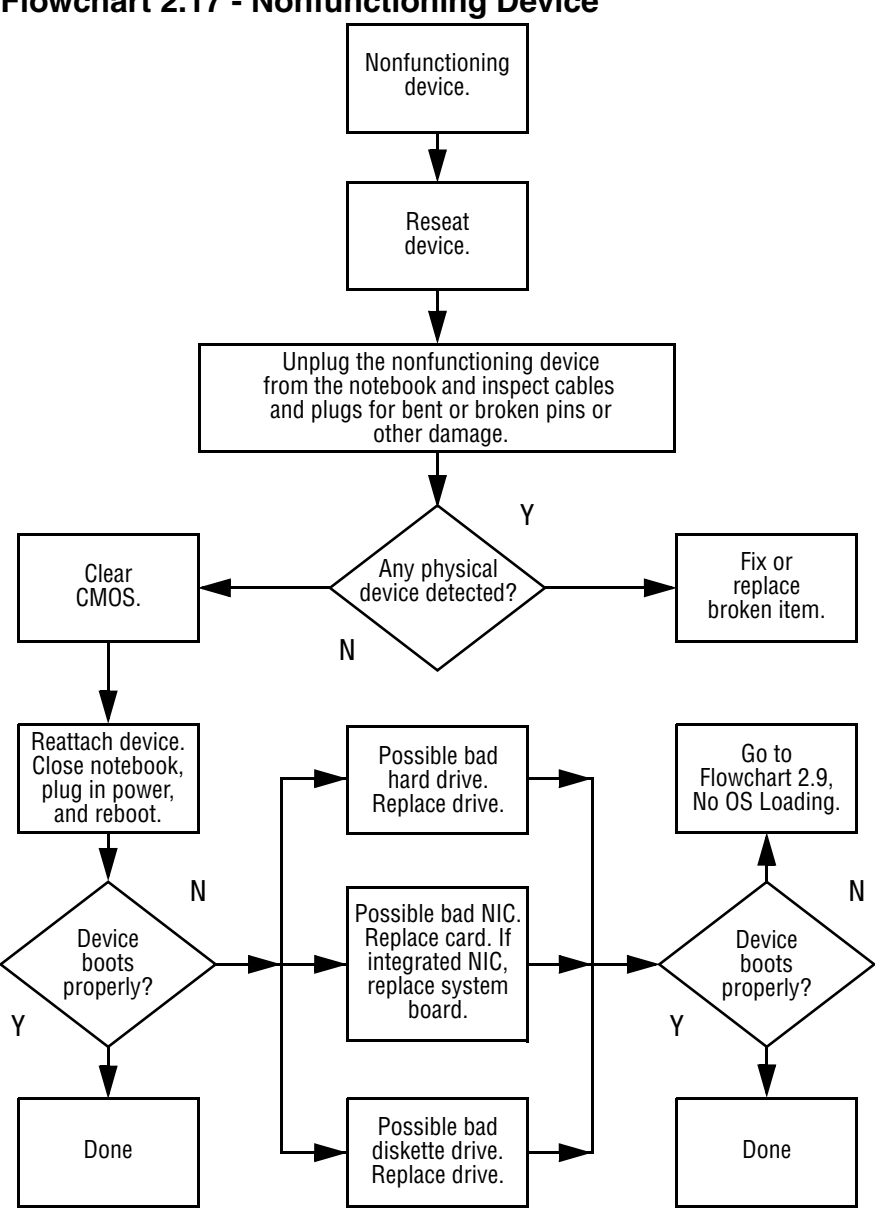

### **Flowchart 2.17 - Nonfunctioning Device**

Maintenance and Service Guide **2–27**

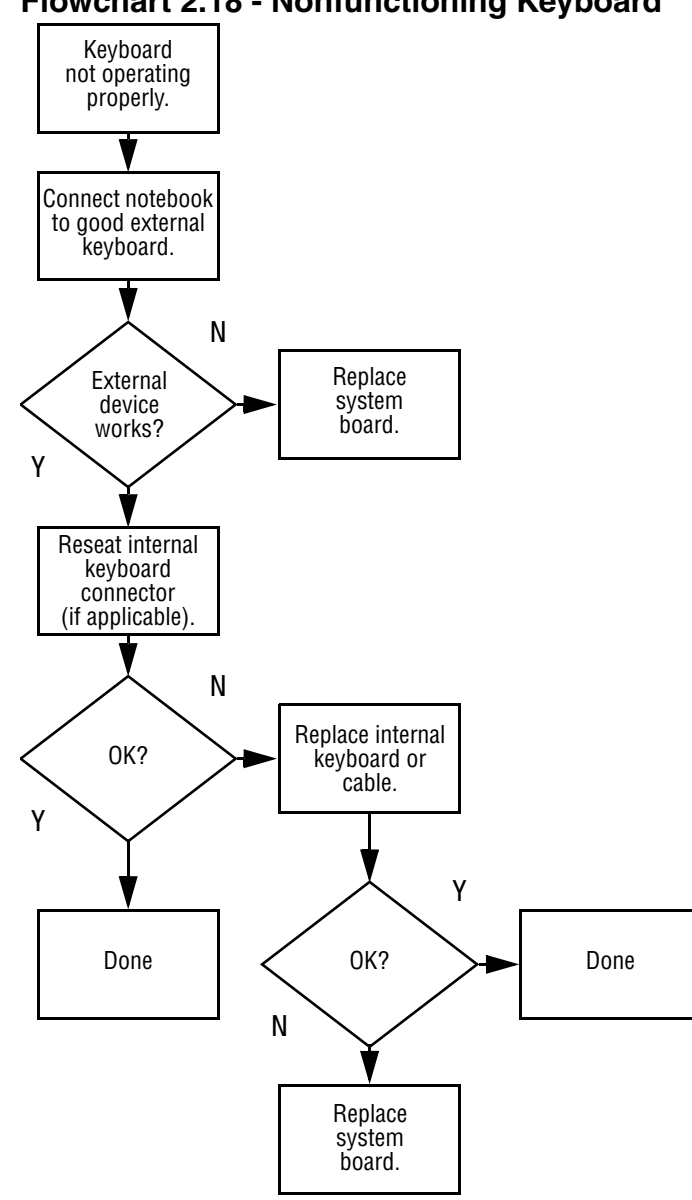

### **Flowchart 2.18 - Nonfunctioning Keyboard**

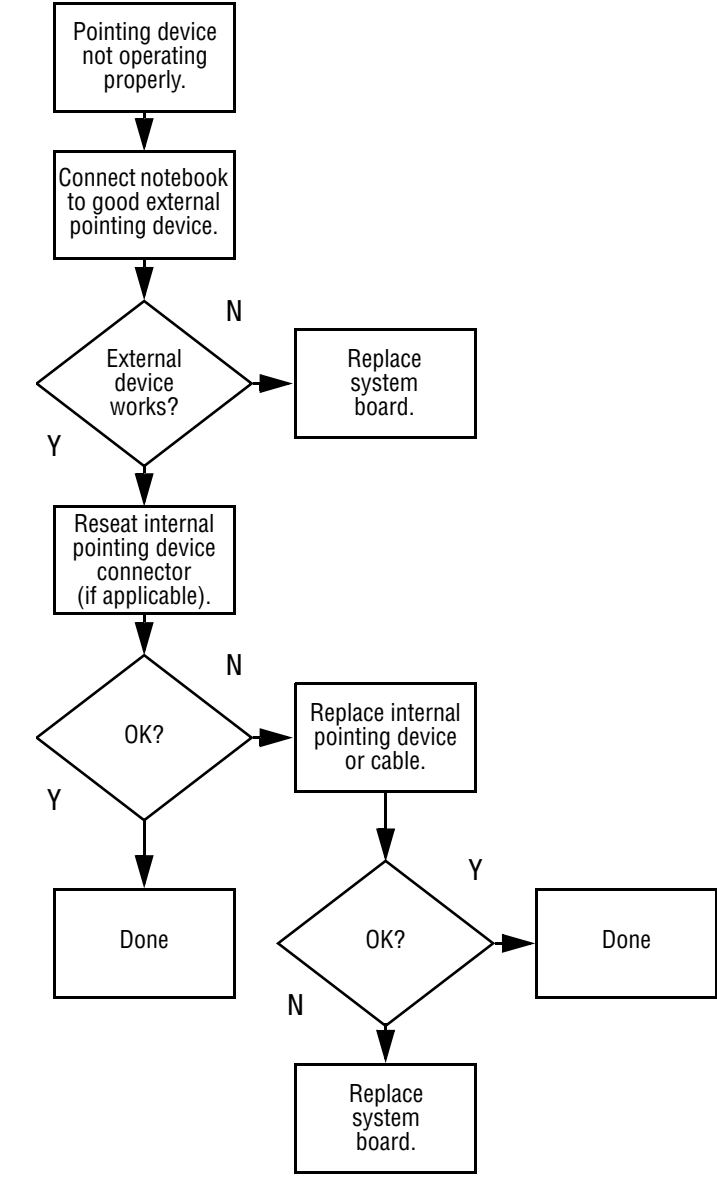

### **Flowchart 2.19 - Nonfunctioning Pointing Device**

**Flowchart 2.20 - No Network or Modem Connection**

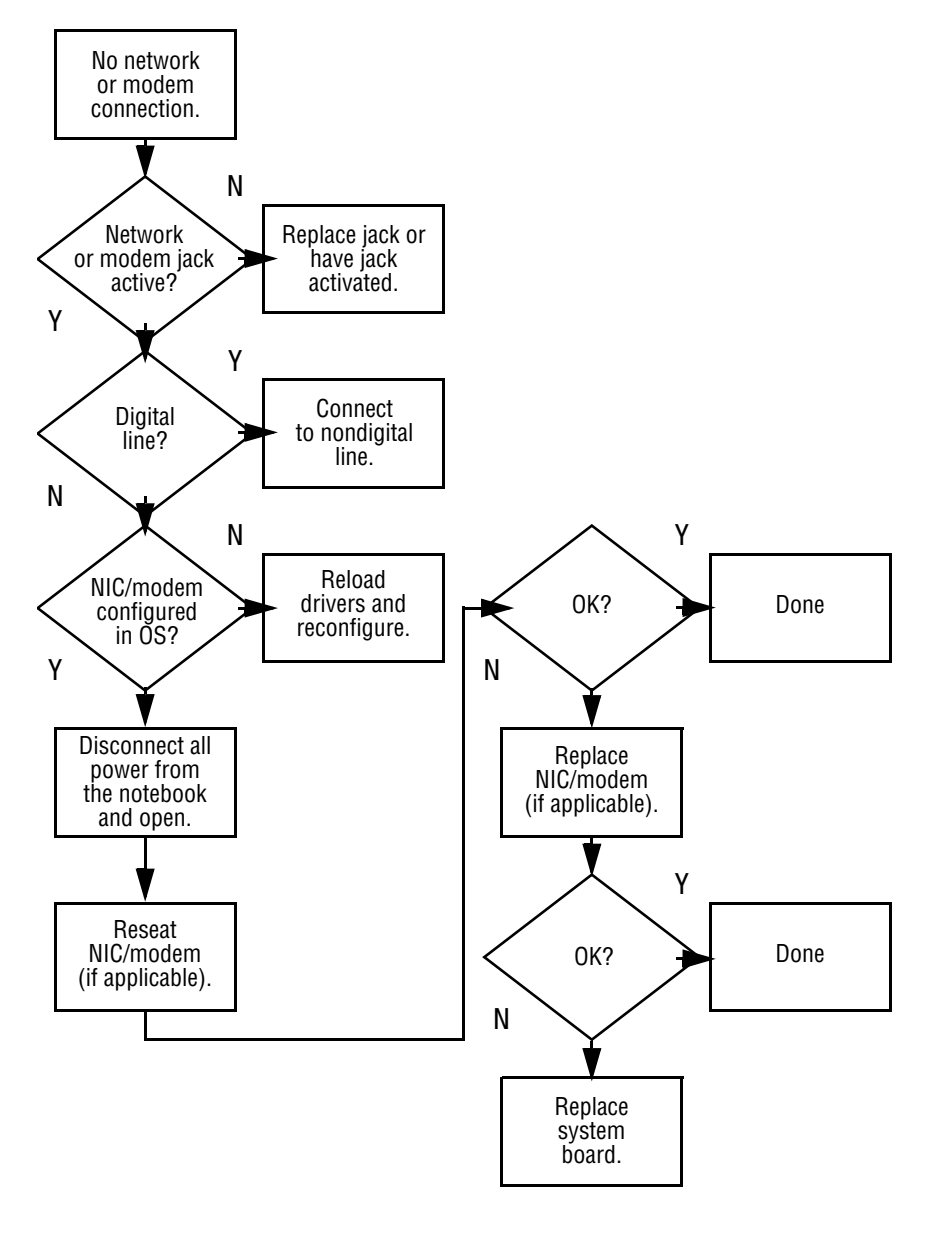

**<sup>2–30</sup>** Maintenance and Service Guide

## **Illustrated Parts Catalog**

This chapter provides an illustrated parts breakdown and a reference for spare part numbers and option part numbers.

### **3.1 Serial Number Location**

When ordering parts or requesting information, provide the notebook serial number and model number located on the bottom of the notebook (Figure 3-1).

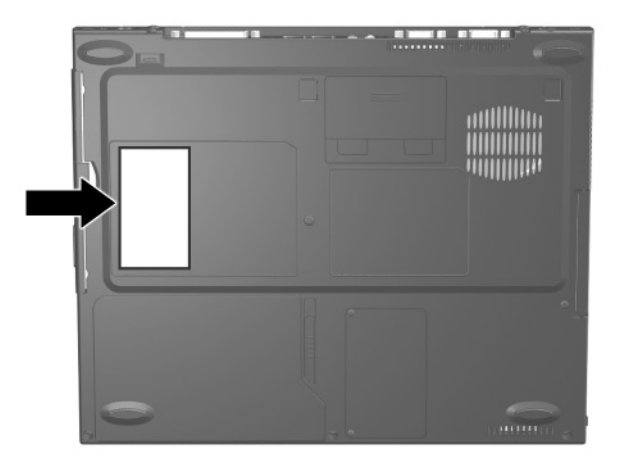

**Figure 3-1. Serial Number Location**

### **3.2 Notebook System Major Components**

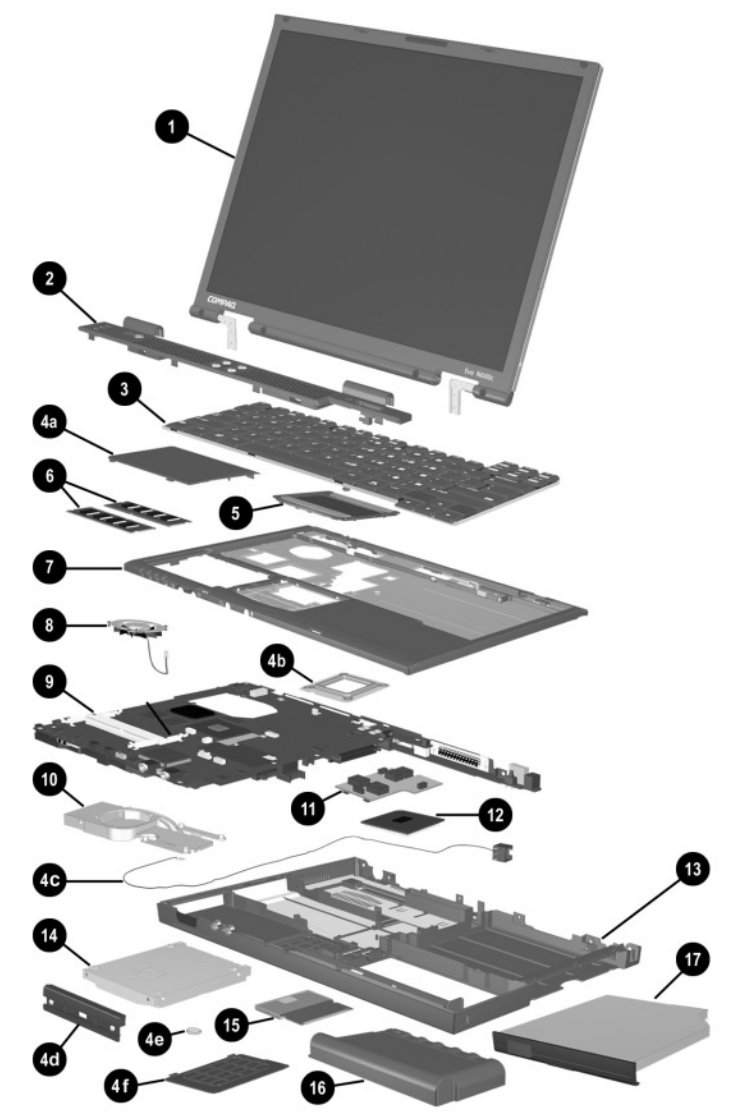

**Figure 3-2. Notebook System Major Components**

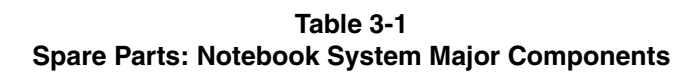

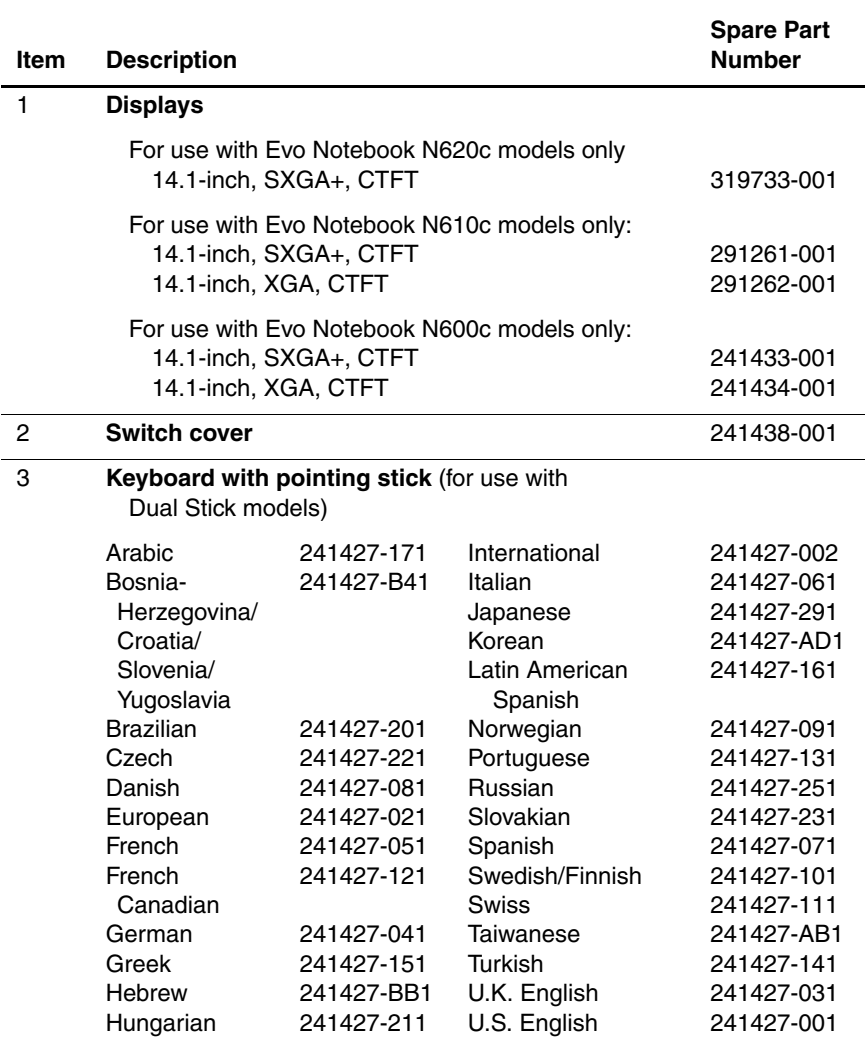

Maintenance and Service Guide **3-3** 

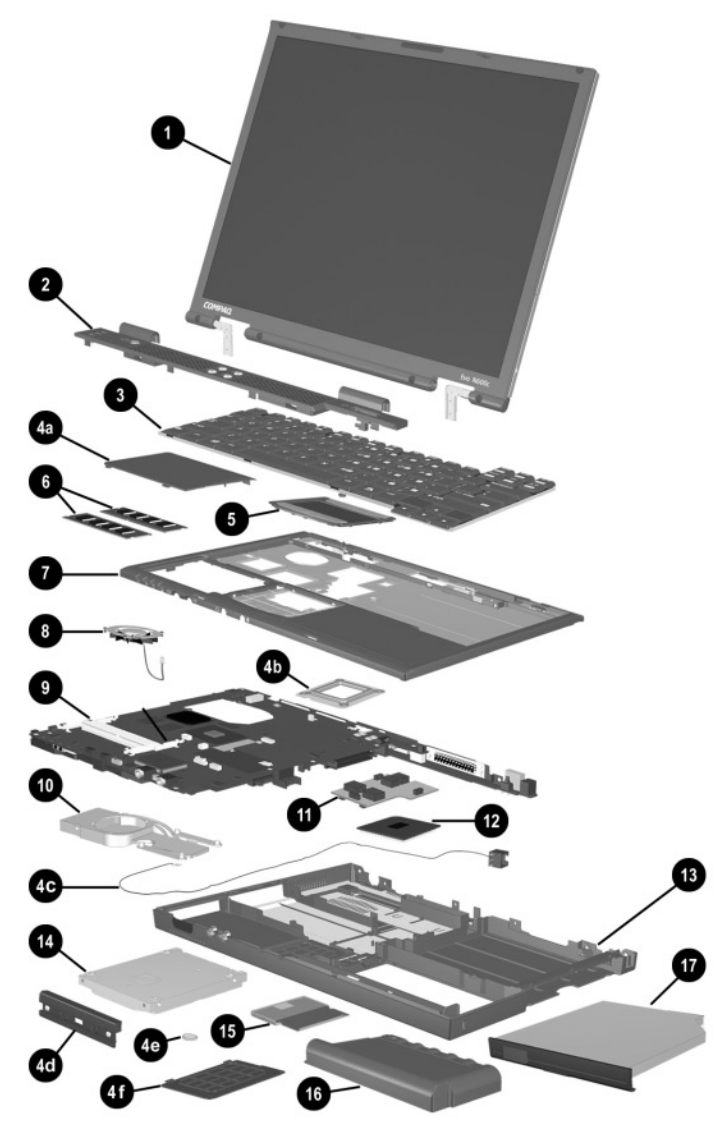

**Notebook System Major Components (continued)**

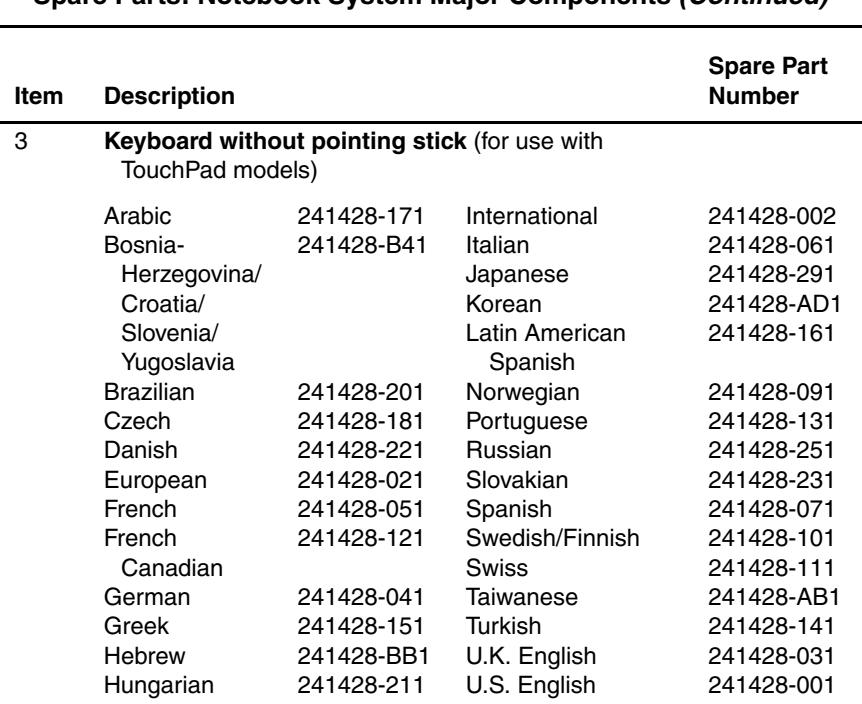

### **Table 3-1 Spare Parts: Notebook System Major Components (Continued)**

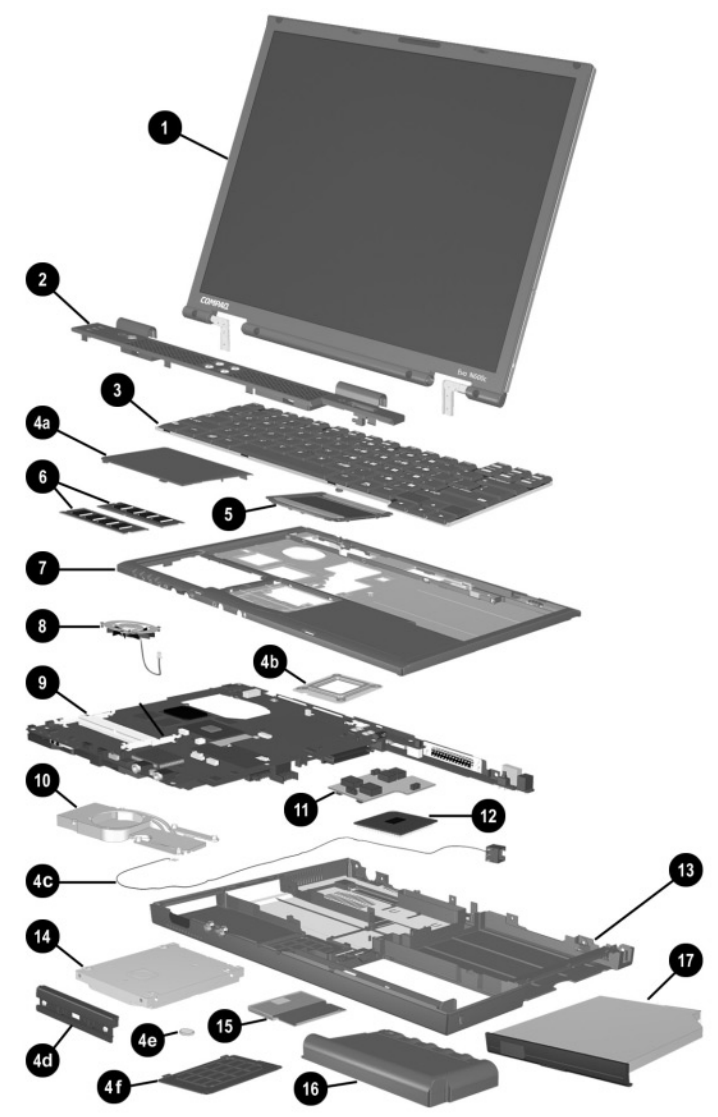

**Notebook System Major Components (continued)**

### **Table 3-1 Spare Parts: Notebook System Major Components (Continued)**

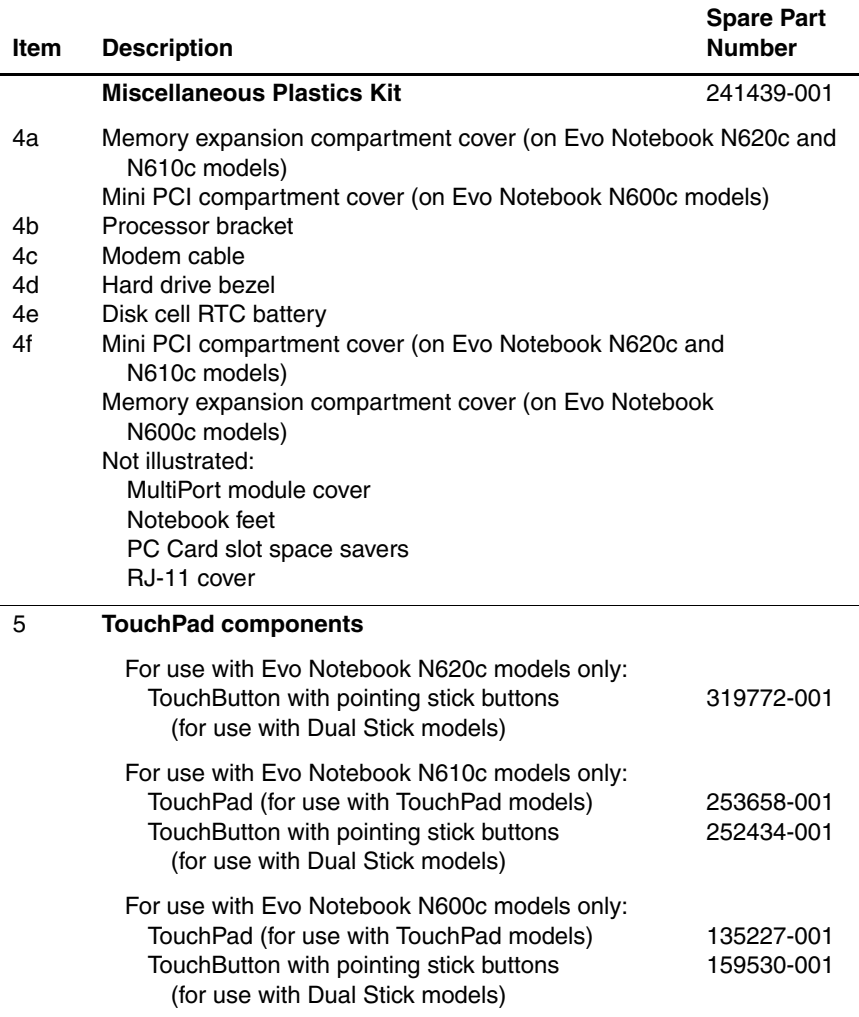

Maintenance and Service Guide **3–7**

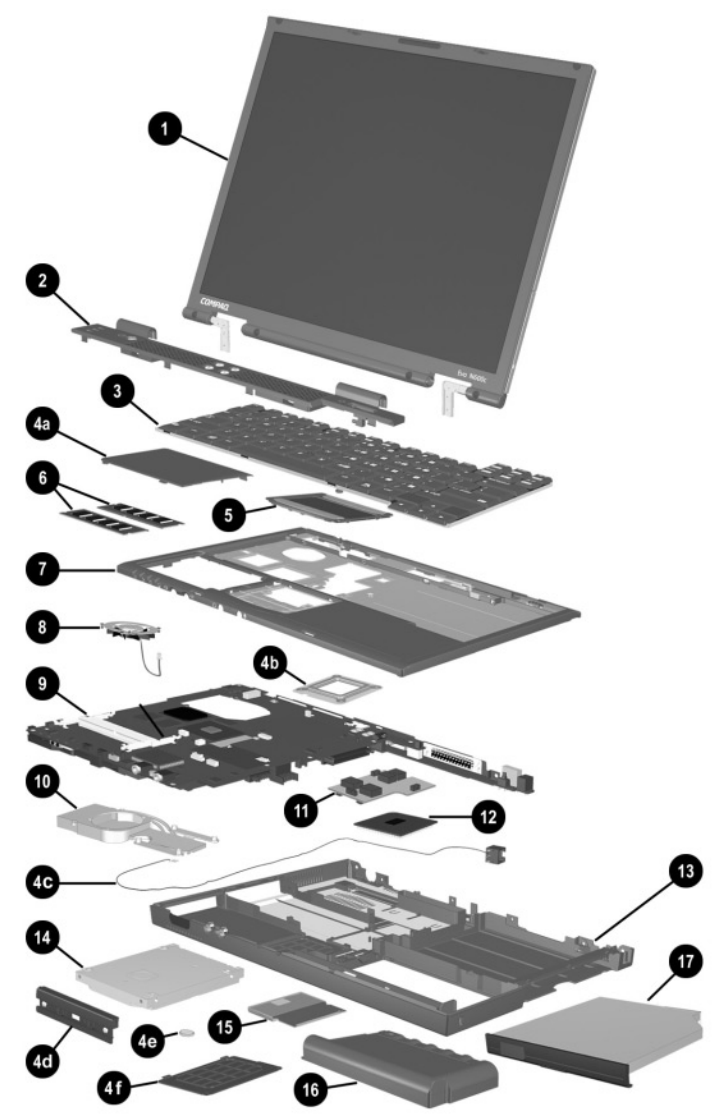

**Notebook System Major Components (continued)**

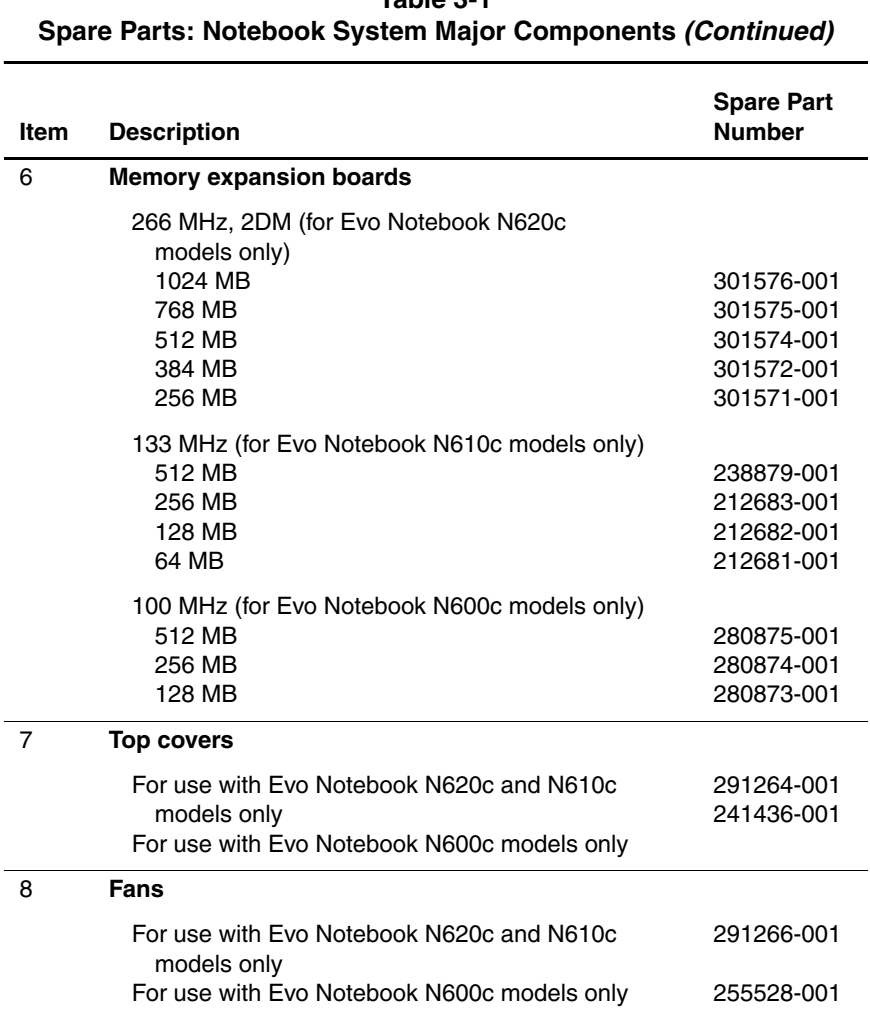

# **Table 3-1**

Maintenance and Service Guide **3-9** 

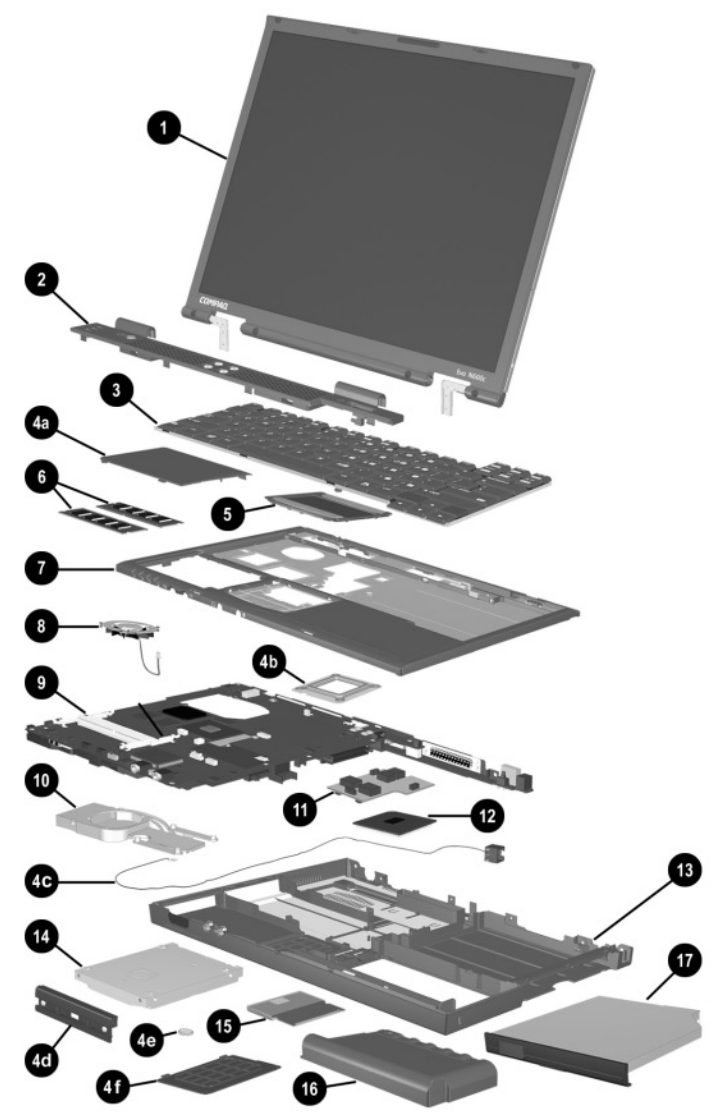

**Notebook System Major Components (continued)**

### **Table 3-1 Spare Parts: Notebook System Major Components (Continued)**

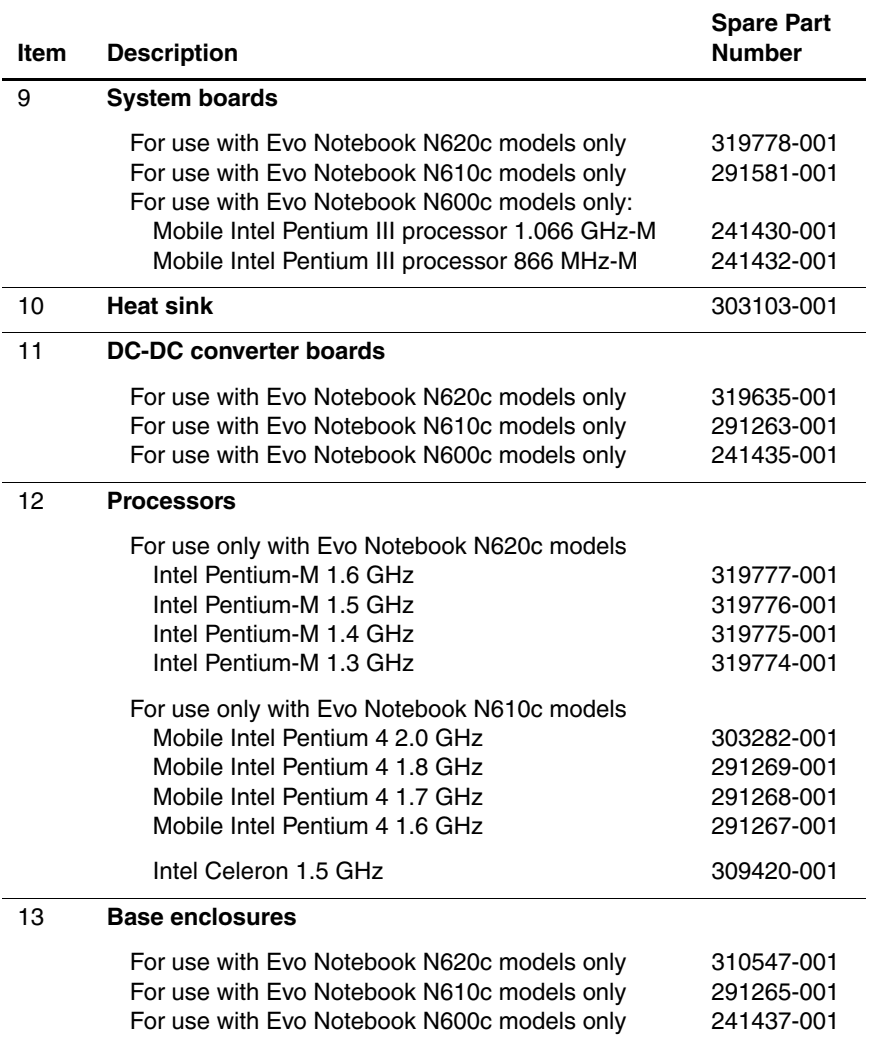

Maintenance and Service Guide **3–11**

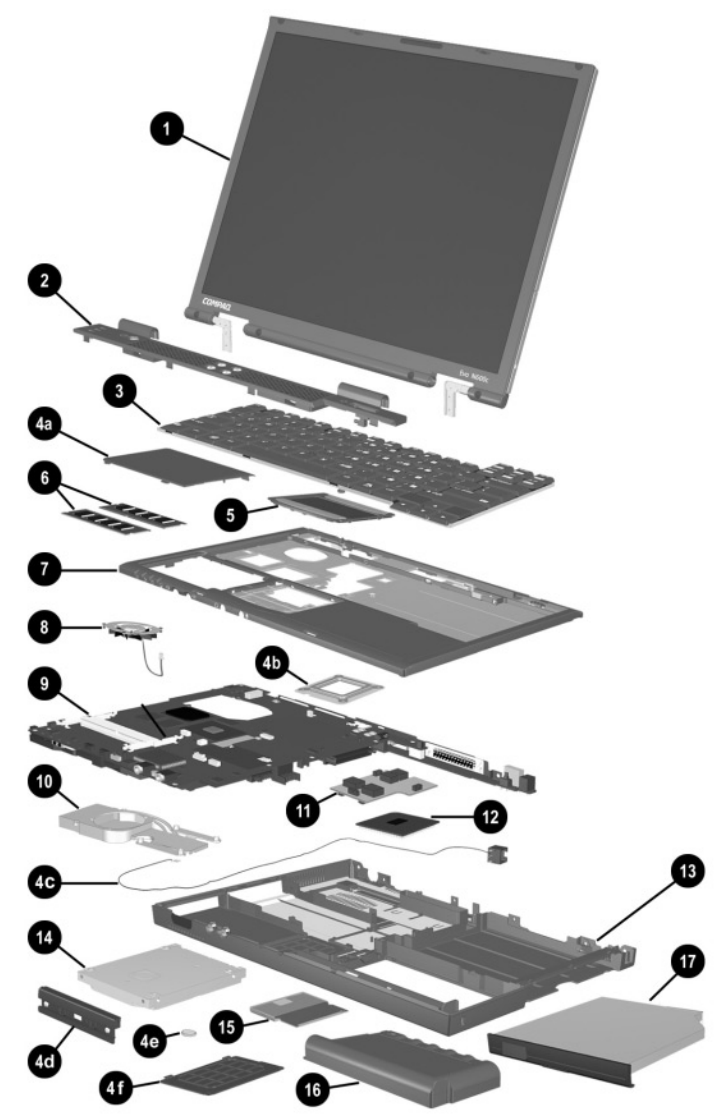

**Notebook System Major Components (continued)**

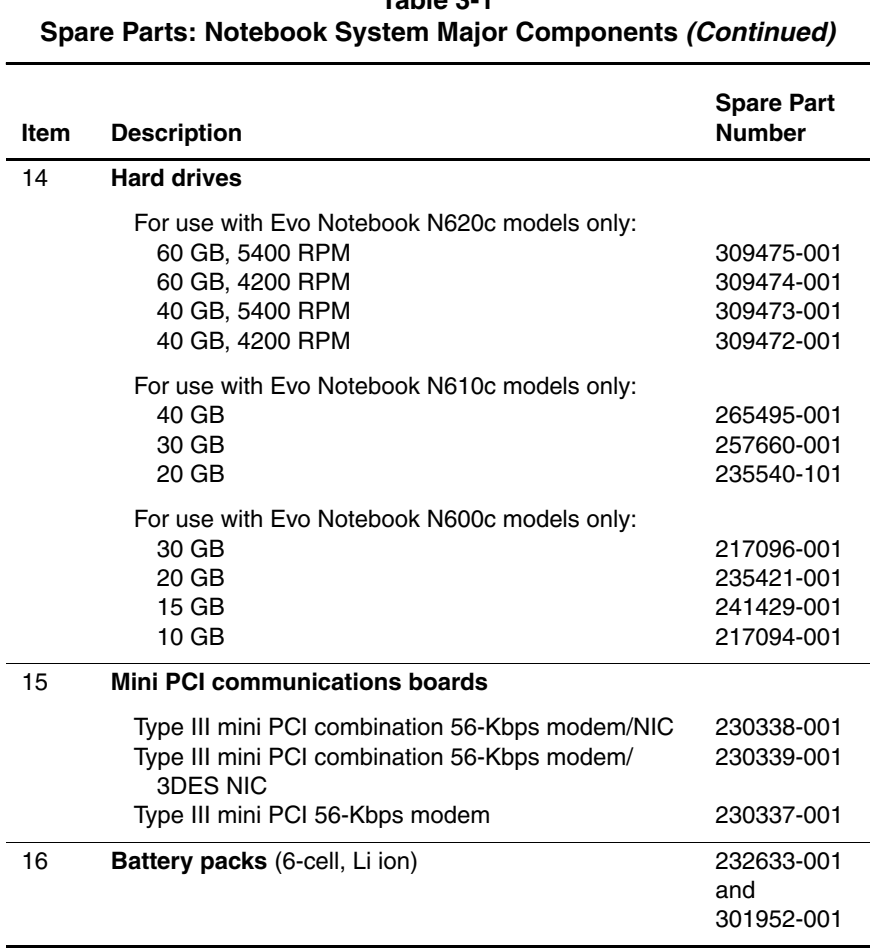

# **Table 3-1**

Maintenance and Service Guide **3-13** 

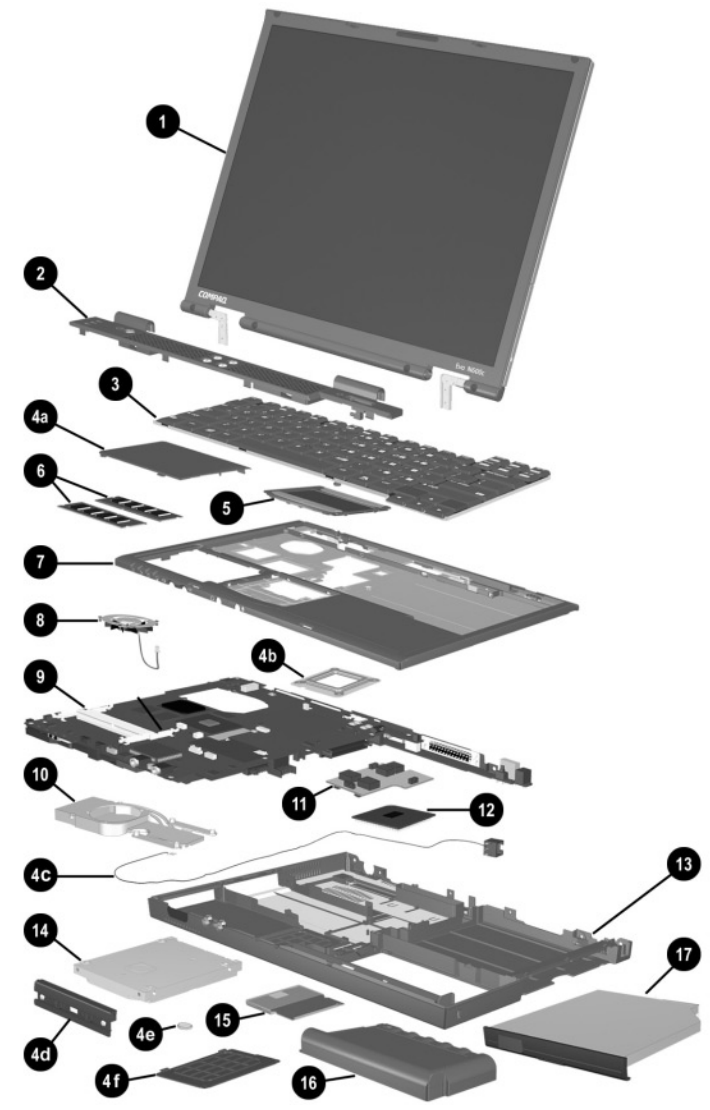

**Notebook System Major Components (continued)**

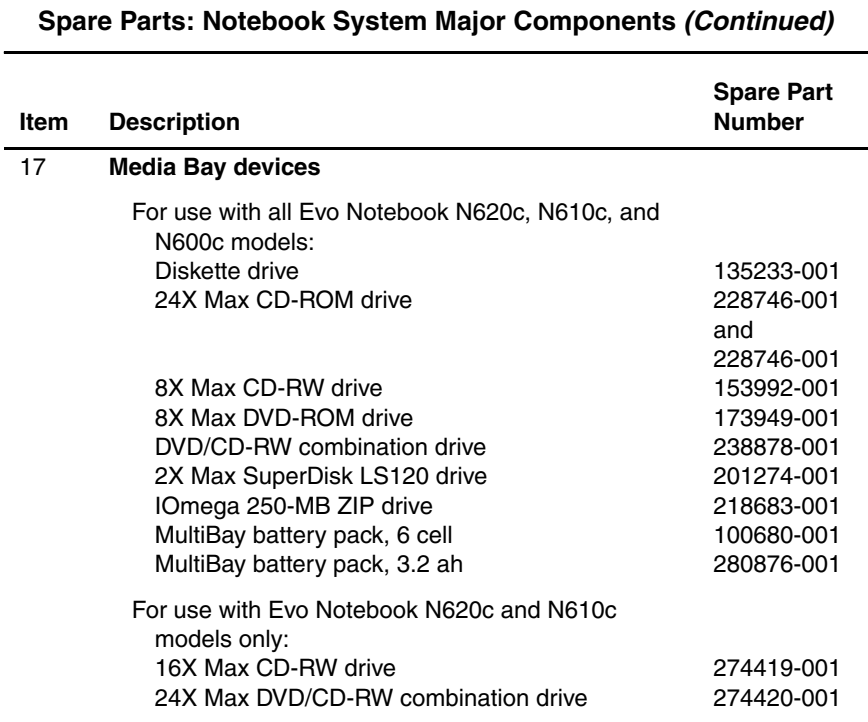

## **Table 3-1**

## **3.3 Miscellaneous Plastics Kit Components**

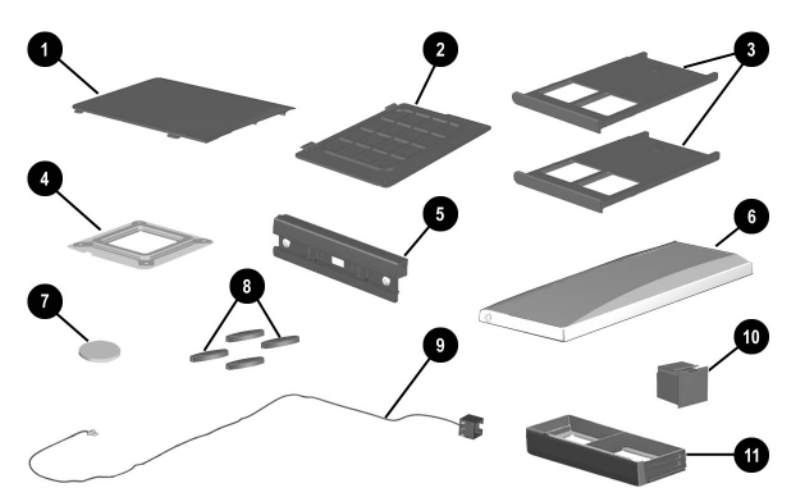

**Figure 3-3 Miscellaneous Plastics Kit Components**

### **Table 3-2 Miscellaneous Plastics Kit Components Spare Part Number 241439-001**

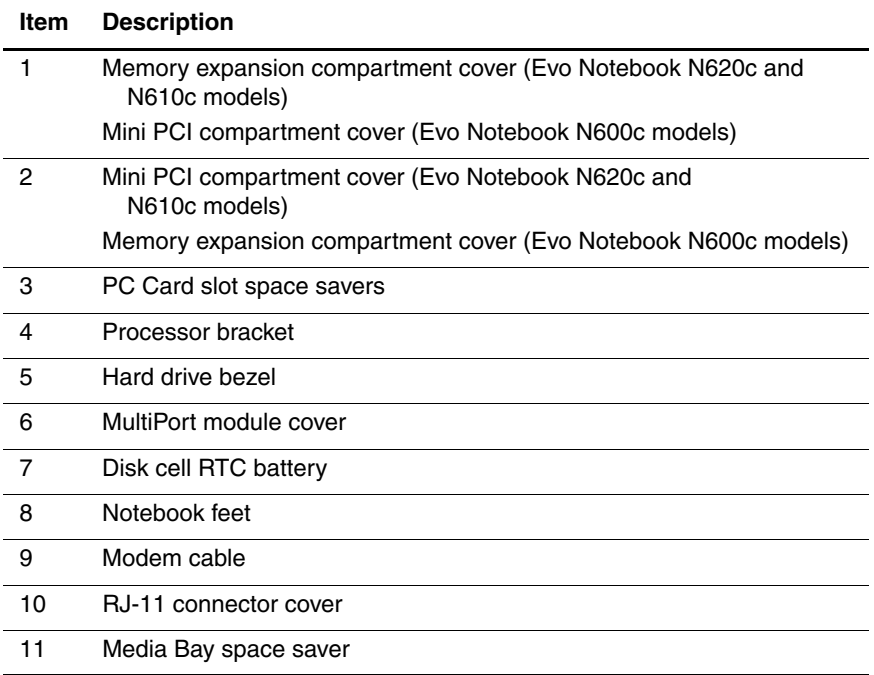

## **3.4 Mass Storage Devices**

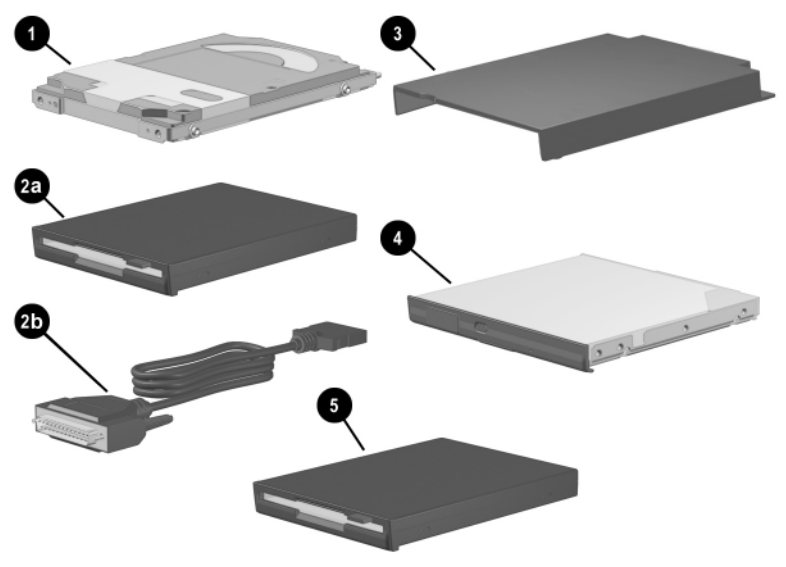

**Figure 3-4. Mass Storage Devices**

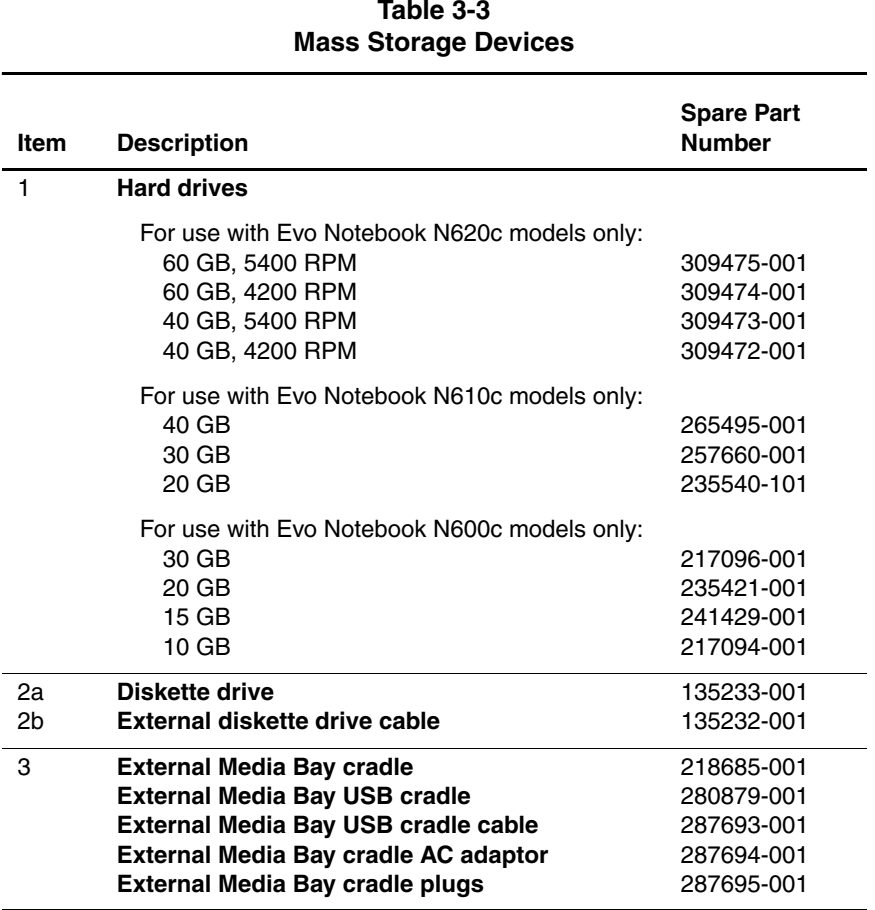

# **Table 3-3**

Maintenance and Service Guide **3–19**

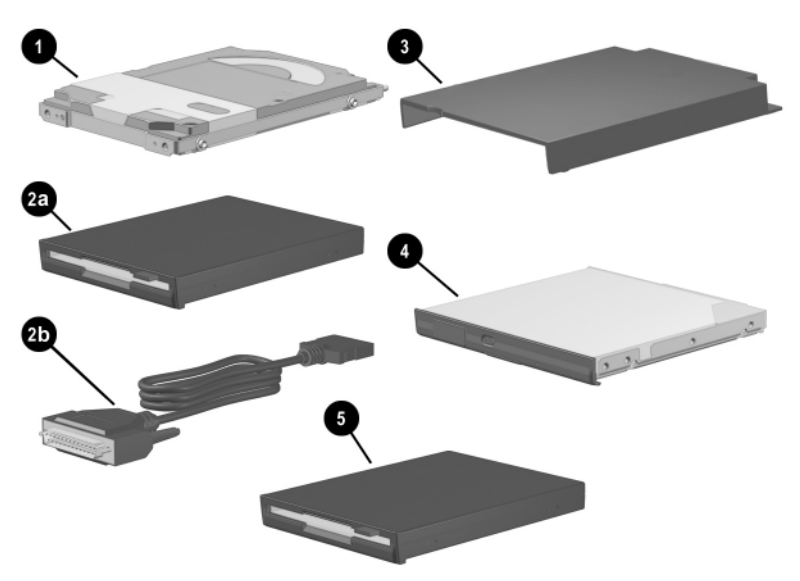

**Mass Storage Devices (continued)**

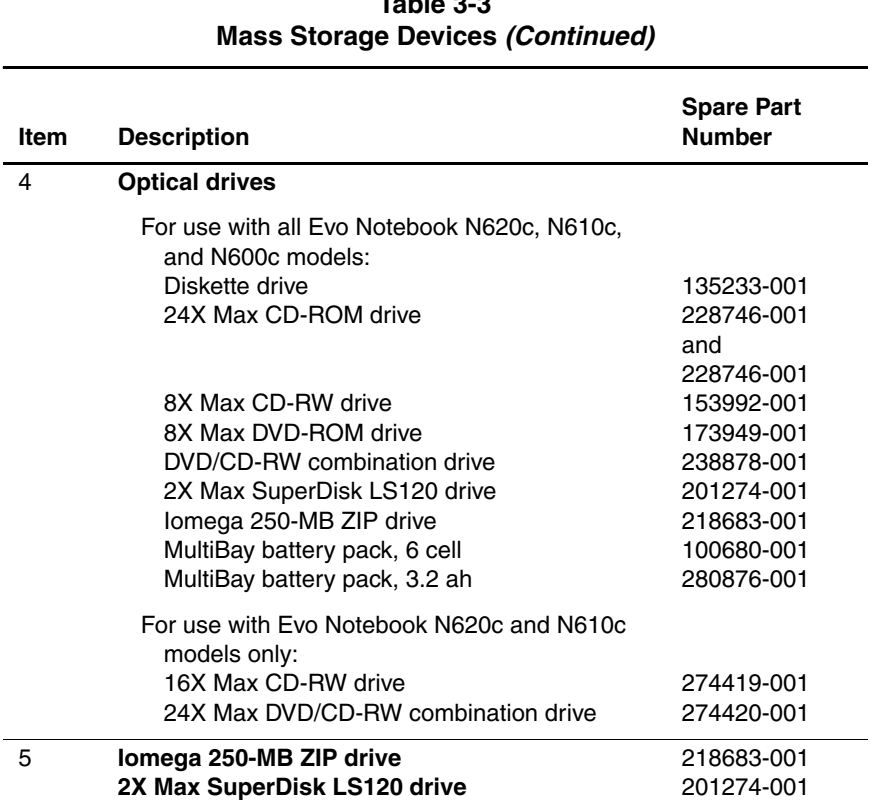

# **Table 3-3**

Maintenance and Service Guide **3–21**

### **3.5 Miscellaneous**

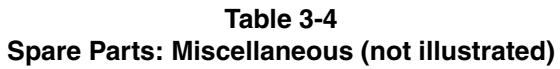

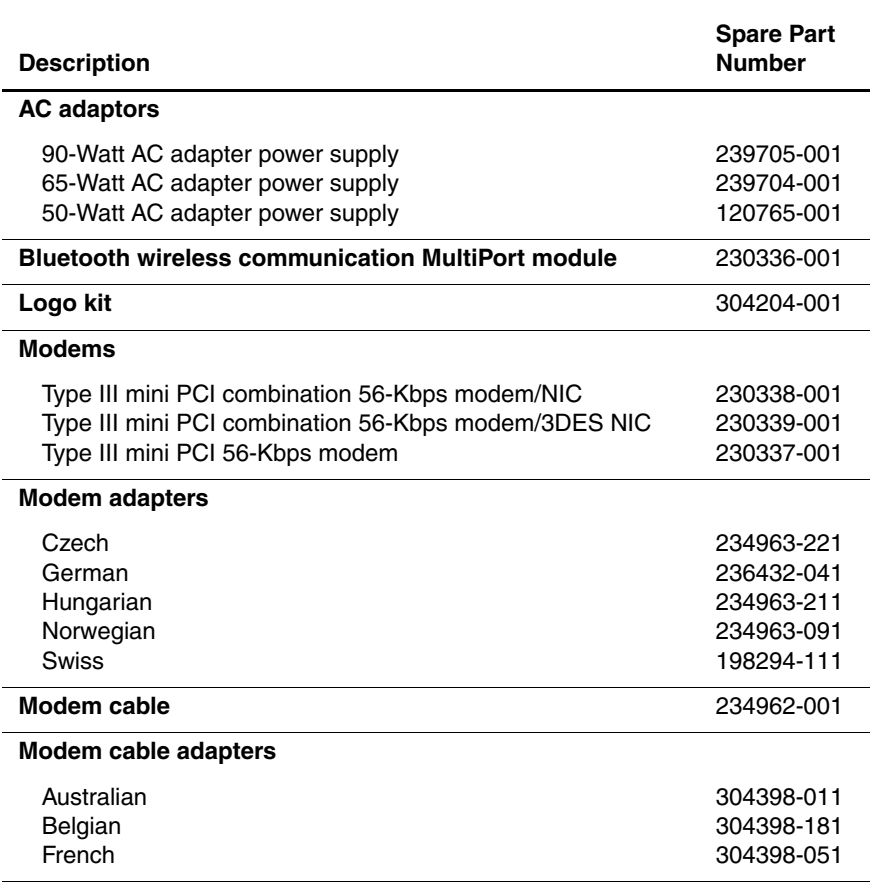

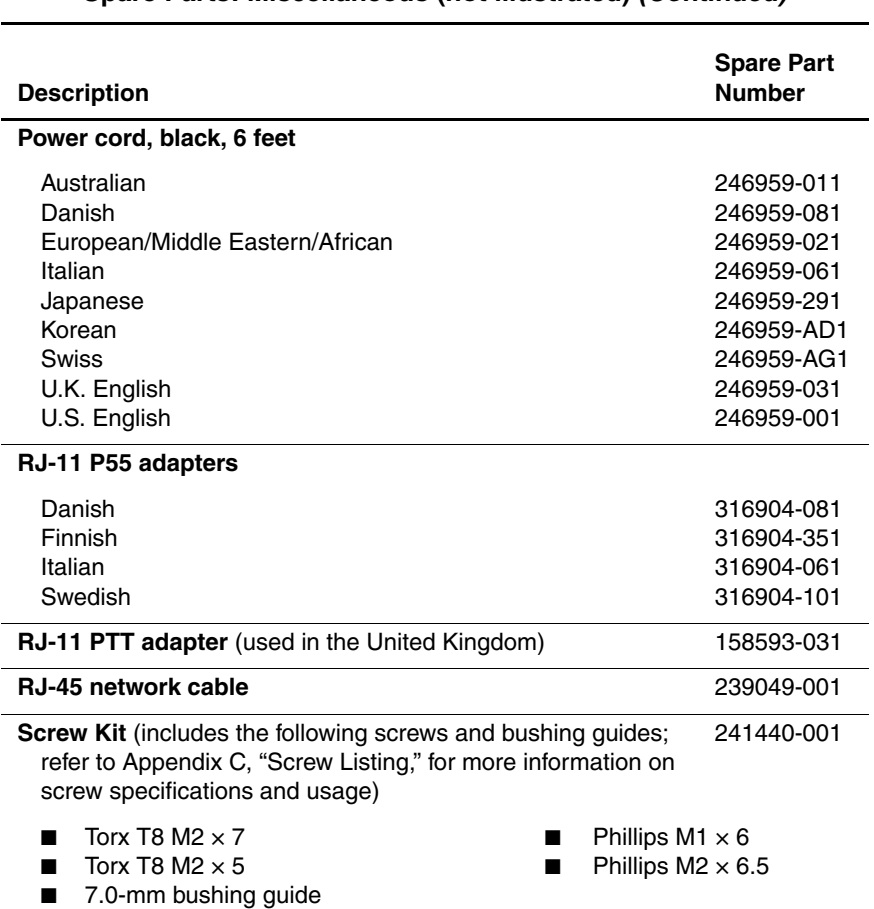

### **Table 3-4 Spare Parts: Miscellaneous (not illustrated) (Continued)**

Maintenance and Service Guide **3–23**

## **Removal and Replacement Preliminaries**

This chapter provides essential information for proper and safe removal and replacement service.

## **4.1 Tools Required**

You will need the following tools to complete the removal and replacement procedures:

- Magnetic screwdriver
- Phillips P0 screwdriver
- 7.0-mm socket wrench (for Evo Notebook N600c models)
- Tool kit (includes connector removal tool, loopback plugs, and case utility tool)

## **4.2 Service Considerations**

The following sections include some of the considerations that you should keep in mind during disassembly and assembly procedures.

✎As you remove each subassembly from the computer, place the subassembly (and all accompanying screws) away from the work area to prevent damage.

Maintenance and Service Guide **4–1**

### **Plastic Parts**

Using excessive force during disassembly and reassembly can damage plastic parts. Use care when handling the plastic parts. Apply pressure only at the points designated in the maintenance instructions.

### **Cables and Connectors**

Cables must be handled with extreme care to avoid damage. Apply only the tension required to unseat or seat the cables during removal and insertion. Handle cables by the connector whenever possible. In all cases, avoid bending, twisting, or tearing cables. Ensure that cables are routed in such a way that they cannot be caught or snagged by parts being removed or replaced. Handle flex cables with extreme care; these cables tear easily.

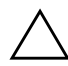

**CAUTION:** When servicing the computer, ensure that cables are placed in their proper locations during the reassembly process. Improper cable placement can damage the computer.

## **4.3 Preventing Damage to Removable Drives**

Removable drives are fragile components that must be handled with care. To prevent damage to the computer, damage to a removable drive, or loss of information, observe the following precautions:

- Before removing or inserting a hard drive, shut down the computer. If you are unsure whether the computer is off or in Hibernation, turn the computer on, then shut it down.
- Before removing a diskette drive or optical drive, ensure that a diskette or disc is not in the drive. Ensure that the optical drive tray is closed.
- Before handling a drive, ensure that you are discharged of static electricity. While handling a drive, avoid touching the connector.
- Handle drives on surfaces that have at least one inch of shock-proof foam.
- Avoid dropping drives from any height onto any surface.
- After removing a hard drive, CD-ROM drive, or a diskette drive, place it in a static-proof bag.
- Avoid exposing a hard drive to products that have magnetic fields, such as monitors or speakers.
- Avoid exposing a drive to temperature extremes or to liquids.
- If a drive must be mailed, place the drive in a bubble pack mailer or other suitable form of protective packaging and label the package "Fragile: Handle With Care."

## **4.4 Preventing Electrostatic Damage**

Many electronic components are sensitive to electrostatic discharge (ESD). Circuitry design and structure determine the degree of sensitivity. Networks built into many integrated circuits provide some protection, but in many cases the discharge contains enough power to alter device parameters or melt silicon junctions.

A sudden discharge of static electricity from a finger or other conductor can destroy static-sensitive devices or microcircuitry. Often the spark is neither felt nor heard, but damage occurs.

An electronic device exposed to electrostatic discharge may not be affected at all and can work perfectly throughout a normal cycle. Or the device may function normally for a while, then degrade in the internal layers, reducing its life expectancy.

## **4.5 Packaging and Transporting Precautions**

Use the following grounding precautions when packaging and transporting equipment:

- To avoid hand contact, transport products in static-safe containers, such as tubes, bags, or boxes.
- Protect all electrostatic-sensitive parts and assemblies with conductive or approved containers or packaging.
- Keep electrostatic-sensitive parts in their containers until the parts arrive at static-free workstations.
- Place items on a grounded surface before removing items from their containers.
- Always be properly grounded when touching a sensitive component or assembly.
- Store reusable electrostatic-sensitive parts from assemblies in protective packaging or nonconductive foam.
- Use transporters and conveyers made of antistatic belts and roller bushings. Ensure that mechanized equipment used for moving materials is wired to ground and that proper materials are selected to avoid static charging. When grounding is not possible, use an ionizer to dissipate electric charges.

## **4.6 Workstation Precautions**

Use the following grounding precautions at workstations:

- Cover the workstation with approved static-dissipative material (refer to Table 4-2).
- Use a wrist strap connected to a properly grounded work surface and use properly grounded tools and equipment.
- Use conductive field service tools, such as cutters, screwdrivers, and vacuums.

- When using fixtures that must directly contact dissipative surfaces, only use fixtures made of static-safe materials.
- Keep the work area free of nonconductive materials, such as ordinary plastic assembly aids and Styrofoam.
- Handle electrostatic-sensitive components, parts, and assemblies by the case or PCM laminate. Handle these items only at static-free workstations.
- Avoid contact with pins, leads, or circuitry.
- Turn off power and input signals before inserting or removing connectors or test equipment.

## **4.7 Grounding Equipment and Methods**

Grounding equipment must include either a wrist strap or a foot strap at a grounded workstation.

- When seated, wear a wrist strap connected to a grounded system. Wrist straps are flexible straps with a minimum of one megohm  $\pm 10\%$  resistance in the ground cords. To provide proper ground, wear a strap snugly against the skin at all times. On grounded mats with banana-plug connectors, connect a wrist strap with alligator clips.
- When standing, use foot straps and a grounded floor mat. Foot straps (heel, toe, or boot straps) can be used at standing workstations and are compatible with most types of shoes or boots. On conductive floors or dissipative floor mats, use foot straps on both feet with a minimum of one-megohm resistance between the operator and ground. To be effective, the conductive strips must be worn in contact with the skin.

Other grounding equipment recommended for use in preventing electrostatic damage includes:

- Antistatic tape
- Antistatic smocks, aprons, and sleeve protectors
- Conductive bins and other assembly or soldering aids
- Nonconductive foam
- Conductive tabletop workstations with ground cords of one-megohm resistance
- Static-dissipative tables or floor mats with hard ties to the ground
- Field service kits
- Static awareness labels
- Material-handling packages
- Nonconductive plastic bags, tubes, or boxes
- Metal tote boxes
- Electrostatic voltage levels and protective materials

Table 4-1 shows how humidity affects the electrostatic voltage levels generated by different activities.

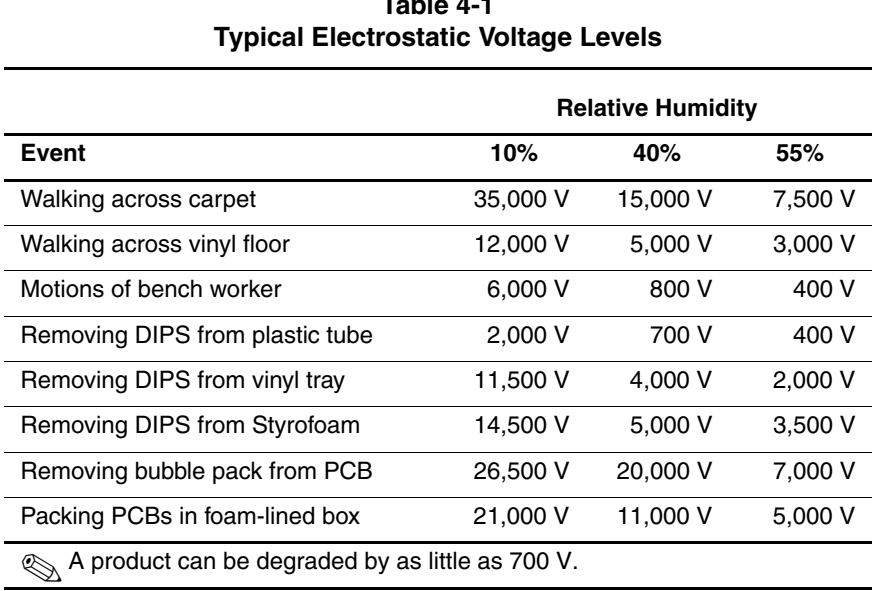

**Table 4-1**

Table 4-2 lists the shielding protection provided by antistatic bags and floor mats.

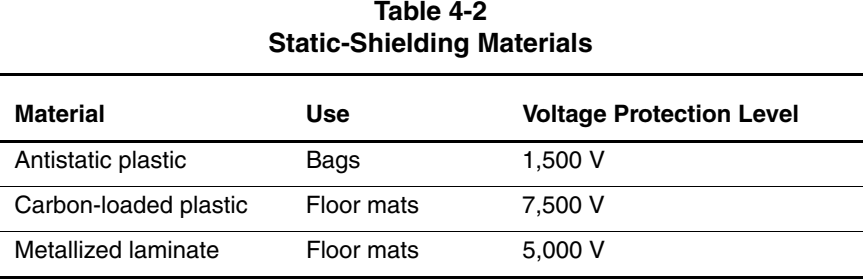

#### Maintenance and Service Guide **4–7**
**5**

# **Removal and Replacement Procedures**

This chapter provides removal and replacement procedures.

Both Phillips P0 and Torx T8 screws are removed during disassembly. There are 38 screws and screwlocks, in seven different sizes, that must be removed and replaced when servicing the notebook. Make special note of each screw size and location during removal and replacement.

Refer to Appendix C, "Screw Listing," for detailed information on screw sizes, locations, and usage.

# **5.1 Serial Number**

Report the notebook serial number to Compaq when requesting information or ordering spare parts. The serial number is located on the bottom of the notebook (Figure 5-1).

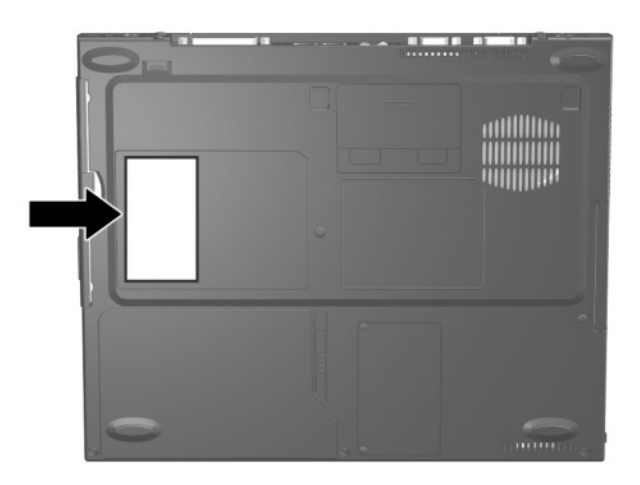

**Figure 5-1. Serial Number Location**

### **5.2 Disassembly Sequence Chart**

Use the chart below to determine the section number to be referenced when removing notebook components.

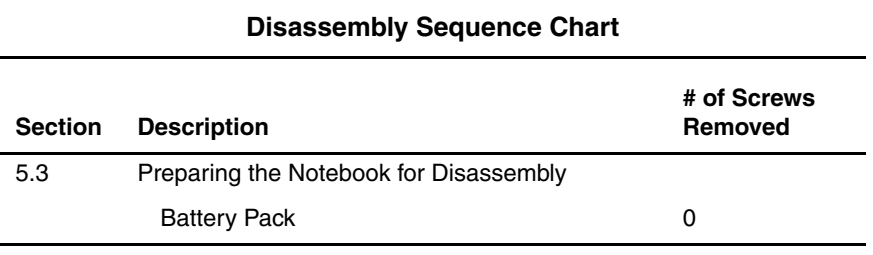

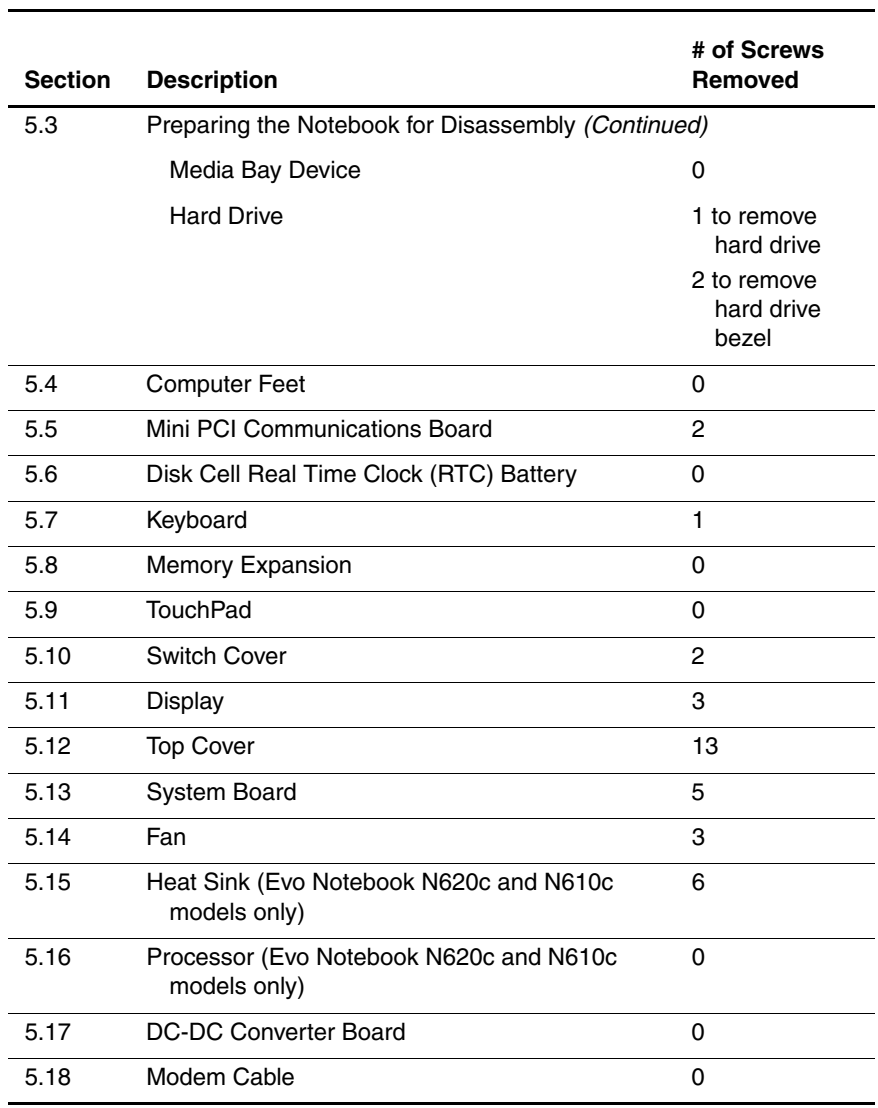

### **Disassembly Sequence Chart (Continued)**

Maintenance and Service Guide **5–3**

## **5.3 Preparing the Notebook for Disassembly**

Perform the following steps before disassembling the notebook:

- 1. Turn off the notebook.
- 2. Disconnect the AC adapter and all external devices.

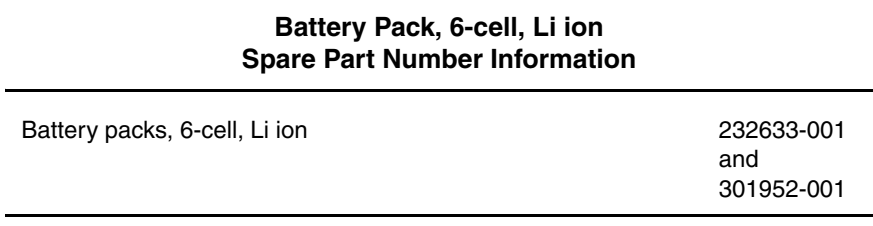

- 3. Remove the battery pack by following these steps:
	- a. Turn the notebook bottom side up with the front facing forward.
- b. Slide the battery release latch  $\bullet$  toward the back of the notebook (Figure 5-2).
- c. Swing the right side of the battery pack up and to the  $left$   $\bullet$ .
- d. Remove the battery pack  $\bullet$ .

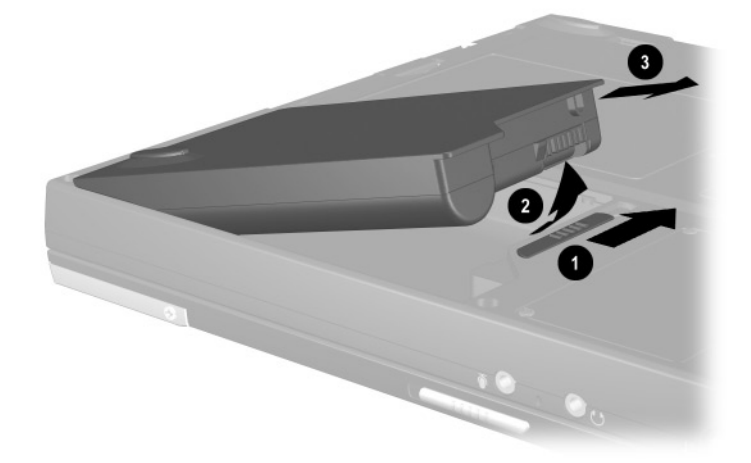

**Figure 5-2. Removing the Battery Pack**

Reverse the preceding procedure to install the battery pack.

#### **Media Bay Devices Spare Part Number Information**

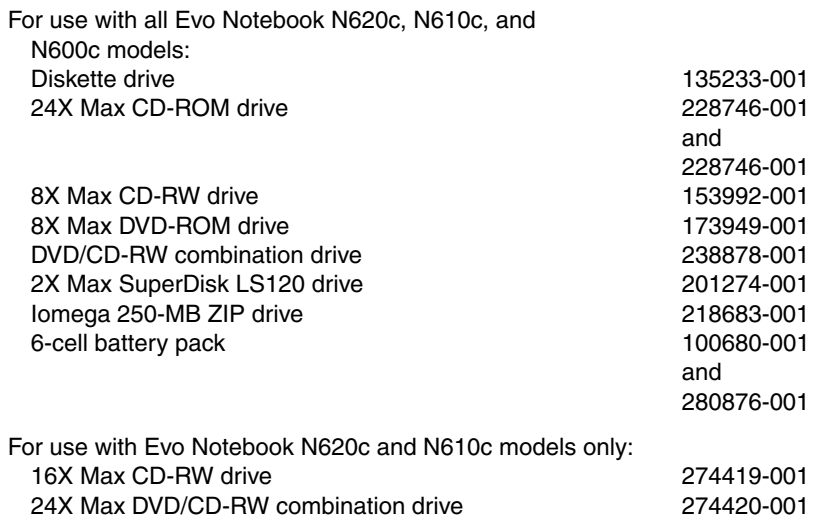

**5–6** Maintenance and Service Guide

- 4. Remove a Media Bay device by following these steps:
	- a. Turn the notebook bottom side up with the left side facing forward.
	- b. Slide and hold the Media Bay release latch toward the back of the notebook  $\bullet$  (Figure 5-3).
	- c. Use the notch in the Media Bay device to slide the device out of the Media Bay **2.**

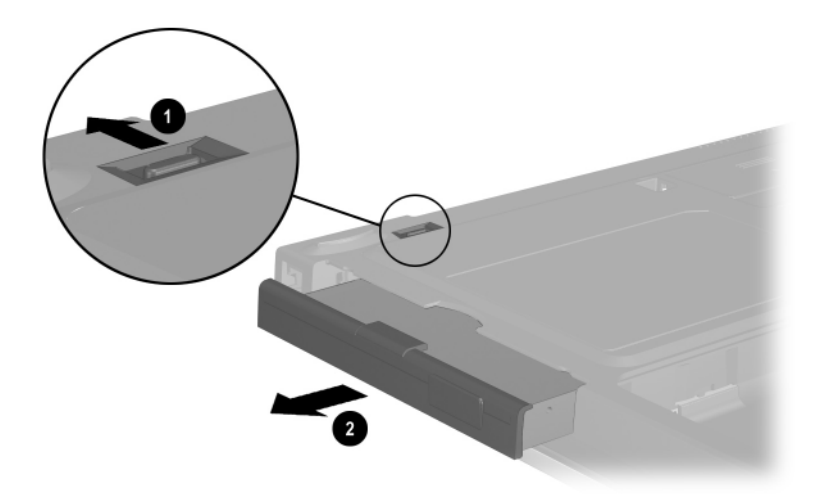

#### **Figure 5-3. Removing a Media Bay Device**

Reverse the preceding procedure to install the Media Bay device.

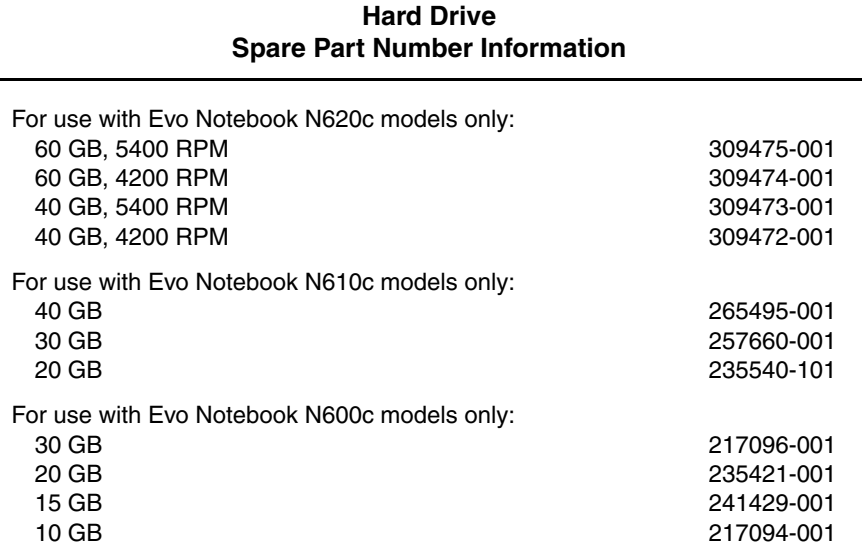

5. Remove the hard drive by following these steps:

a. Turn the notebook bottom side up with the right side facing forward.

- b. Remove the PM2.5  $\times$  2.5 hard drive retention screw  $\bullet$ (Figure 5-4).
- c. Separate the hard drive bezel  $\odot$ .
- d. Use the bezel to slide the hard drive forward  $\bullet$  to unseat the hard drive connector from the system board.
- e. Remove the hard drive.

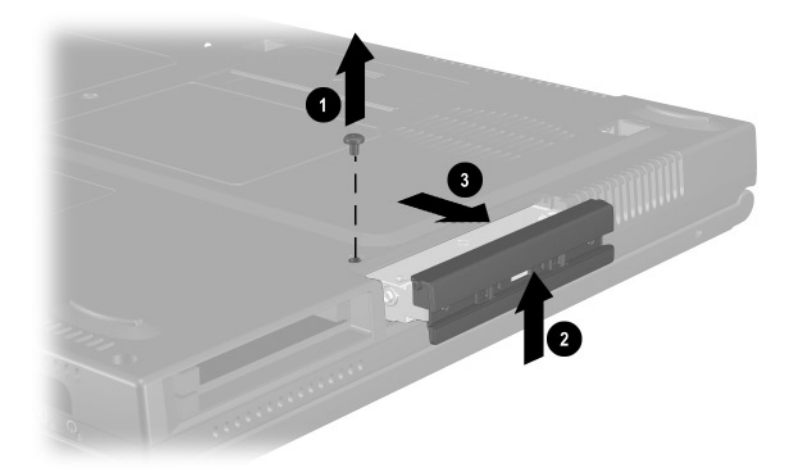

### **Figure 5-4. Removing the Hard Drive**

Reverse the preceding procedure to install the hard drive.

- 6. Loosen the two PM1.5  $\times$  3.5 screws  $\bullet$  that secure the hard drive bezel to the hard drive (Figure 5-5).
- 7. Remove the hard drive bezel from the hard drive  $\bullet$ .

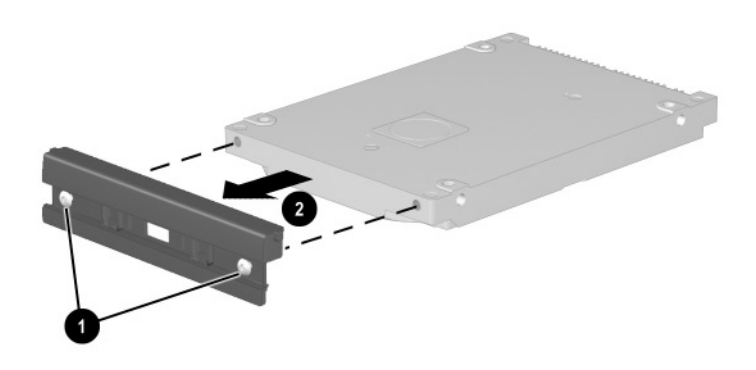

**Figure 5-5. Removing the Hard Drive Bezel**

✎The hard drive bezel is included in the Miscellaneous Plastics Kit, spare part number 241439-001.

Reverse the preceding procedure to install the hard drive bezel.

### **5.4 Computer Feet**

The notebook feet are adhesive-backed rubber pads. The notebook feet are included in the Miscellaneous Plastics Kit (spare part number 241439-001). Refer to Figure 5-6 for notebook feet locations.

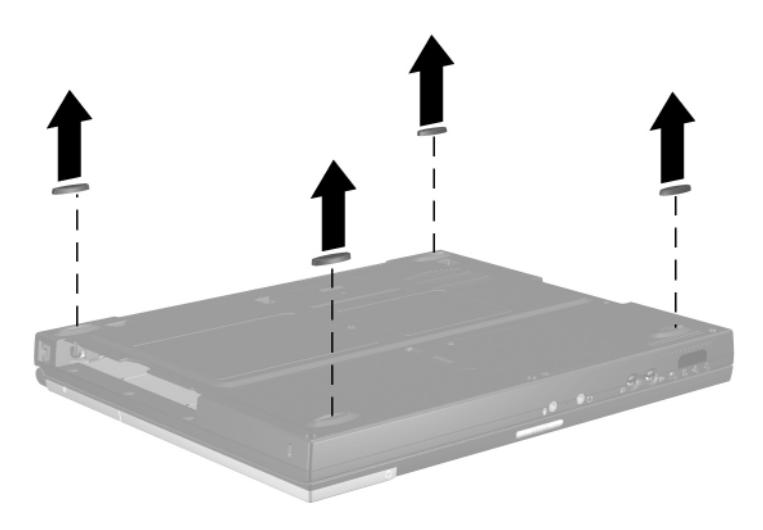

**Figure 5-6. Replacing the Notebook Feet**

## **5.5 Mini PCI Communications Board**

✎Compaq Evo Notebook N600c models contain a memory expansion slot in this location. Refer to Section 5.8, steps 5 and 6, for instructions on removing a memory expansion board. The mini PCI compartment cover is included in the Miscellaneous Plastics Kit (spare part number 241439-001).

#### **Mini PCI Communications Board Spare Part Number Information**

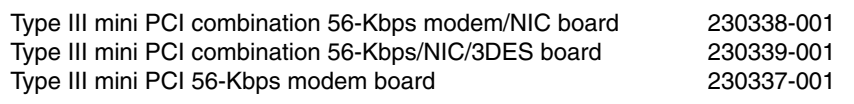

- 1. Prepare the notebook for disassembly (Section 5.3).
- 2. Turn the notebook bottom side up with the front facing forward.
- 3. Remove the two PM2.5  $\times$  5.0 screws  $\bullet$  that secure the mini PCI compartment cover to the base enclosure (Figure 5-7).
- 4. Lift the left edge of the cover and swing it up and to the right  $\mathbf{\Theta}$ .
- 5. Remove the cover.

✎The mini PCI compartment cover is included in the Miscellaneous Plastics Kit (spare part number 241439-001).

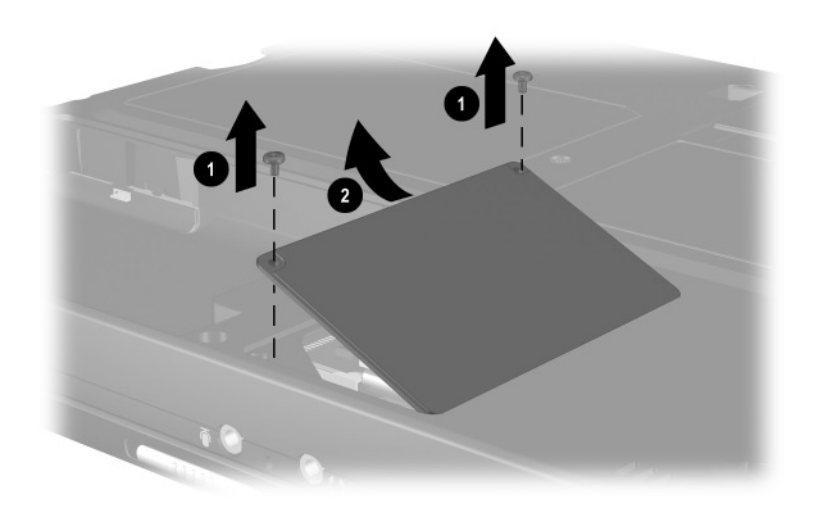

**Figure 5-7. Removing the Mini PCI Compartment Cover**

- 6. Disconnect the modem cable from the mini PCI communications board  $\bullet$  (Figure 5-8).
- 7. Spread the retaining tabs  $\bullet$  to release the mini PCI communications board. The board tilts up at a 45-degree angle.
- 8. Remove the board by pulling it away from the connector at a 45-degree angle  $\Theta$ .

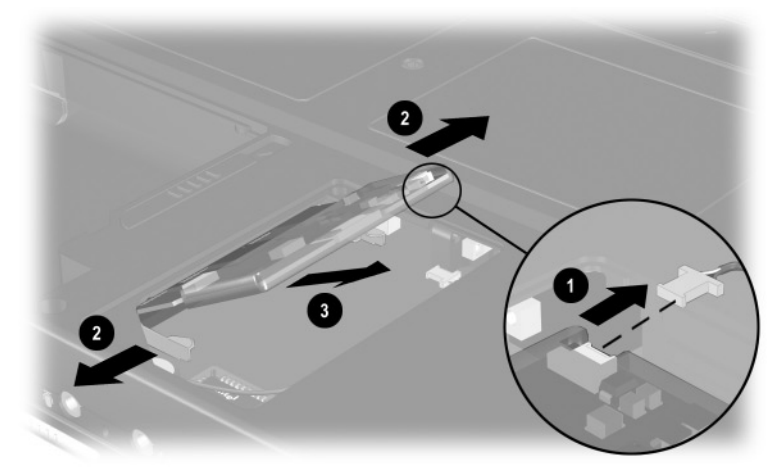

**Figure 5-8. Removing the Mini PCI Communications Board**

Reverse the preceding procedure to install the mini PCI communications board and mini PCI compartment cover.

## **5.6 Disk Cell RTC Battery**

✎The disk cell RTC battery on the Compaq Evo Notebook N600c model is located under the memory expansion slot compartment cover. Refer to Section 5.8 for instructions on removing the memory expansion slot cover. The procedures used to remove an RTC battery are the same for the Evo Notebook N620c, N610c, and N600c. The disk cell RTC battery is included in the Miscellaneous Plastics Kit (spare part number 241439-001).

- 1. Prepare the notebook for disassembly (Section 5.3).
- 2. Remove the mini PCI compartment cover (Section 5.5).

3. Use a flat blade tool to remove the battery  $\bullet$  from the socket on the system board (Figure 5-9).

The system ROM  $\odot$  is also accessible when the mini PCI compartment cover is removed.

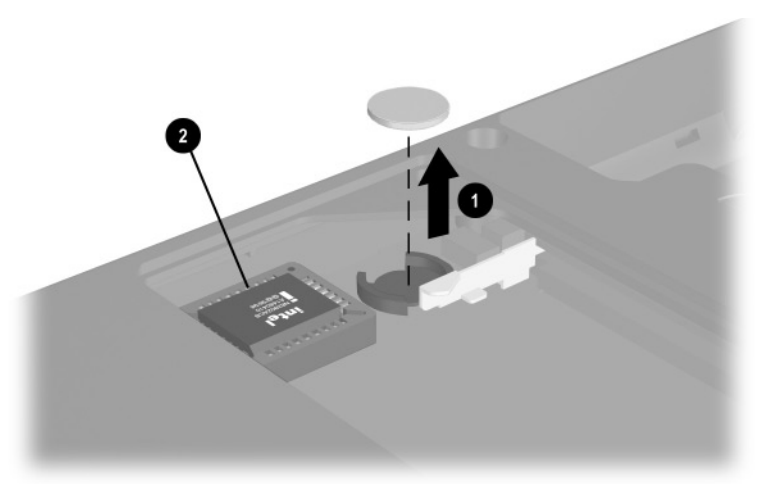

**Figure 5-9. Removing the Disk Cell RTC Battery**

 $\otimes$  The notebook uses a CR1220 lithium disk cell battery. When  $\otimes$  The notebook uses a CR1220 lithium disk cell battery. When replacing the RTC battery, insert the battery with the "+" sign facing up.

## **5.7 Keyboard**

#### **Keyboard Spare Part Number Information**

#### **Keyboard with Pointstick**

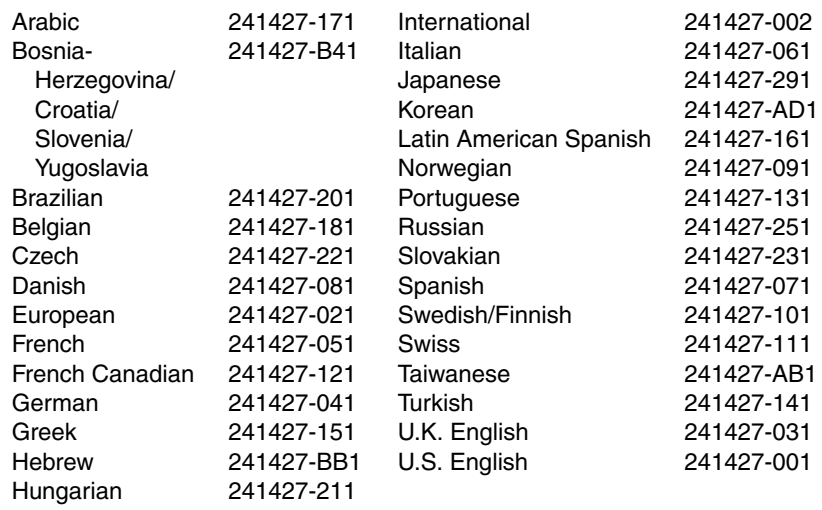

Maintenance and Service Guide **5–17** 

#### **Keyboard Spare Part Number Information (Continued)**

#### **Keyboard without Pointstick** (for use with TouchPad models)

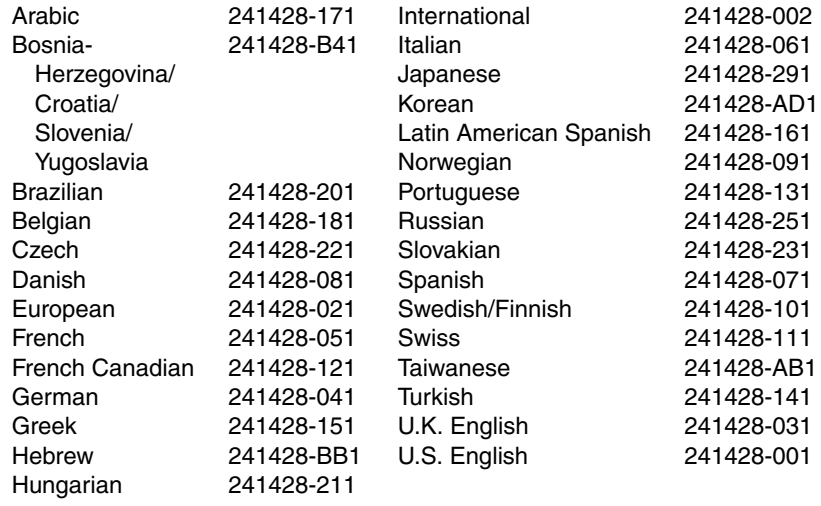

- 1. Prepare the notebook for disassembly (Section 5.3).
- 2. Turn the notebook bottom side up with the front facing you.
- 3. Remove the TM2.5  $\times$  7.0 screw that secures the keyboard to the base enclosure (Figure 5-10).

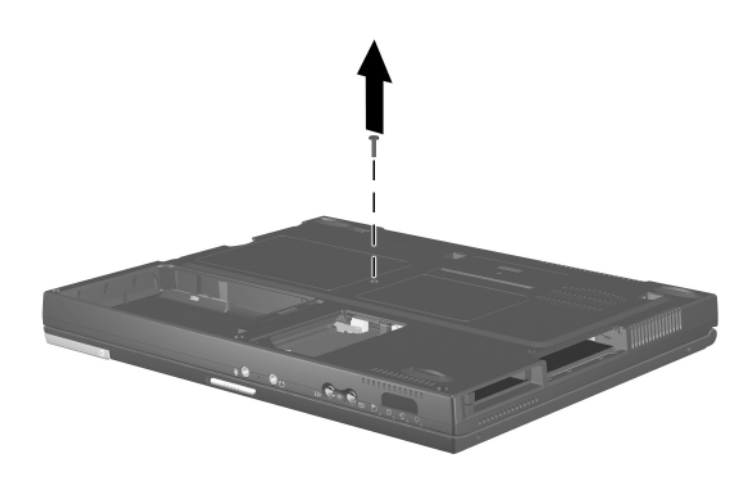

#### **Figure 5-10. Removing the Keyboard Screw**

- 4. Turn the notebook top side up with the front facing you.
- 5. Open the notebook.

6. Slide the four tabs on the top of the keyboard forward (Figure 5-11).

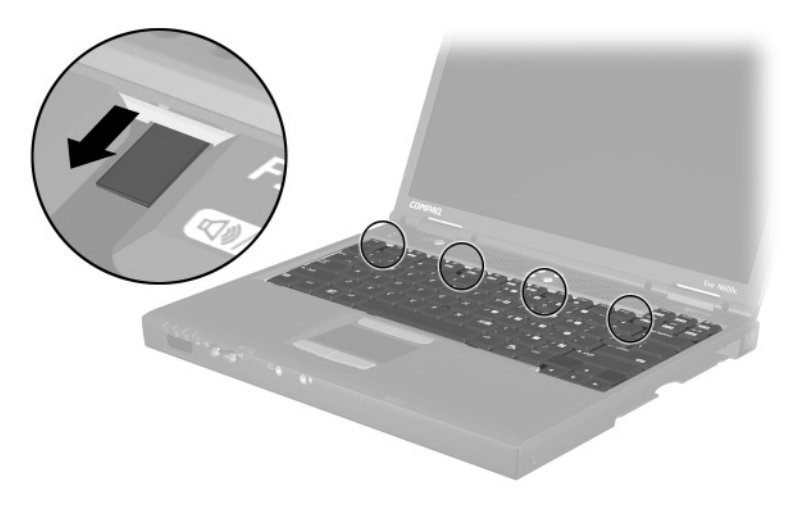

**Figure 5-11. Releasing the Keyboard**

- 7. Lift the top edge of the keyboard and swing it up and forward until it rests on the top cover  $\bullet$  (Figure 5-12).
- 8. Disengage the keyboard cable from the retaining clips in the top cover.
- 9. Release the ZIF connector to which the pointing device cable is attached  $\bullet$  and disconnect the pointing device cable  $\bullet$ .
- 10. Release the ZIF connector to which the keyboard cable is attached  $\bullet$  and disconnect the keyboard cable  $\bullet$ .

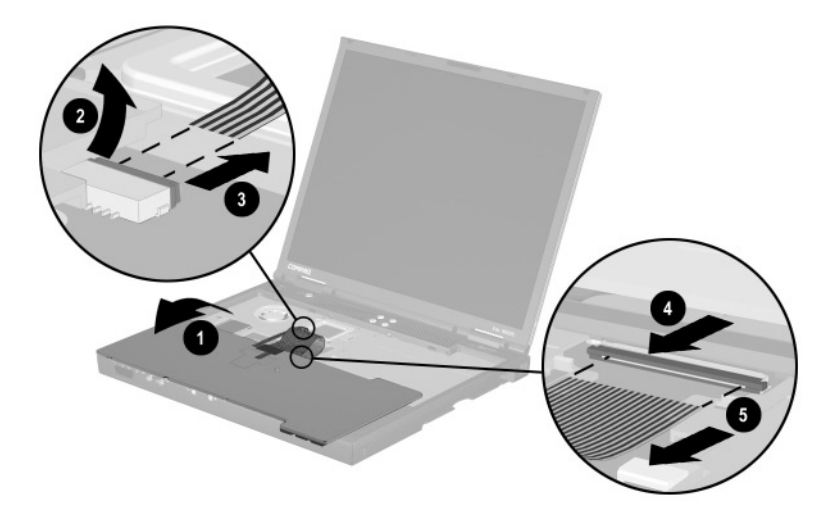

#### **Figure 5-12. Disconnecting the Pointing Device and Keyboard Cables**

11. Remove the keyboard.

Reverse the preceding procedure to replace the keyboard.

## **5.8 Memory Expansion**

✎Compaq Evo Notebook N600c models contain the mini PCI communications board slot in this location. Refer to Section 5.5, steps 6 through 8, for instructions on removing a mini PCI communications board. The memory expansion compartment cover is included in the Miscellaneous Plastics Kit (spare part number 241439-001).

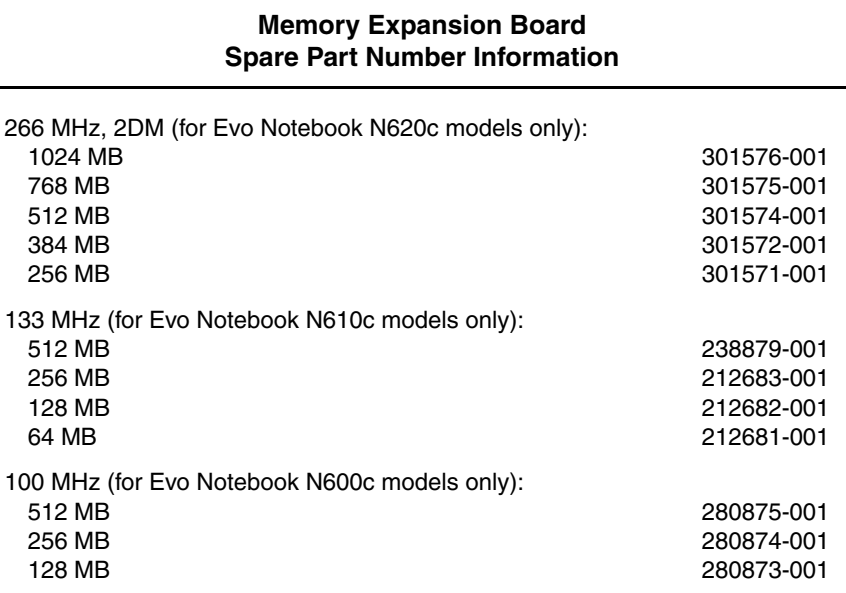

**5–22** Maintenance and Service Guide

- 1. Prepare the notebook for disassembly (Section 5.3).
- 2. Remove the keyboard (Section 5.7).
- 3. Lift the left side of the memory expansion compartment cover  $\bullet$  and swing the cover forward  $\bullet$  (Figure 5-13).
- 4. Remove the memory expansion compartment cover.

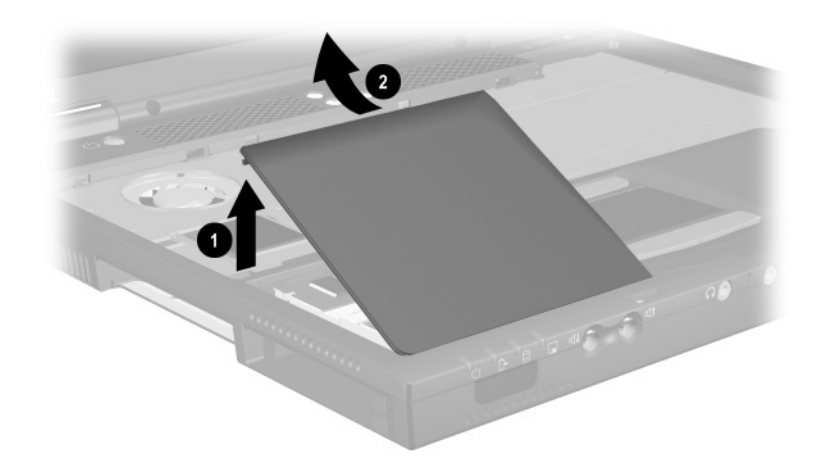

**Figure 5-13. Removing the Memory Expansion Compartment Cover**

- 5. Spread the retaining tabs  $\bullet$  that secure the memory expansion board to the socket. The board rises up at a 45-degree angle (Figure 5-14).
- 6. Pull the board away from the socket at a 45-degree angle  $\bullet$ .

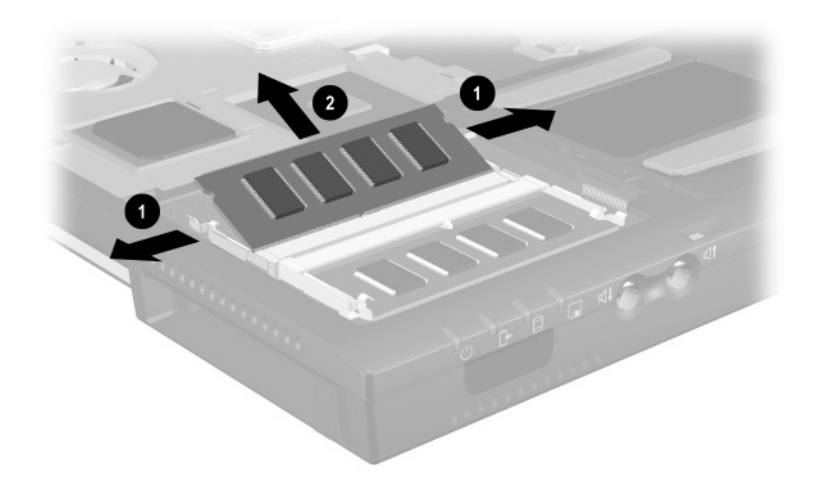

**Figure 5-14. Removing a Memory Expansion Board**

Reverse the preceding procedure to replace a memory expansion board.

## **5.9 TouchPad**

#### **TouchPad Components Spare Part Number Information**

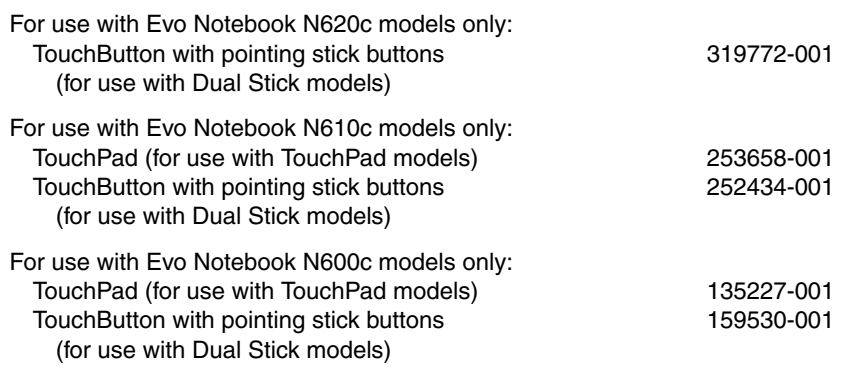

- 1. Prepare the notebook for disassembly (Section 5.3).
- 2. Remove the keyboard (Section 5.7).
- 3. Remove the memory expansion compartment cover (Section 5.8).

Maintenance and Service Guide **5–25**

- 4. Lift up on the left side of the TouchPad  $\bullet$  until it disengages from the top cover (Figure 5-15).
- 5. Swing the TouchPad up and back  $\Theta$  and rest it on the top cover.
- 6. Disconnect the TouchPad cables  $\Theta$  and  $\Theta$  from the system board.

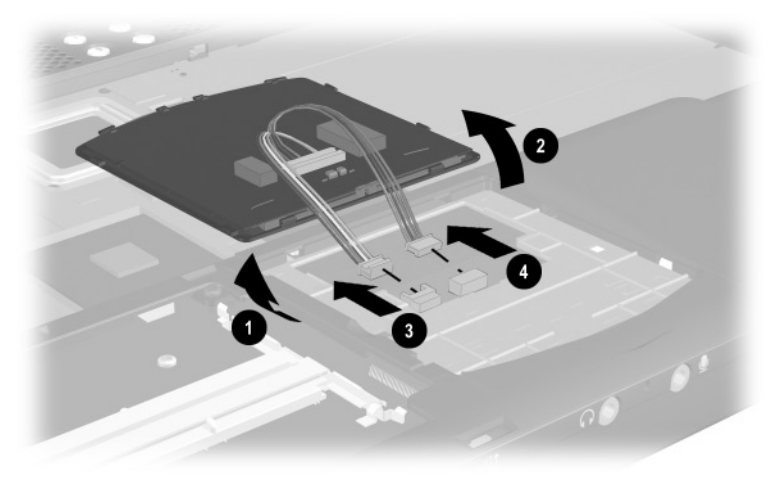

#### **Figure 5-15. Removing the TouchPad**

7. Remove the TouchPad.

Reverse the preceding procedure to replace the TouchPad.

### **5.10 Switch Cover**

#### **Switch Cover Spare Part Number Information**

#### **Switch cover** 241438-001

- 1. Prepare the notebook for disassembly (Section 5.3).
- 2. Remove the keyboard (Section 5.7).
- 3. Position the notebook so the rear panel faces you.
- 4. Remove the two black  $TM2.5 \times 7.0$  screws that secure the switch cover to the base enclosure (Figure 5-16).

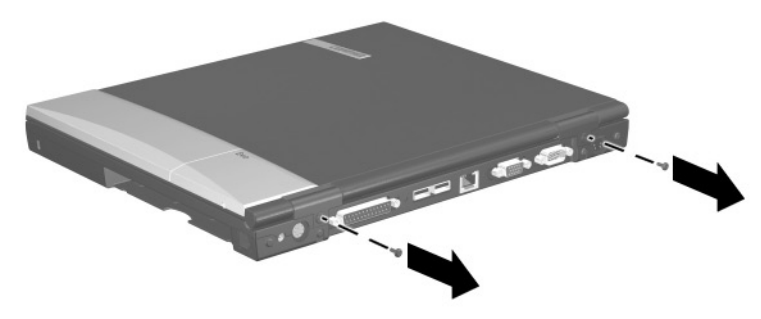

**Figure 5-16. Removing the Switch Cover Screws**

- 5. Position the notebook so the front faces you.
- 6. Open the notebook as far as it will open.
- 7. Lift the switch cover up  $\bullet$ , slide it forward  $\bullet$ , and rest it on the top cover (Figure 5-17).
- 8. Disconnect the left  $\Theta$  and right speaker cables  $\Theta$  from the system board.

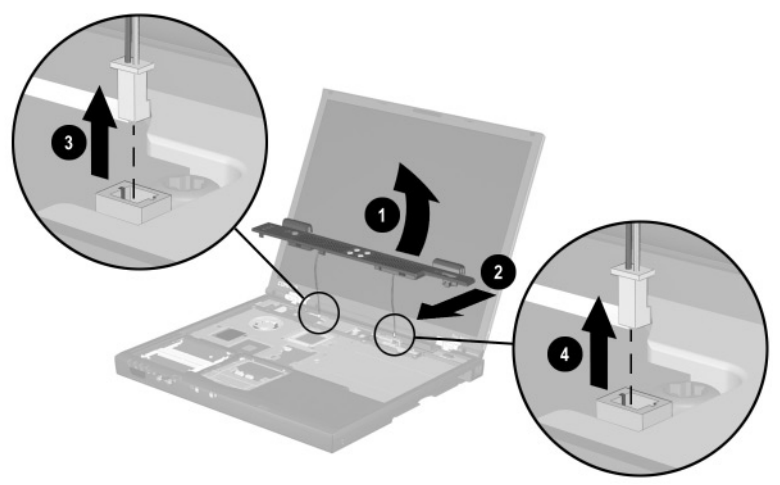

**Figure 5-17. Removing the Switch Cover**

9. Remove the switch cover.

Reverse the preceding procedure to replace the switch cover.

### **5.11 Display**

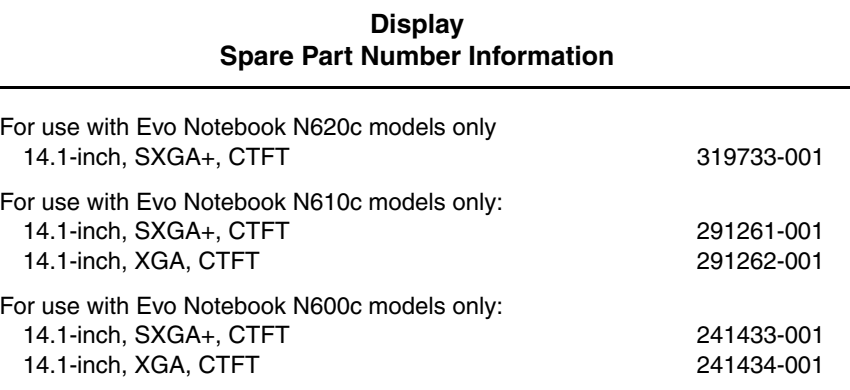

- 1. Prepare the notebook for disassembly (Section 5.3).
- 2. Remove the keyboard (Section 5.7).
- 3. Remove the switch cover (Section 5.10).
- 4. Position the display so that it is vertical.
- 5. Remove the TM2.5  $\times$  7.0 screw that secures the display ground cable to the top cover  $\bullet$  (Figure 5-18).
- 6. Disconnect the display video  $\bullet$  and inverter cables  $\bullet$  from the system board.

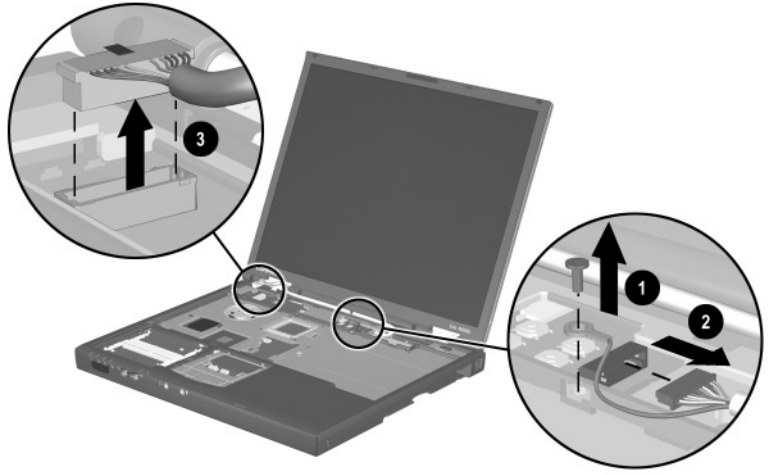

**Figure 5-18. Disconnecting the Display Cables**

- 7. Partially close the notebook.
- 8. Position the notebook so the rear panel faces you.
- 9. Remove the two TM2.5  $\times$  7.0 screws  $\bullet$  that secure the display to the base enclosure (Figure 5-19).
- 10. Lift the display straight up and remove it from the base enclosure <sup>2</sup>.

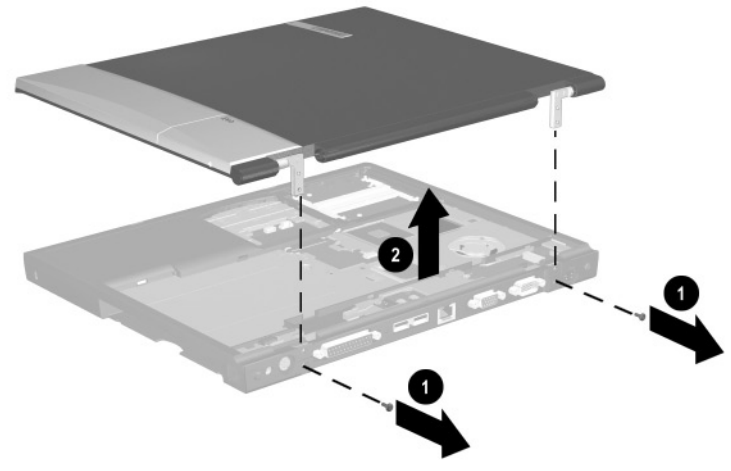

**Figure 5-19. Removing the Display**

Reverse the preceding procedure to replace the display.

# **5.12 Top Cover**

#### **Top Cover Spare Part Number Information**

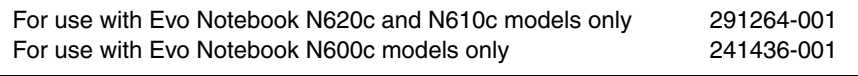

- 1. Prepare the notebook for disassembly (Section 5.3) and remove the following components:
	- a. Keyboard (Section 5.7)
	- b. Memory expansion compartment cover (Section 5.8)
	- c. Switch cover (Section 5.10)
	- d. Display (Section 5.11)
- 2. Turn the notebook bottom side up with the rear panel facing you.
- 3. Remove the following screws:
	- $\Box$  Three TM2.5  $\times$  7.0 screws from the front edge of the base enclosure  $\bullet$  (Figure 5-20)
	- $\Box$  Two TM2.5  $\times$  5.0 screws from the hard drive bay  $\odot$

The Evo Notebook N620c contains two TM2.5  $\times$  7.0 screws in the hard drive bay.

- $\Box$  Two TM2.5  $\times$  5.0 screws from the Media Bay <sup>3</sup>
- ❏ **Evo Notebook N620c and N600c models**—Two TM2.5  $\times$  5.0 screws from the rear panel  $\bullet$ , or
- ❏ **Evo Notebook N610c models**—Two TM2.5 × 7.0 screws from the rear panel  $\bullet$

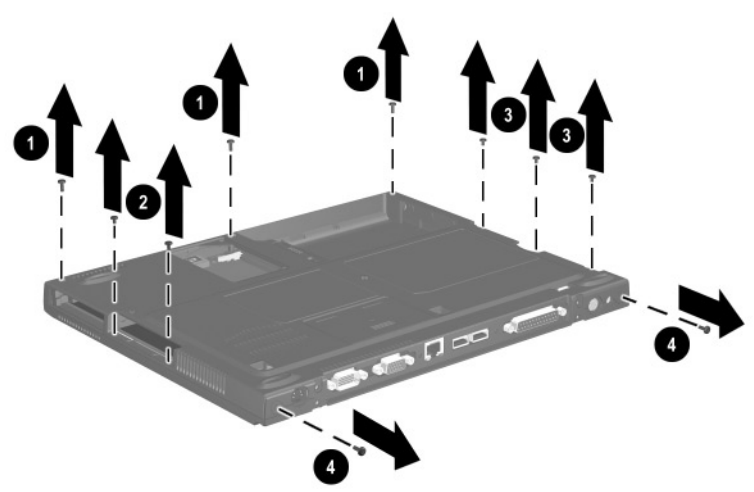

**Figure 5-20. Removing the Top Cover Screws**

- 4. Turn the notebook top side up with the front facing you.
- 5. **For Evo Notebook N620c and N610c models only**—Remove the two  $TM2.0 \times 4.0$  **O** screws that secure the top cover to the base enclosure (Figure 5-21).
- 6. For all notebook models—Remove the TM2.5  $\times$  7.0  $\odot$ screw that secures the top cover to the base enclosure.
- 7. Insert a flat blade screwdriver into the slot  $\Theta$  on the rear edge of the top cover to disengage the cover from the I/O bracket.
- 8. Lift the top cover straight up and remove it from the base enclosure **4**

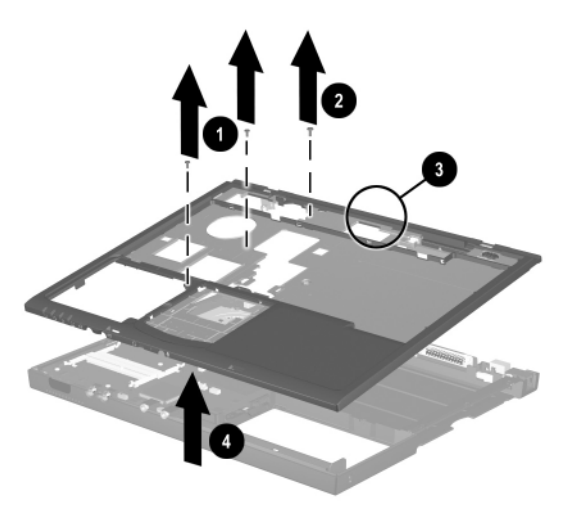

**Figure 5-21. Removing the Top Cover**

Reverse the preceding procedure to replace the top cover.

### **5.13 System Board**

#### **System Board Spare Part Number Information**

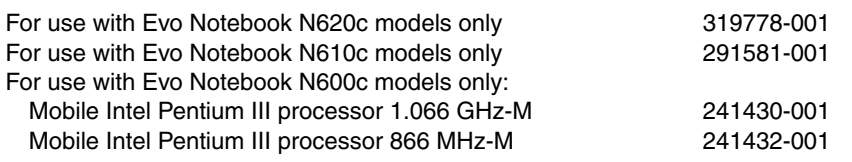

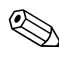

Make sure the PC Card eject buttons are fully depressed and there are no PC Card devices or space savers inserted into the PC Card slots before removing the system board.

- 1. Prepare the notebook for disassembly (Section 5.3) and remove the following components:
	- a. RTC battery (Section 5.6)
	- b. Keyboard (Section 5.7)
	- c. Memory expansion compartment cover (Section 5.8)
	- d. TouchPad (Section 5.9)
	- e. Switch cover (Section 5.10)
	- f. Display (Section 5.11)
	- g. Top cover (Section 5.12)
- 2. Position the notebook so the rear panel faces you.

Maintenance and Service Guide **5–35**

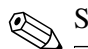

Steps 3 through 5 apply only to Evo Notebook N600c models.

- 3. Remove the tape that secures the modem cable to the system board  $\bullet$  (Figure 5-22).
- 4. Remove the two 7.0-mm bushing guides  $\Theta$  on either side of the docking connector that secure the system board to the base enclosure.
- 5. Remove the three TM2.5  $\times$  5.0 screws  $\odot$  that secure the system board to the base enclosure.

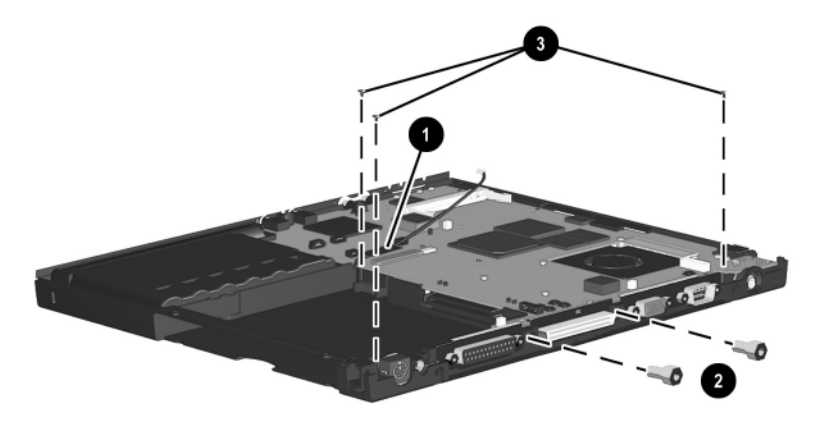

**Figure 5-22. Removing the System Board Screws and Bushing Guides on an Evo Notebook N600c**
✎Steps 6 and 7 apply only to Evo Notebook N620c and N610c models.

- 6. Remove the two TM2.5  $\times$  5.0 screws  $\bullet$  that secure the system board to the base enclosure through the rear panel (Figure 5-23).
- 7. Remove the three TM2.5  $\times$  5.0 screws  $\bullet$  that secure the top cover to the base enclosure.

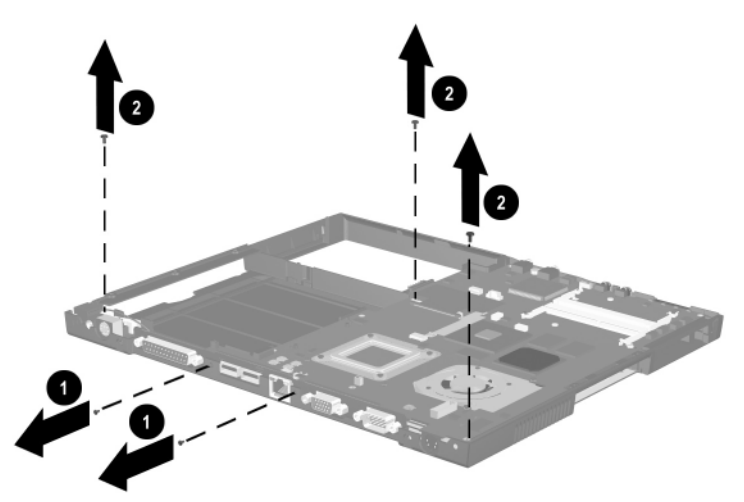

**Figure 5-23. Removing the System Board Screws on Evo Notebook N620c and N610c Models**

✎ When removing the system board, do **not** remove the following screws (Figure 5-24):

- Four screws that secure the processor bracket to the system board
- Two screws <sup>●</sup> that secure the heat sink to the system board
- Two screws <sup>●</sup> that secure the hard drive connector the system board
- Four screws that secure the PC Card assembly to the system board

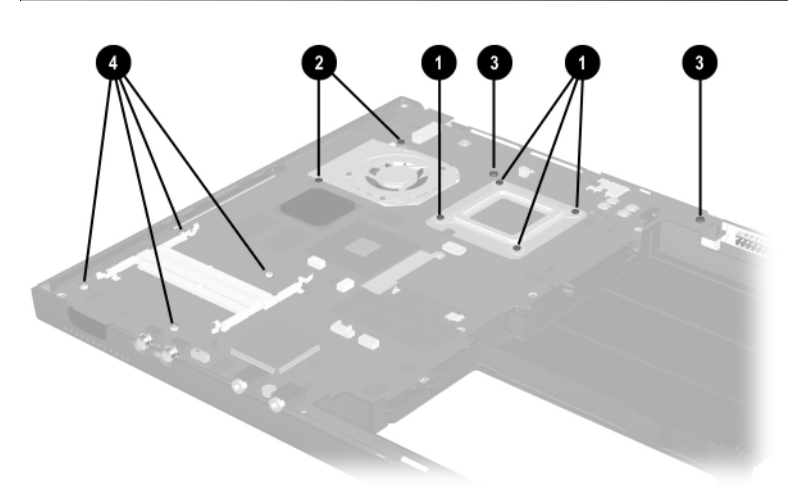

**Figure 5-24. Do Not Remove These Screws**

- 8. Use the Media Bay connector  $\bullet$  to lift the right side of the system board  $\bullet$  until it rests at a 45-degree angle (Figure 5-25).
- 9. Slide the system board out of the base enclosure at a 45-degree angle <sup>6</sup>.

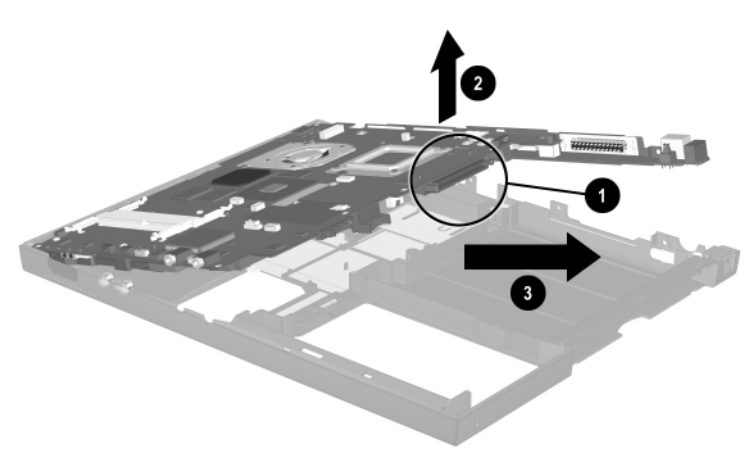

**Figure 5-25. Removing the System Board**

**Solution 5-26 applies only to Evo Notebook N600c models. When**<br>hendling the system board, be careful not to put stress on the I/O handling the system board, be careful not to put stress on the I/O interface board  $\bullet$ . The narrow profile of this board makes it susceptible to being damaged when mishandled. Do not remove the screw  $\Theta$  that secures the I/O interface board to the system board or attempt to remove the I/O interface board. The system board should only be removed and handled using the Media Bay connector, as illustrated in Figure 5-26.

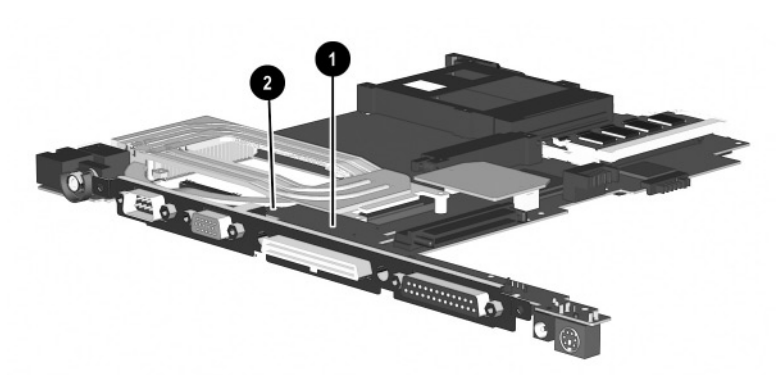

**Figure 5-26. Proper Handling of the I/O Interface Board on an Evo Notebook N600c**

✎Figure 5-27 applies only to Evo Notebook N620c and N610c models. When handling the system board, be careful not to put stress on the I/O interface board  $\bullet$ . The narrow profile of this board makes it susceptible to being damaged when mishandled. The system board should only be removed and handled using the Media Bay connector  $\Theta$ . After the system board is installed in the base enclosure, apply gentle downward pressure on the I/O interface board directly above the two connectors  $\Theta$  and  $\Theta$  that connect the I/O interface board to the system board.

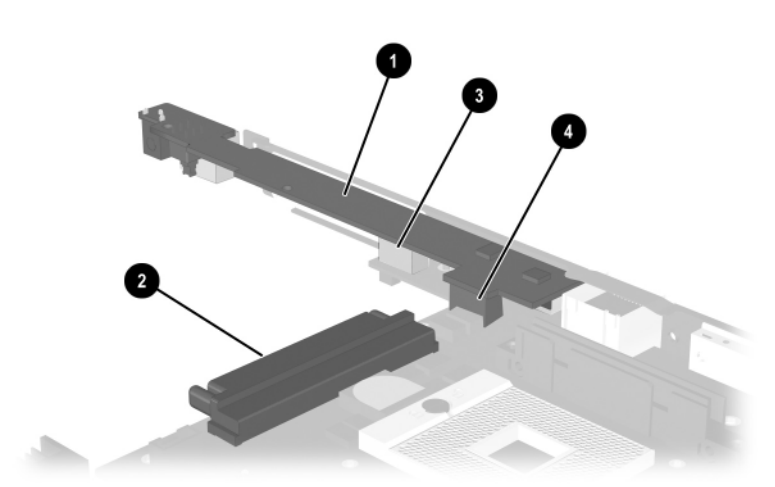

**Figure 5-27. Proper Handling of the I/O Interface Board on Evo Notebook N620c and N610c Models**

Reverse the preceding procedure to replace the system board.

## **5.14 Fan**

#### **Fan Spare Part Number Information**

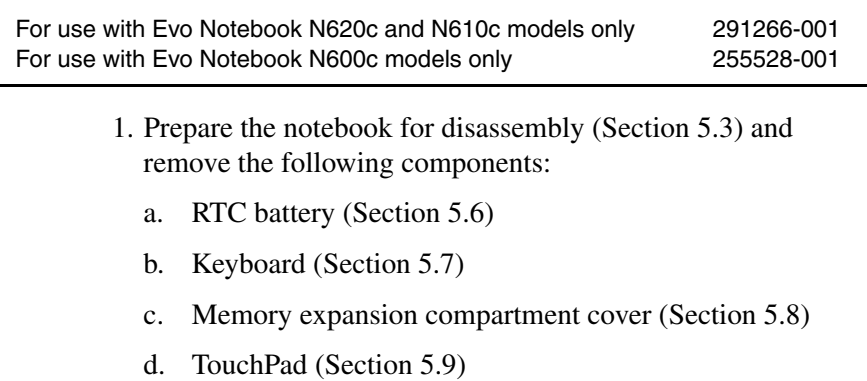

- e. Switch cover (Section 5.10)
- f. Display (Section 5.11)
- g. Top cover (Section 5.12)
- h. System board (Section 5.13)
- 2. Turn the system board bottom side up with the rear panel facing you.

3. Disconnect the fan cable from the system board (Figure 5-28).

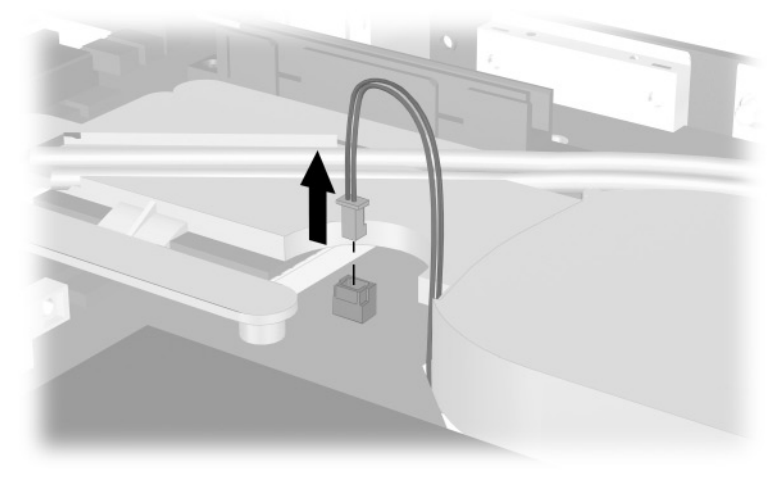

### **Figure 5-28. Disconnecting the Fan Cable**

4. Turn the system board top side up with the rear panel facing you.

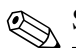

Steps 5 through 7 apply only to Evo Notebook N600c models.

- 5. Remove the PM2.0  $\times$  4.0 screw  $\bullet$  and PM2.5  $\times$  5.0 screw  $\bullet$ that secure the fan to the system board (Figure 5-29).
- 6. While holding the system board above the work surface, push the left side of the fan up  $\bullet$  from the bottom of the system board.
- 7. When the left edge of the fan has cleared the system board, slide the fan to the left  $\bullet$  and out of the heat sink.

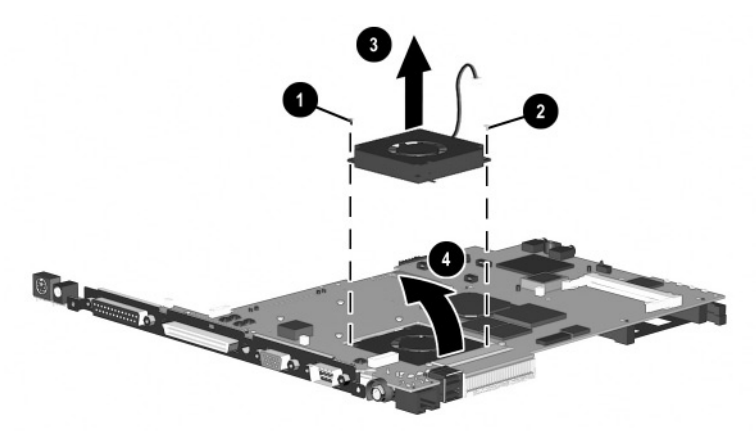

**Figure 5-29. Removing the Fan on an Evo Notebook N600c**

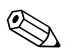

✎Steps 8 and 9 apply only to Evo Notebook N620c and N610c models.

- 8. Remove the three PM2.0  $\times$  4.0 screws  $\bullet$  that secure the fan to the heat sink (Figure 5-30).
- 9. Lift the fan out of the heat sink  $\bullet$ .

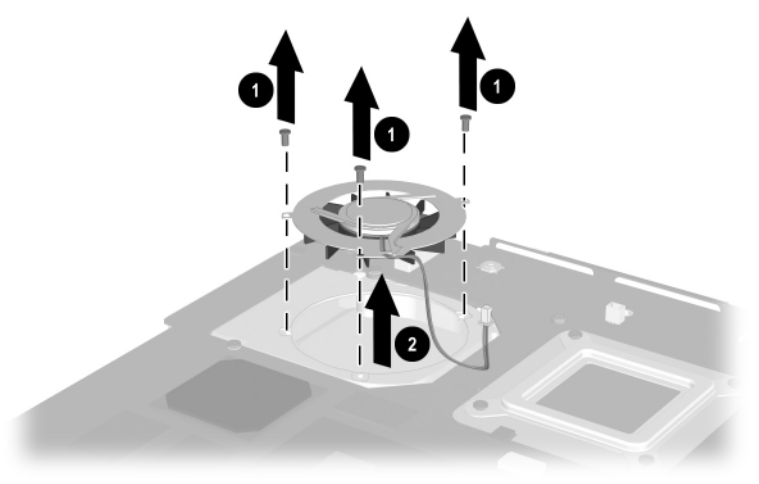

#### **Figure 5-30. Removing the Fan on Evo Notebook N620c and N610c Models**

10. Remove the fan.

Reverse the preceding procedure to replace the fan.

### **5.15 Heat Sink**

✎This section applies only to Evo Notebook N620c and N610c models.

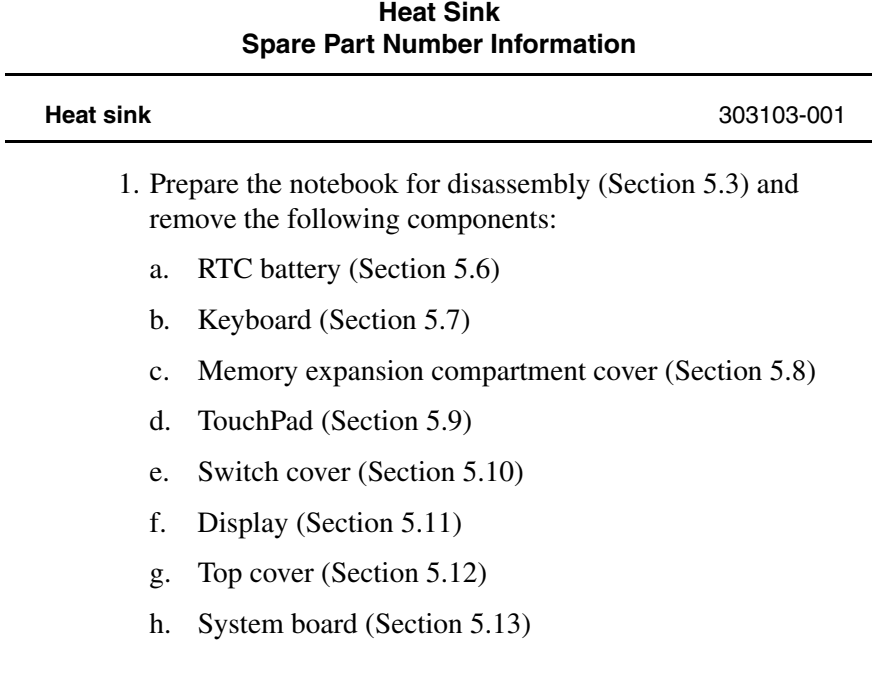

- 2. Turn the system board bottom side up with the rear panel facing you.
- 3. Disconnect the fan cable from the system board (Figure 5-31).

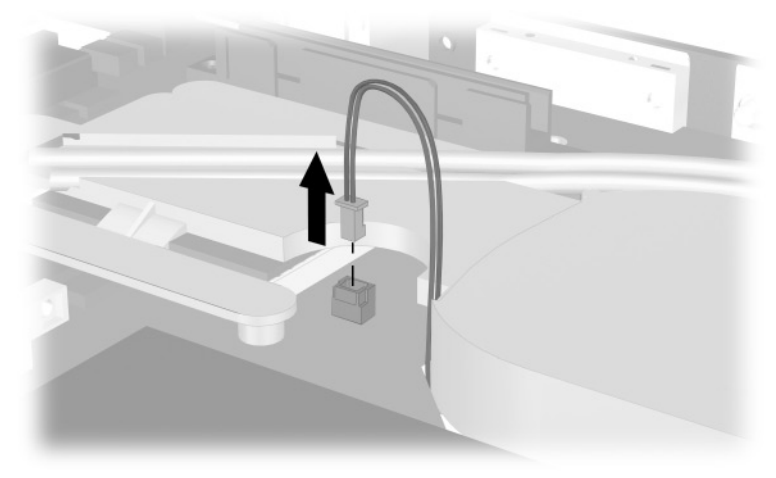

**Figure 5-31. Disconnecting the Fan Cable**

- 4. Turn the system board top side up with the rear panel facing you.
- 5. Remove the six PM2.0  $\times$  4.0 screws  $\bullet$  that secure the processor mounting bracket and heat sink to the system board (Figure 5-32).
- 6. Remove the processor mounting bracket  $\bullet$ .

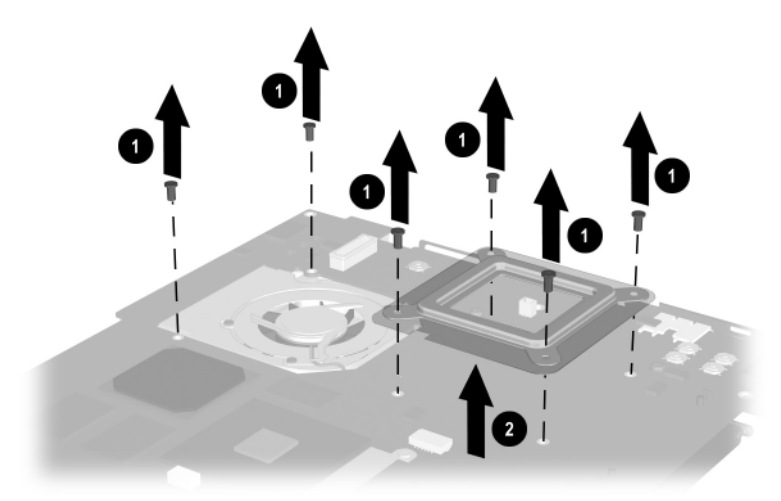

**Figure 5-32. Removing the Heat Sink Screws**

7. Lift the system board straight up  $\bullet$ . The heat sink  $\bullet$  will remain resting on the work surface (Figure 5-33).

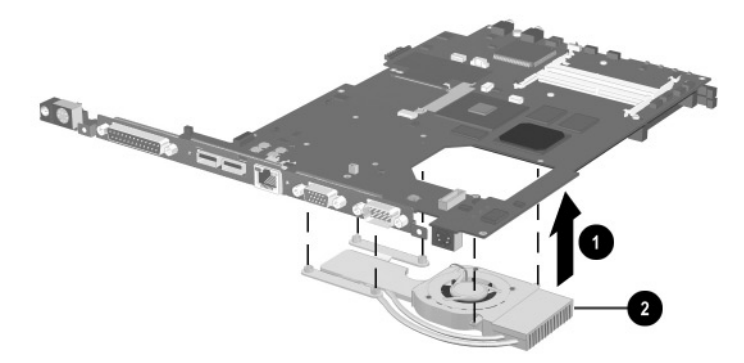

**Figure 5-33. Removing the Heat Sink**

Reverse the preceding procedure to replace the heat sink.

### **5.16 Processor**

✎This section applies only to Evo Notebook N620c and N610c models.

#### **Processor Spare Part Number Information** For use only with Evo Notebook N620c models Intel Pentium-M 1.6 GHz Intel Pentium-M 1.5 GHz Intel Pentium-M 1.4 GHz Intel Pentium-M 1.3 GHz 319777-001 319776-001 319775-001 319774-001 For use only with Evo Notebook N610c models Mobile Intel Pentium 4 2.0 GHz Mobile Intel Pentium 4 1.8 GHz Mobile Intel Pentium 4 1.7 GHz 303282-001 291269-001 291268-001

Intel Celeron 1.5 GHz 309420-001

Mobile Intel Pentium 4 1.6 GHz

- 1. Prepare the notebook for disassembly (Section 5.3) and remove the following components:
	- a. RTC battery (Section 5.6)
	- b. Keyboard (Section 5.7)
	- c. Memory expansion compartment cover (Section 5.8)
	- d. TouchPad (Section 5.9)
	- e. Switch cover (Section 5.10)
	- f. Display (Section 5.11)
	- g. Top cover (Section 5.12)
	- h. System board (Section 5.13)
	- i. Heat sink (Section 5.15)

291267-001

- 2. Turn the system board bottom side up with the rear panel facing you.
- 3. Insert the tip of a flat-blade screwdriver into the slot on the processor locking screw.
- 4. Turn the screwdriver counterclockwise  $\bullet$  to release the processor (Figure 5-34).
- 5. Remove the processor from the socket on the system  $board$  $\bullet$ .

When installing the processor, make sure the gold triangle  $\Theta$  is in the lower right corner.

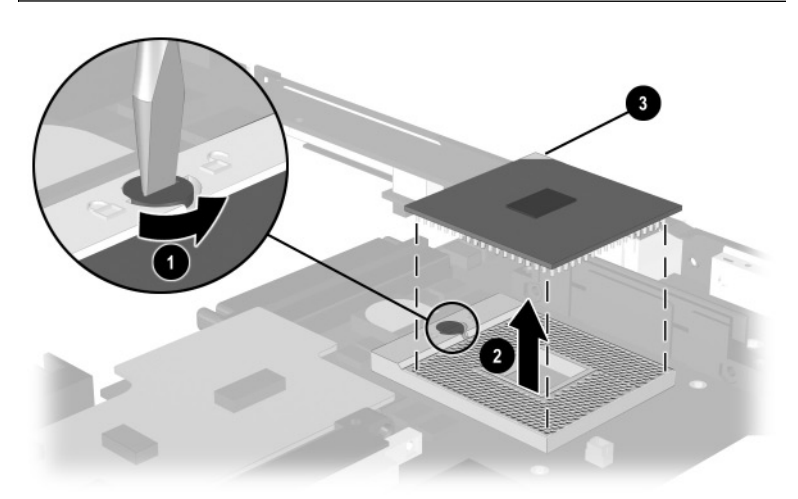

**Figure 5-34. Removing the Processor**

Reverse the preceding procedure to replace the processor.

## **5.17 DC-DC Converter Board**

#### **DC-DC Converter Board Spare Part Number Information**

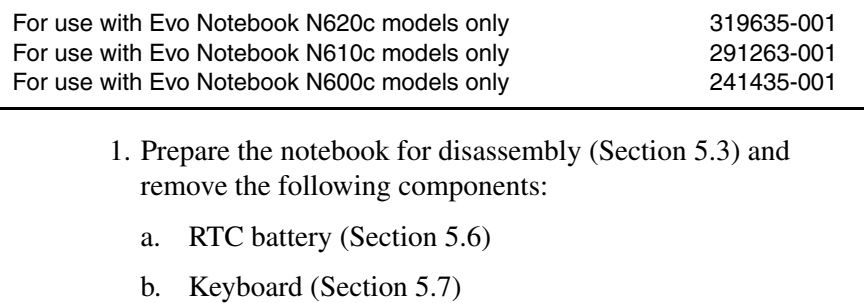

- c. Memory expansion compartment cover (Section 5.8)
- d. TouchPad (Section 5.9)
- e. Switch cover (Section 5.10)
- f. Display (Section 5.11)
- g. Top cover (Section 5.12)
- h. System board (Section 5.13)
- 2. Turn the system board bottom side up with the rear panel facing you.

3. Lift the left and right edges of the DC-DC converter board to disconnect the board from the system board (Figure 5-35).

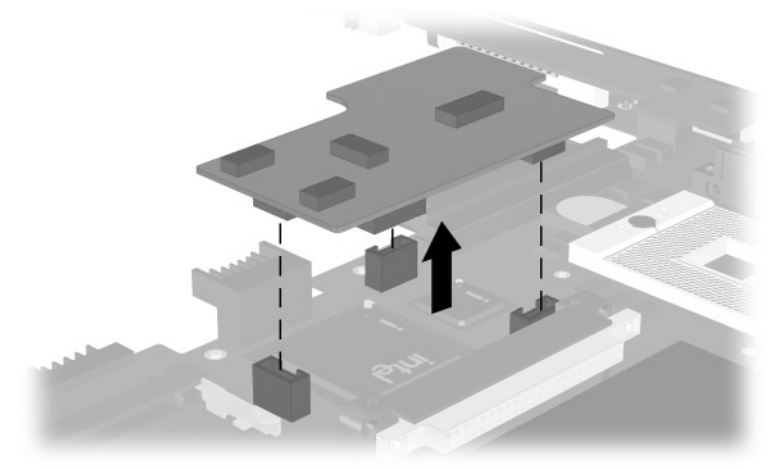

**Figure 5-35. Removing the DC-DC Converter Board**

4. Remove the DC-DC converter board.

Reverse the preceding procedure to replace the DC-DC converter board.

### **5.18 Modem Cable**

**EXAMPLE IS Spared with the base enclosure. Modem**<br>Resolution of the Microellaneous Plastics Kit cables are also included in the Miscellaneous Plastics Kit (spare part number 241439-001).

- 1. Prepare the notebook for disassembly (Section 5.3) and remove the following components:
	- a. RTC battery (Section 5.6)
	- b. Keyboard (Section 5.7)
	- c. Memory expansion compartment cover (Section 5.8)
	- d. TouchPad (Section 5.9)
	- e. Switch cover (Section 5.10)
	- f. Display (Section 5.11)
	- g. Top cover (Section 5.12)
	- h. System board (Section 5.13)
- 2. Position the base enclosure with the rear panel facing forward.

3. Lift the modem connector out of the base enclosure  $\bullet$  and disengage the modem cable  $\bullet$  from the alignment clips and tabs in the base enclosure (Figure 5-36).

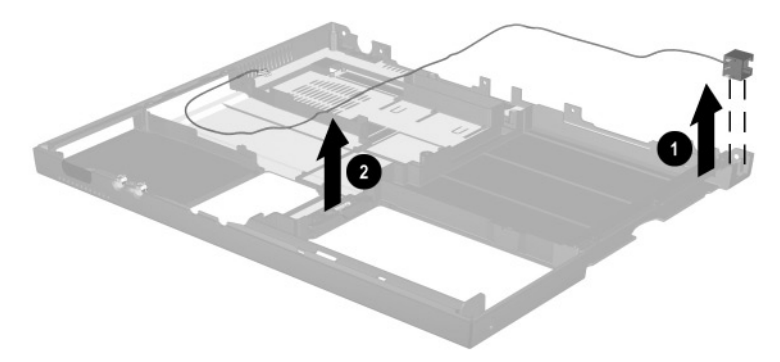

**Figure 5-36. Removing the Modem Cable**

4. Remove the modem cable.

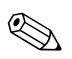

When installing the modem cable, route the cable along the path  $\sim$ indicated in Figure 5-37.

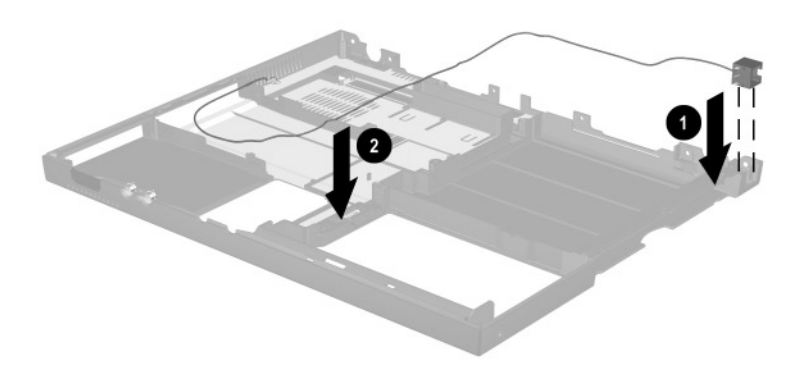

**Figure 5-37. Routing the Modem Cable in the Base Enclosure**

# **Specifications**

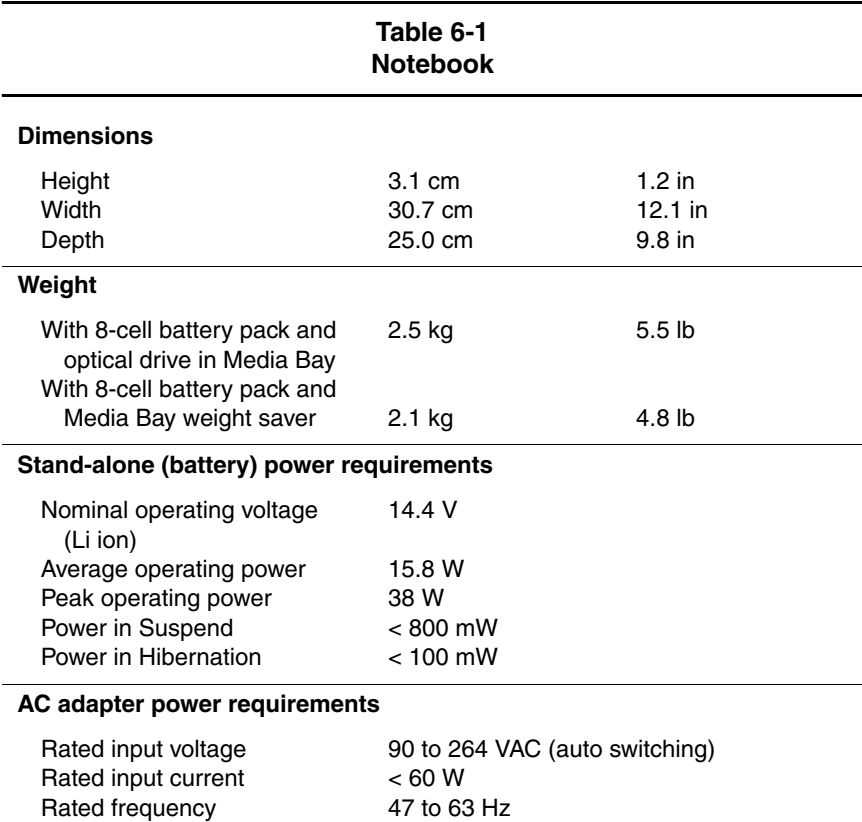

This chapter provides physical and performance specifications.

Maintenance and Service Guide **6–1**

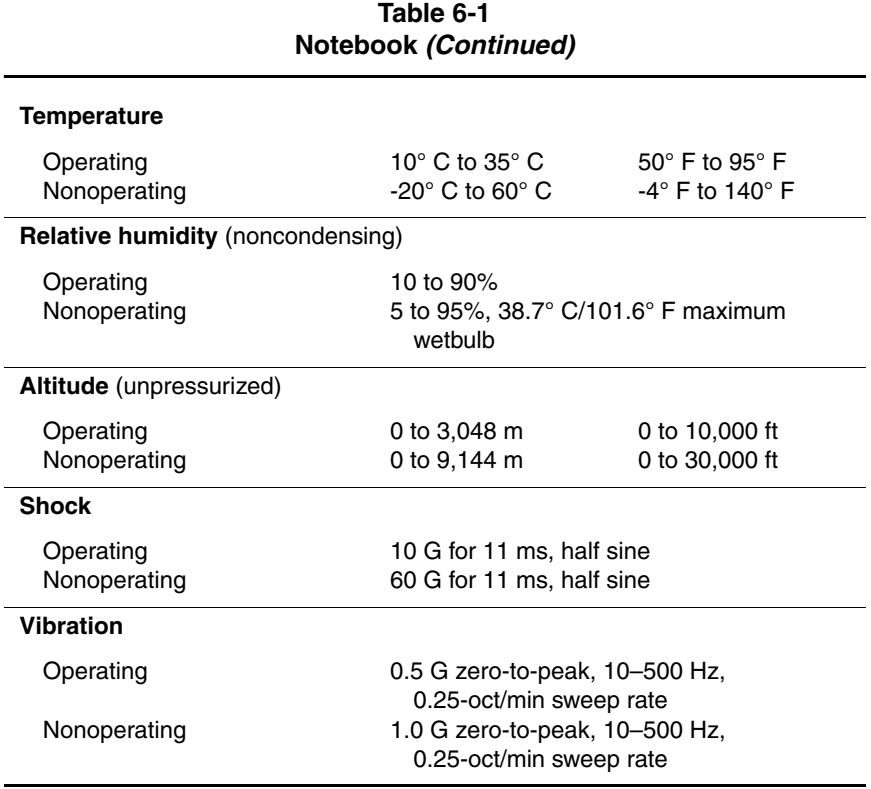

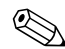

**EXAPPLICABLE product safety standards specify thermal limits for September 1.1 September 2.1 September 2.1 September 2.1 September 2.1 September 2.1 September 2.1 September 2.1 September 2.1 September 2.1 September 2.1 Se** plastic surfaces. The notebook operates well within this range of temperatures.

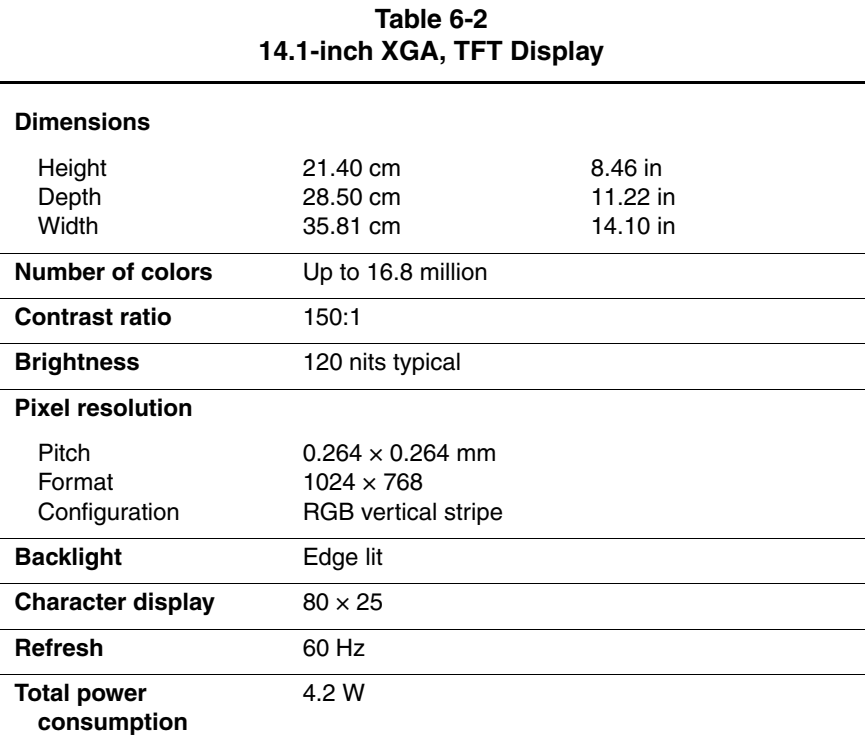

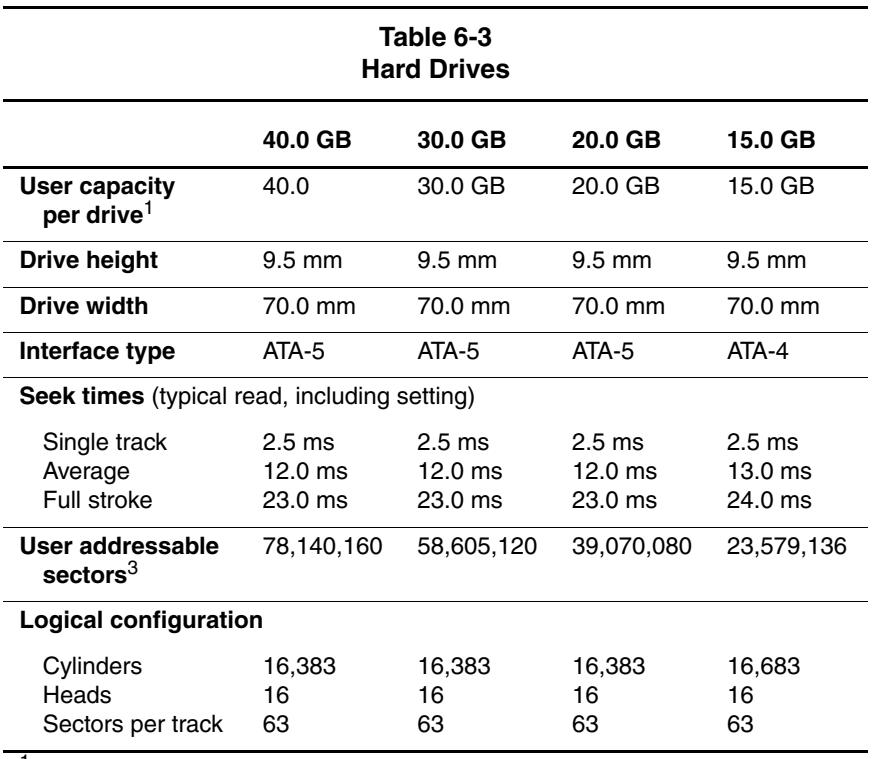

 $11$  GB = 1,000,000,000 bytes.

3Actual drive specifications may differ slightly.

Certain restrictions and exclusions apply. Consult the Compaq Customer Support Center for details.

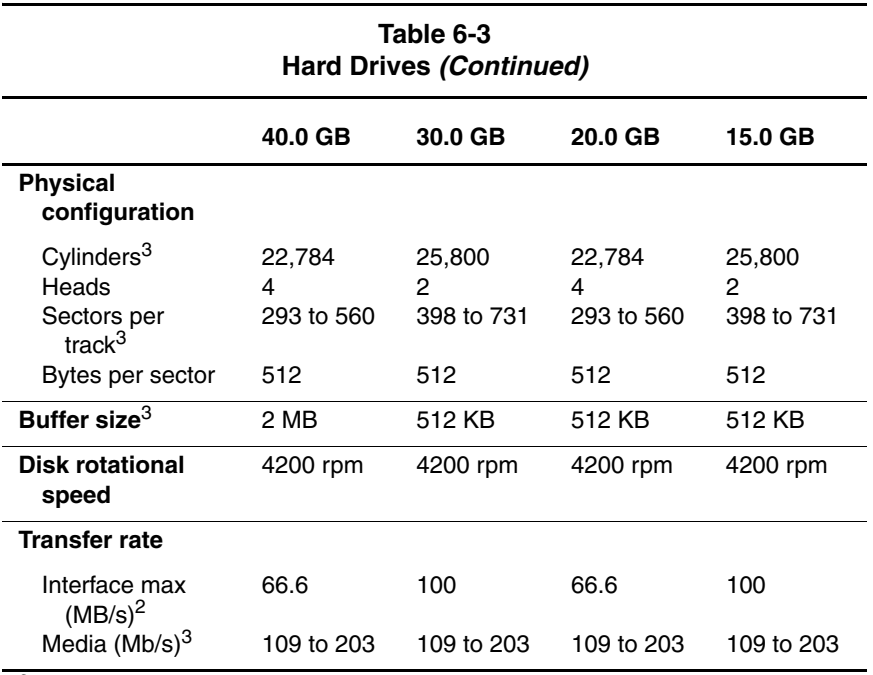

2System capability may differ.

3Actual drive specifications may differ slightly.

Certain restrictions and exclusions apply. Consult the Compaq Customer Support Center for details.

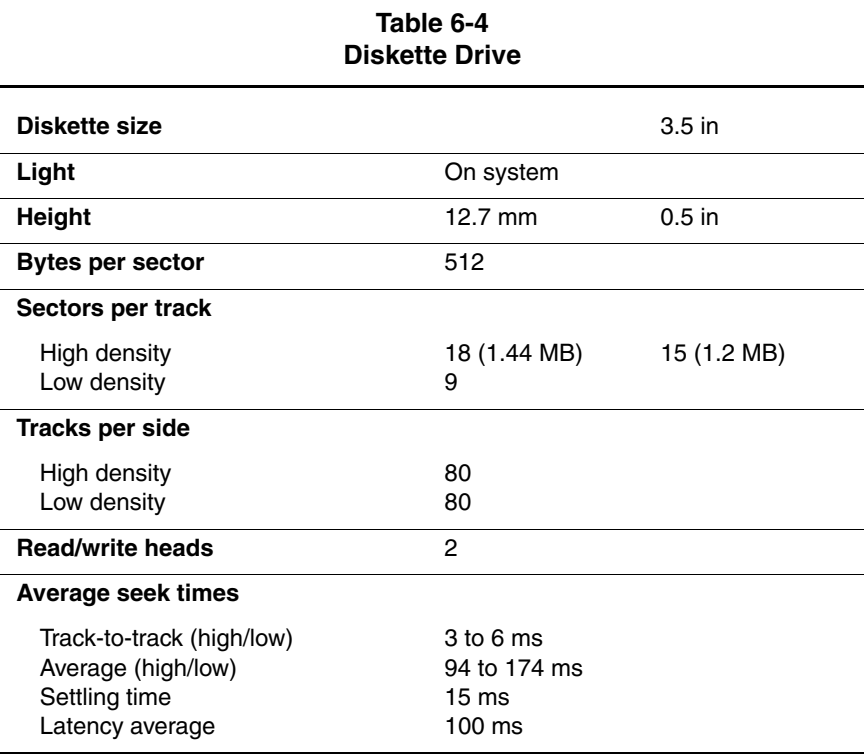

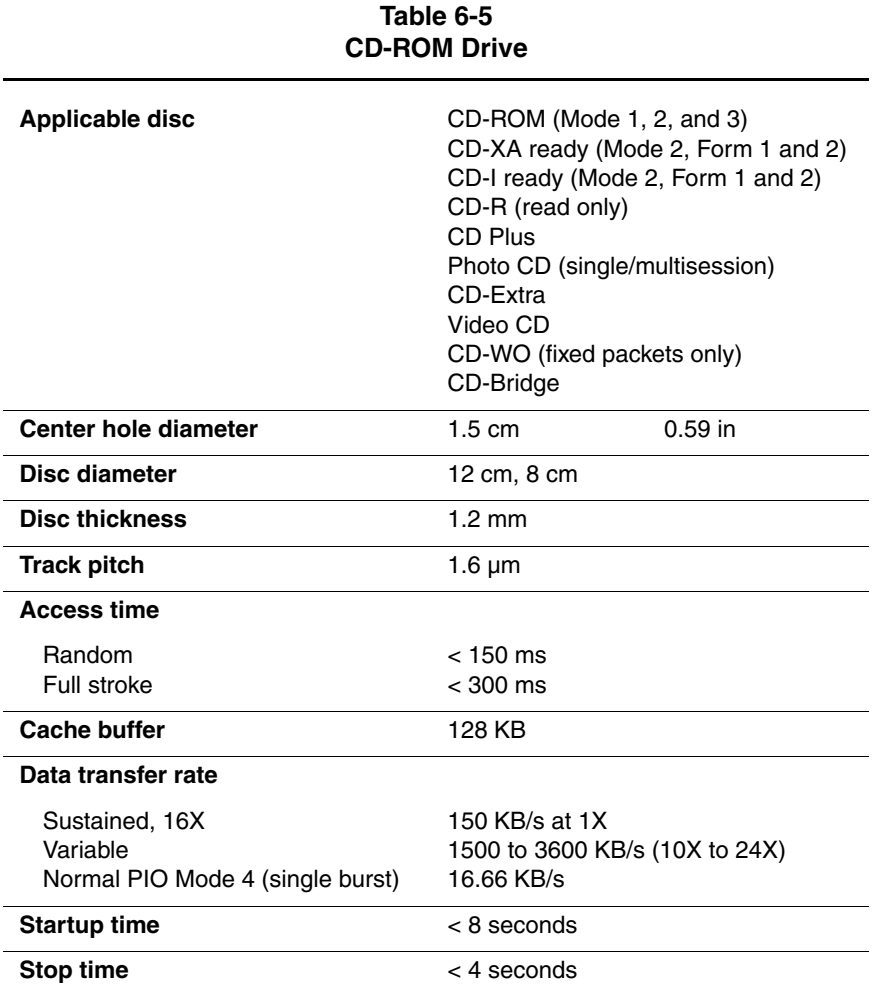

Maintenance and Service Guide **6–7**

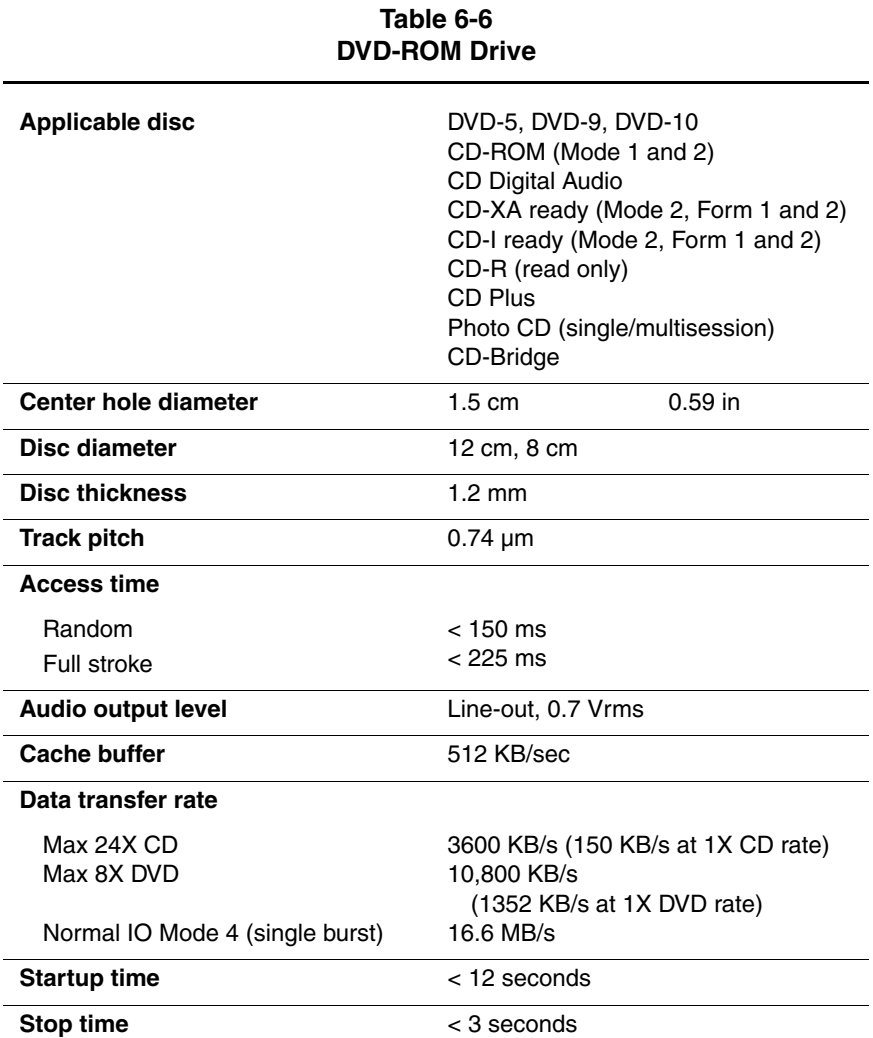

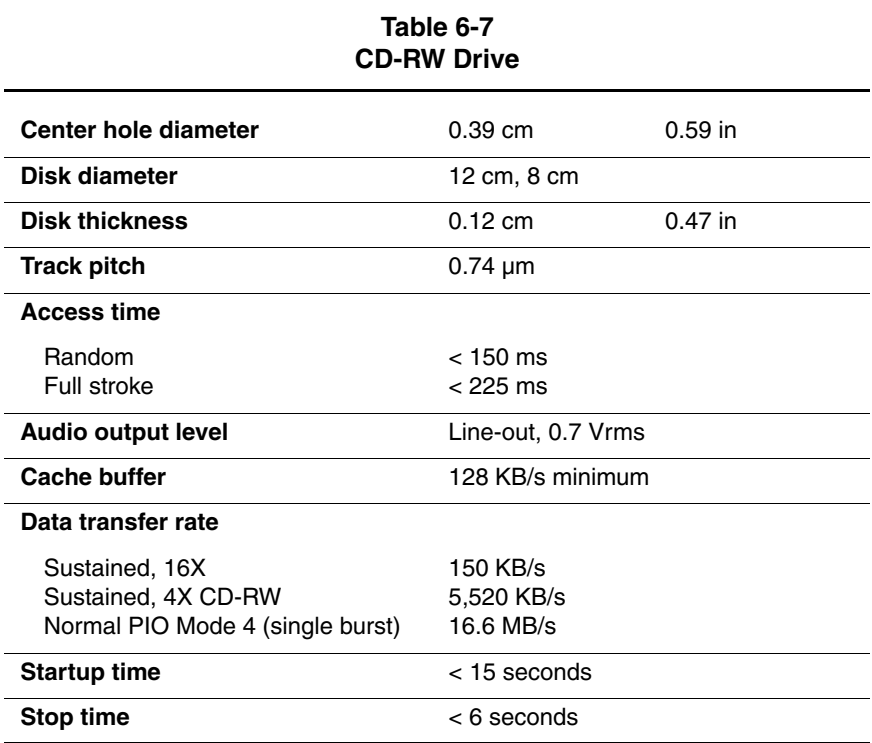

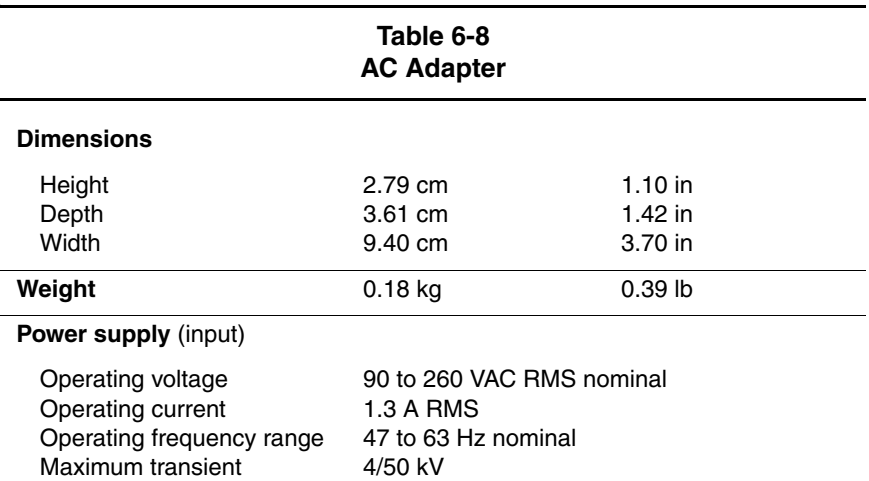

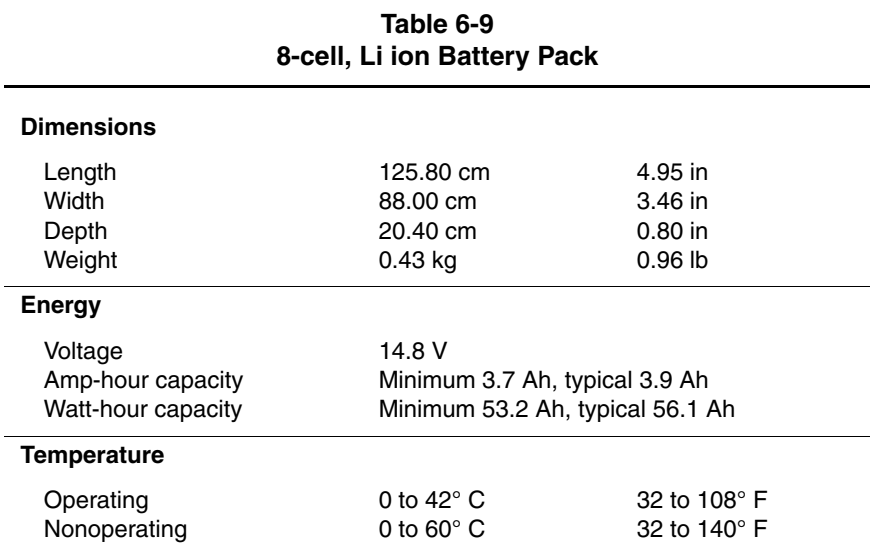

### **Table 6-10 System DMA**

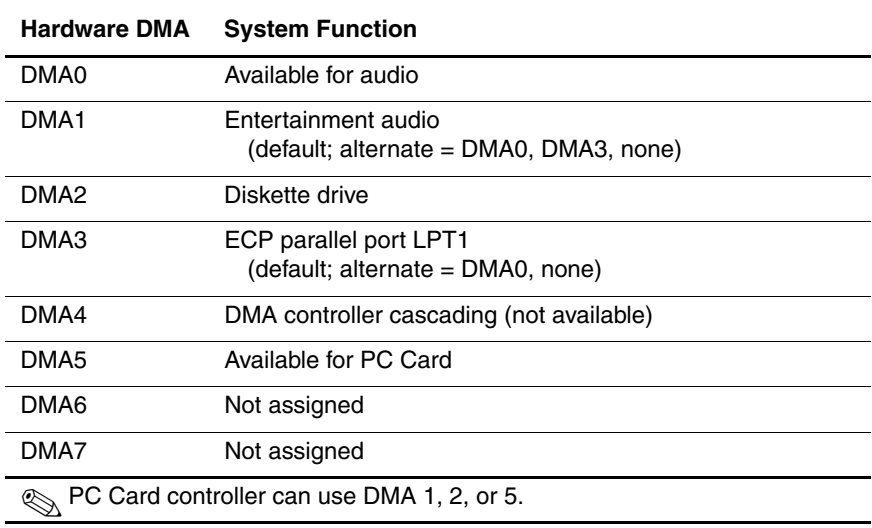

### **Table 6-11 System Interrupts**

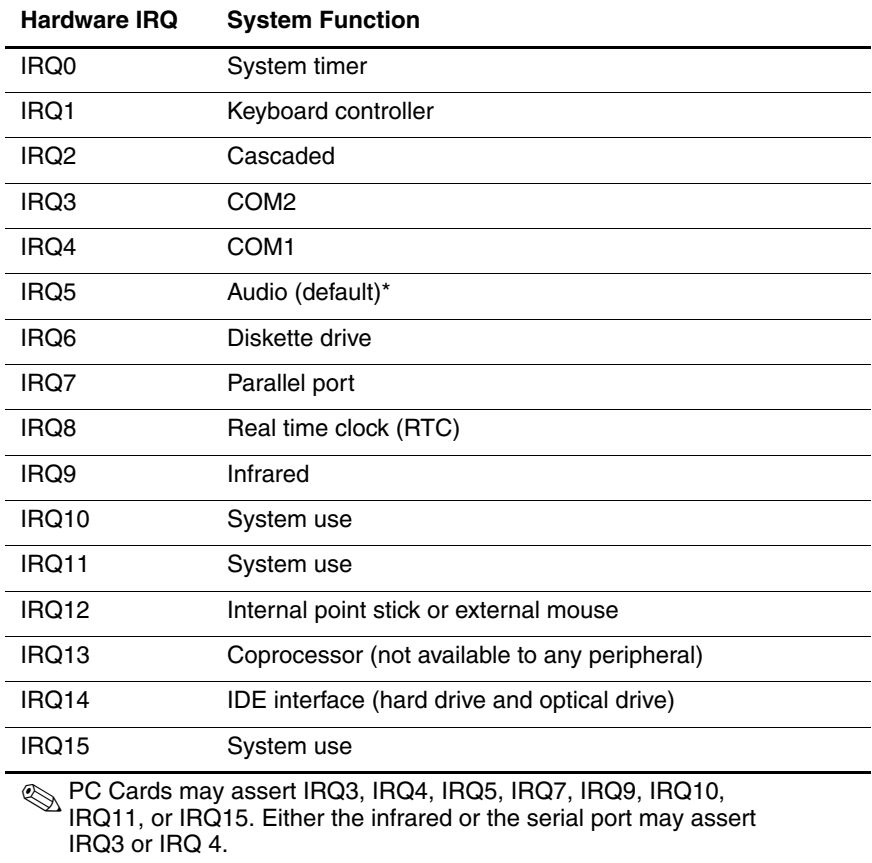

\*Default configuration; audio possible configurations are IRQ5, IRQ7, IRQ9, IRQ10, or none.

### **Table 6-12 System I/O Addresses**

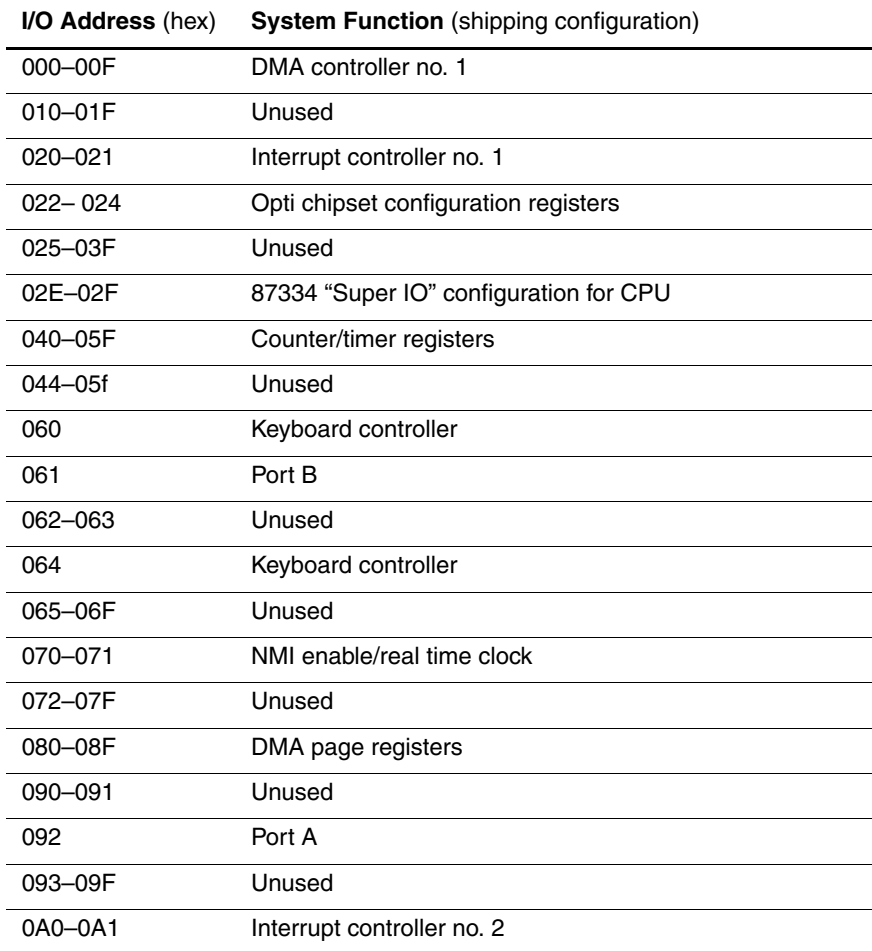

### **Table 6-12 System I/O Addresses (Continued)**

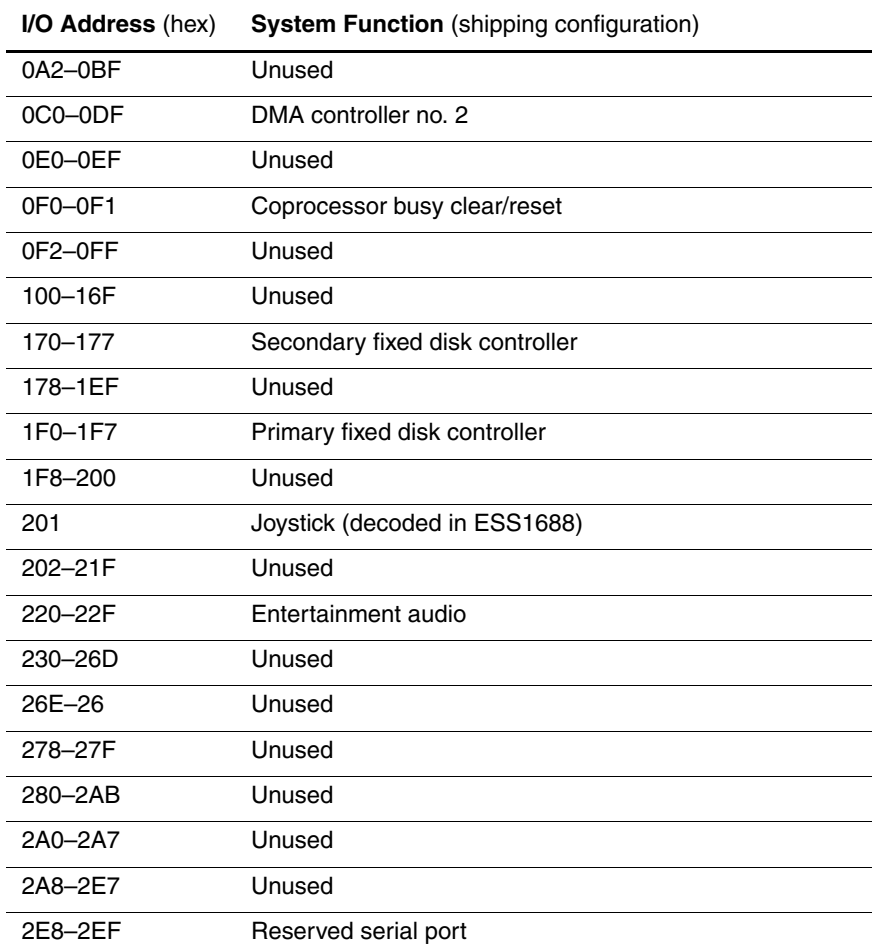

### **Table 6-12 System I/O Addresses (Continued)**

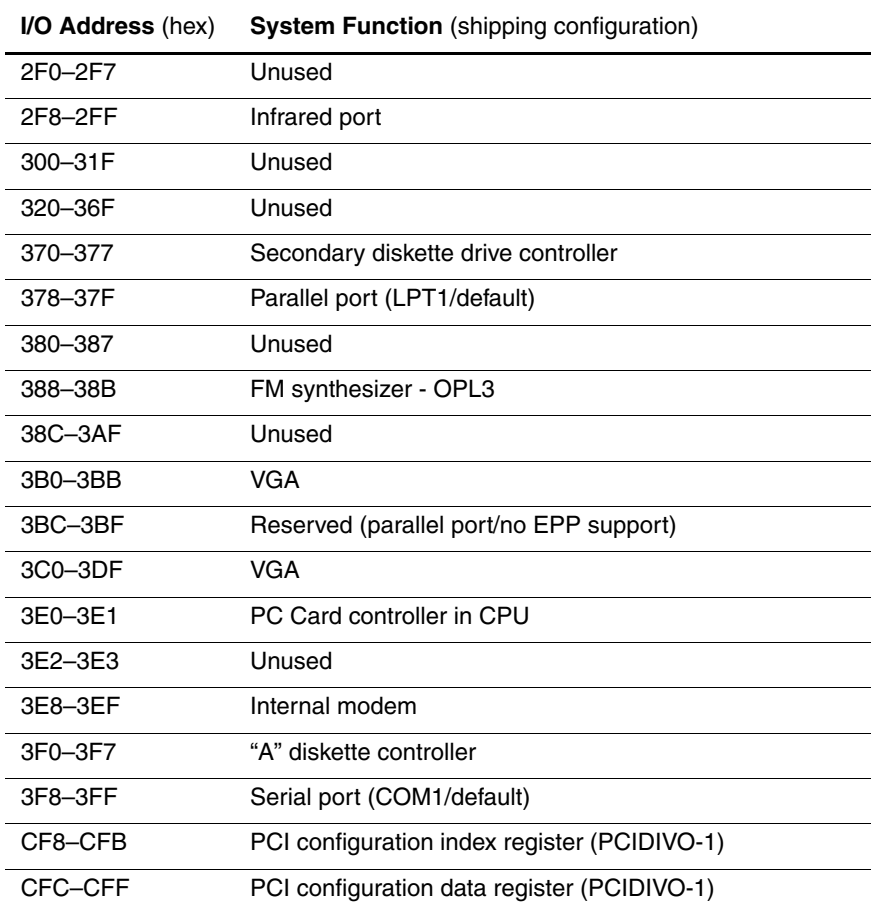

### **Table 6-13 System Memory Map**

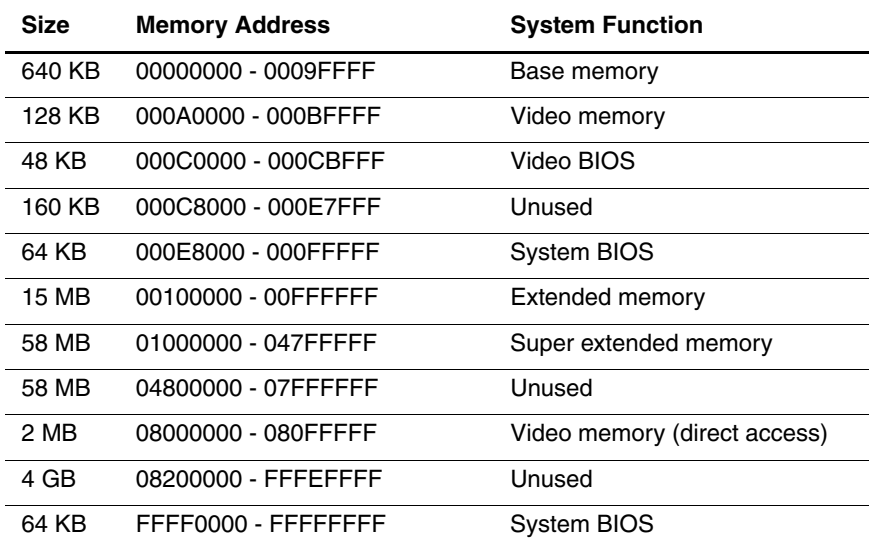
<span id="page-180-0"></span>**A**

## <span id="page-180-1"></span>**Connector Pin Assignments**

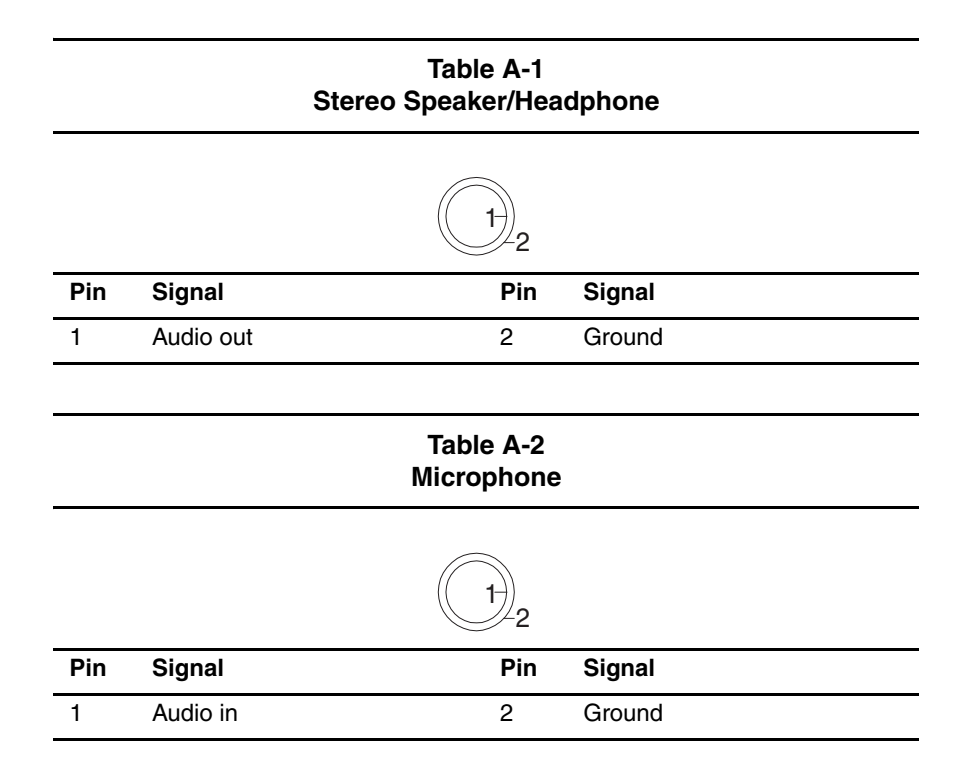

Maintenance and Service Guide **A–1**

#### **Table A-3 Keyboard/Mouse**

<span id="page-181-0"></span>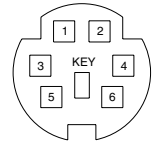

| Pin | Signal               | Pin | <b>Signal</b>         |
|-----|----------------------|-----|-----------------------|
|     | Keyboard/mouse data1 |     | $+5$ VDC              |
| 2   | Keyboard/mouse data2 | 5   | Keyboard/mouse clock1 |
|     | Ground               | 6   | Keyboard/mouse clock2 |

**Table A-4 RJ-11 Modem**

<span id="page-181-1"></span>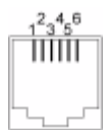

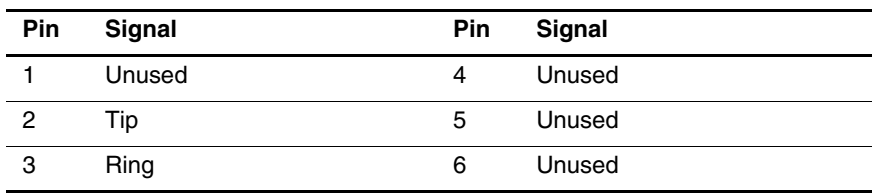

#### **Table A-5 RJ-45 Network Interface**

<span id="page-182-0"></span>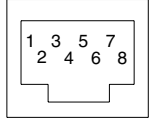

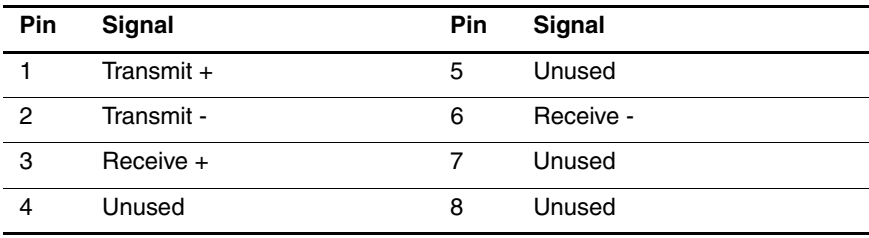

#### **Table A-6 Universal Serial Bus**

<span id="page-182-1"></span>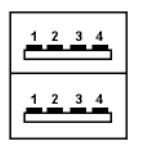

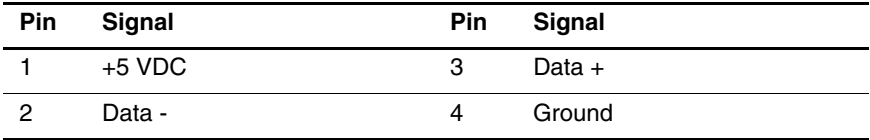

<span id="page-183-0"></span>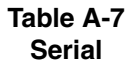

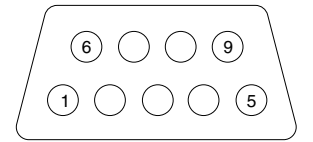

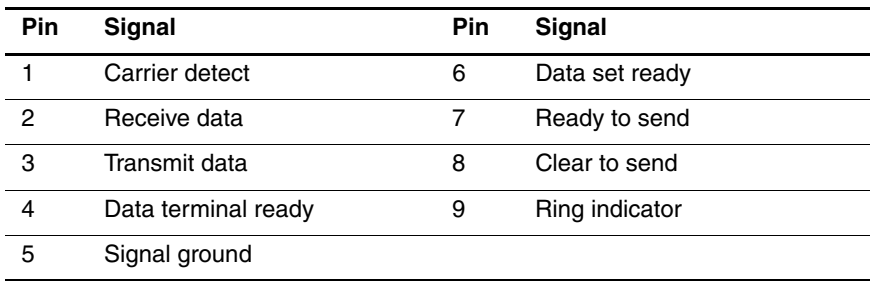

#### <span id="page-184-0"></span>**Table A-8 External Monitor**

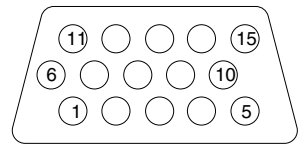

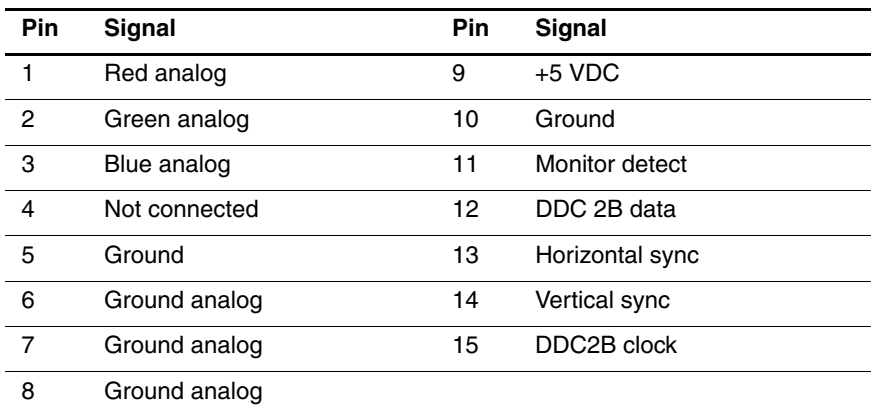

#### <span id="page-185-0"></span>**Table A-9 Parallel**

1 14 25 13

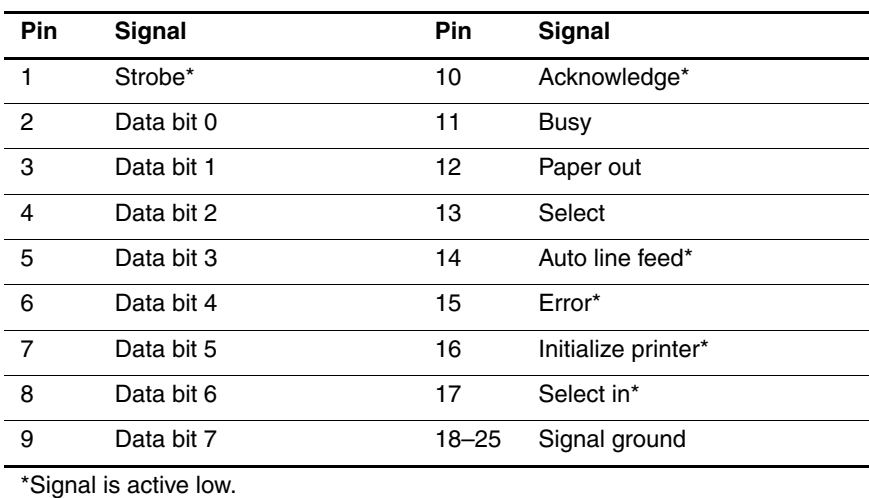

#### **Table A-10 Docking**

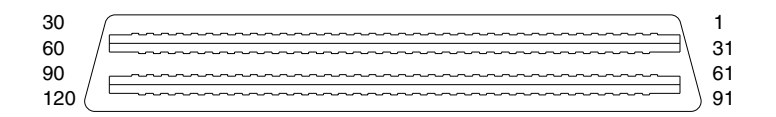

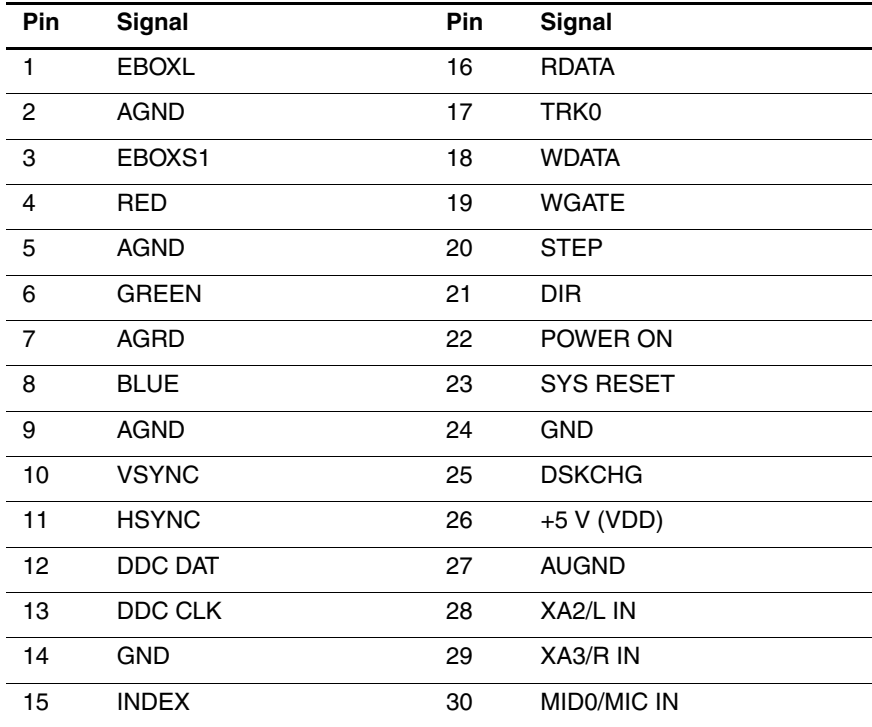

Maintenance and Service Guide **A–7** 

#### **Table A-10 Docking (Continued)**

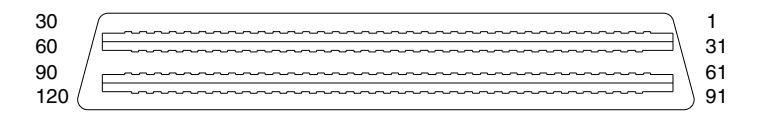

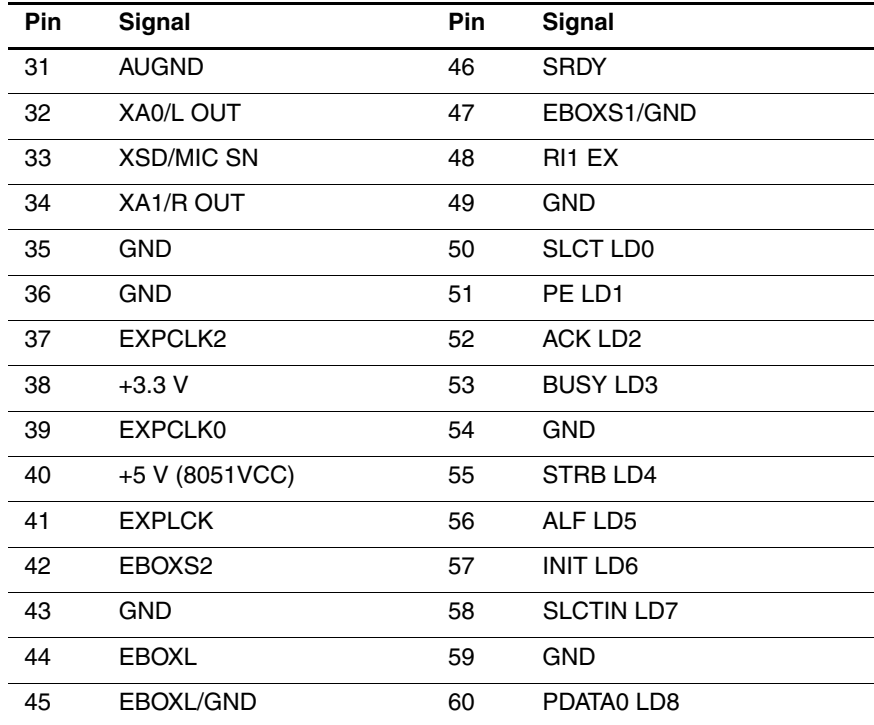

**Table A-10 Docking (Continued)**

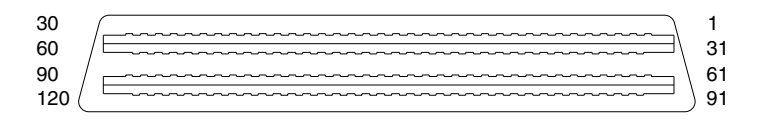

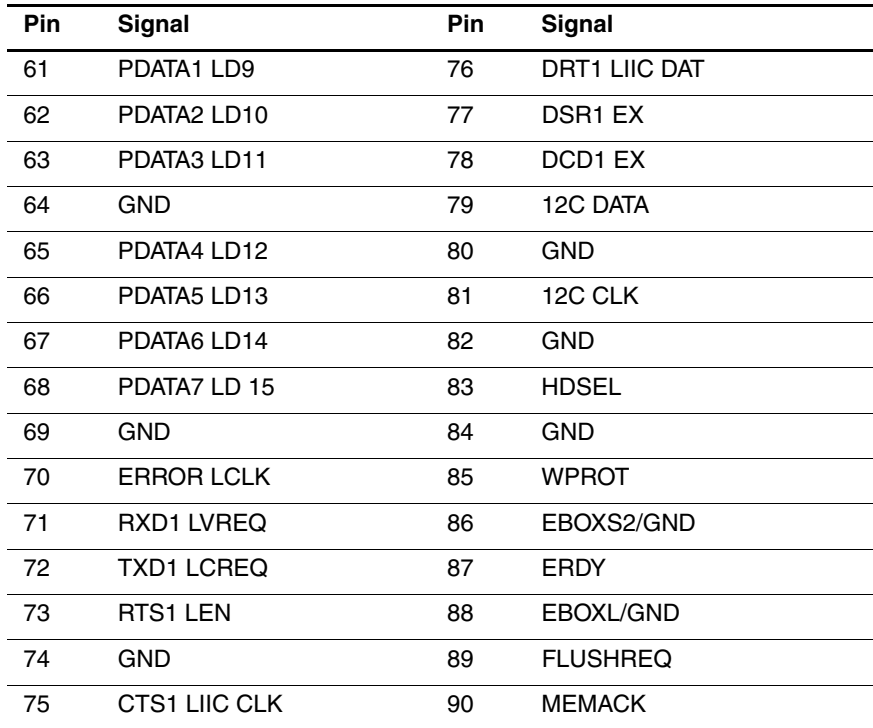

#### **Table A-10 Docking (Continued)**

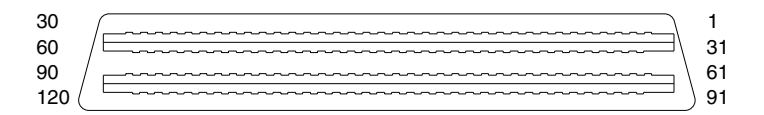

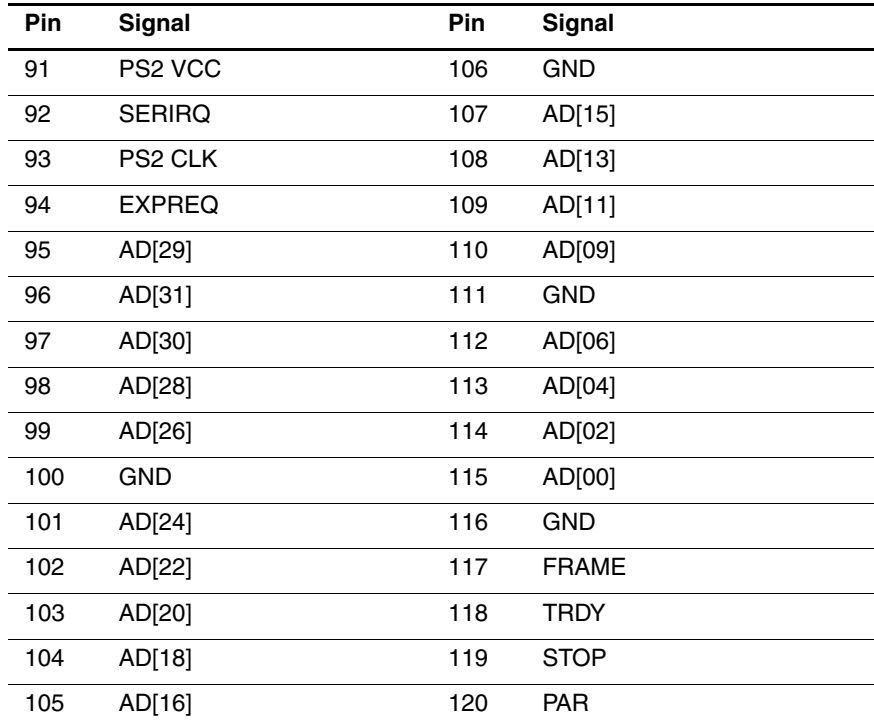

<span id="page-190-0"></span>**B**

## <span id="page-190-2"></span>**Power Cord Set Requirements**

## **3-Conductor Power Cord Set**

The wide range input feature of the notebook permits it to operate from any line voltage from 100 to 120 or 220 to 240 volts AC.

The power cord set received with the notebook meets the requirements for use in the country where the equipment is purchased.

Power cord sets for use in other countries must meet the requirements of the country where the notebook is used. For more information on power cord set requirements, contact a Compaq authorized reseller or service provider.

## **General Requirements**

<span id="page-190-1"></span>The requirements listed below are applicable to all countries:

- The length of the power cord set must be at least 1.5 m  $(5.00 \text{ feet})$  and a maximum of  $2.0 \text{ m}$   $(6.50 \text{ feet})$ .
- All power cord sets must be approved by an acceptable accredited agency responsible for evaluation in the country where the power cord set will be used.
- The power cord set must have a minimum current capacity of 10 amperes and a nominal voltage rating of 125 or 250 volts AC, as required by each country's power system.
- The appliance coupler must meet the mechanical configuration of an EN 60 320/IEC 320 Standard Sheet C13 connector, for mating with the appliance inlet on the back of the notebook.

Maintenance and Service Guide **B–1**

## <span id="page-191-0"></span>**Country-Specific Requirements**

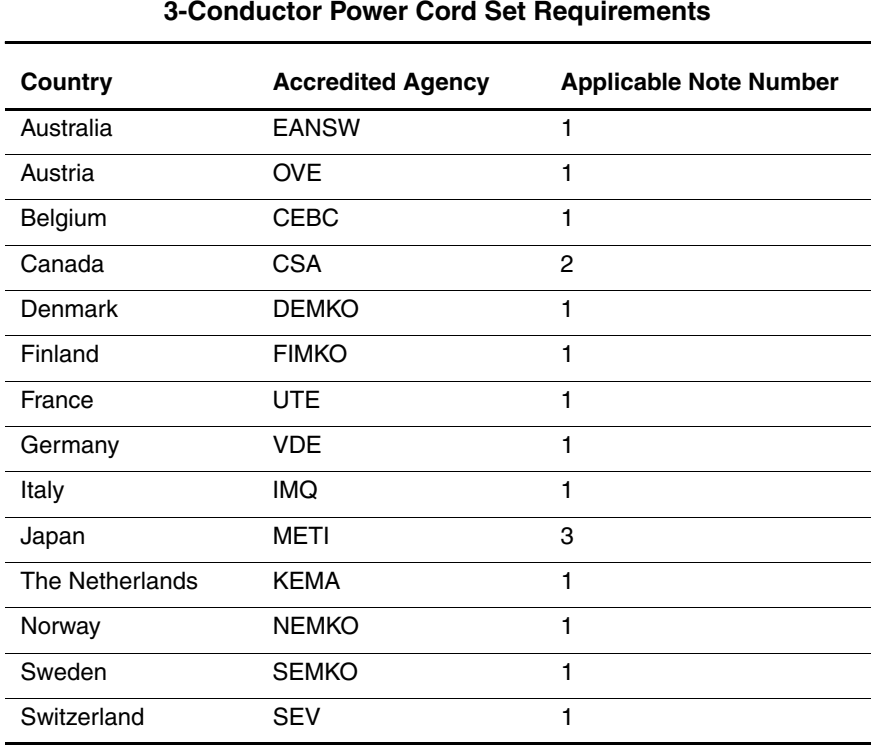

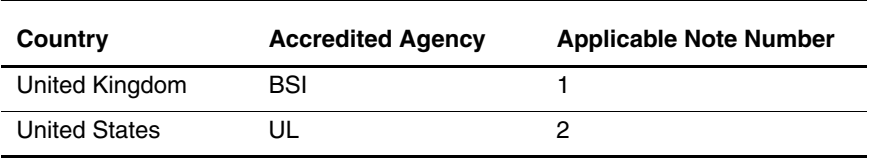

#### **3-Conductor Power Cord Set Requirements**

#### **Notes**

1. The flexible cord must be <HAR> Type HO5VV-F, 3-conductor, 1.0 mm2 conductor size. The power cord set fittings (appliance coupler and wall plug) must bear the certification mark of the agency responsible for evaluation in the country where it will be used.

- 2. The flexible cord must be Type SPT-3 or equivalent, No. 18 AWG, 3-conductor. The wall plug must be a two-pole grounding type with a NEMA 5-15P (15 A, 125 V) or NEMA 6-15P (15 A, 250 V) configuration.
- 3. The appliance coupler, flexible cord, and wall plug must bear a "T" mark and registration number in accordance with the Japanese Dentori Law. The flexible cord must be Type VCT or VCTF, 3-conductor, 1.00-mm2 conductor size. The wall plug must be a two-pole grounding type with a Japanese Industrial Standard C8303 (7 A, 125 V) configuration.

# **C**

## <span id="page-193-0"></span>**Screw Listing**

This appendix provides specification and reference information for the screws used in the notebook. All screws listed in this appendix are available in the Miscellaneous Screw Kit, spare part number 241440-001.

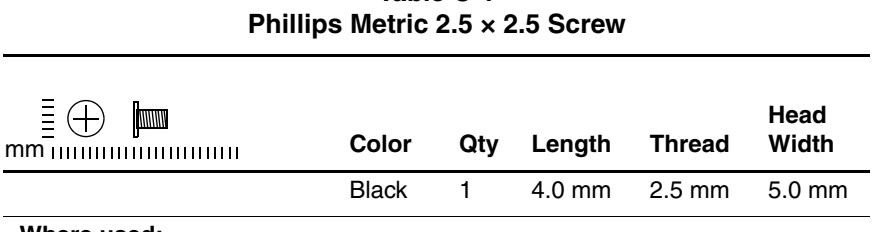

#### **Where used:**

One screw that secures the hard drive to the base enclosure (documented in Section 5.3)

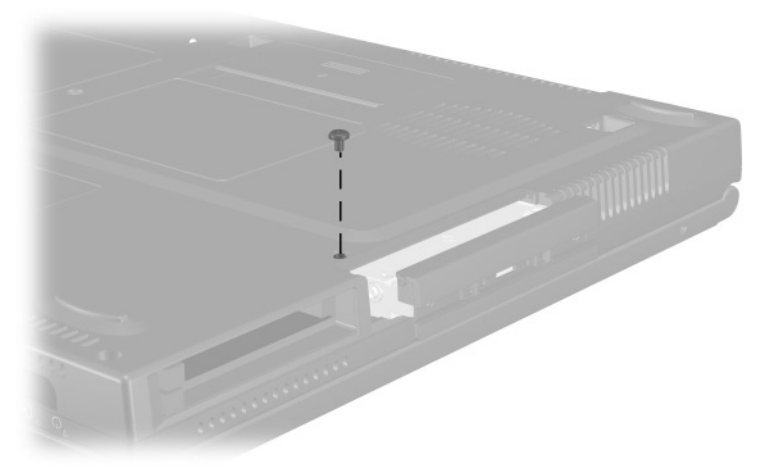

**Figure C-1. PM2.5 × 2.5 Screw Location**

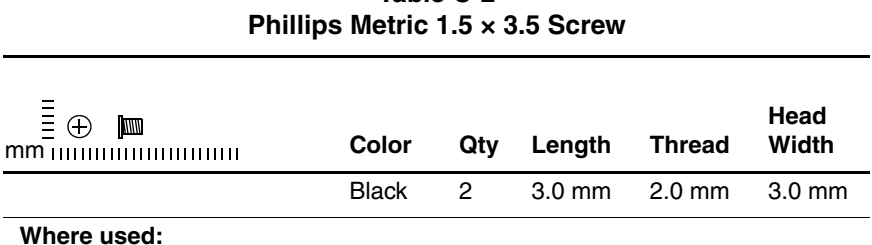

**Where used:**

Two screws that secure the hard drive bezel to the hard drive (documented in Section 5.3)

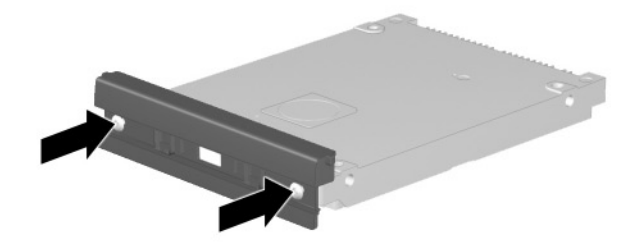

**Figure C-2. PM1.5 × 3.5 Screw Location**

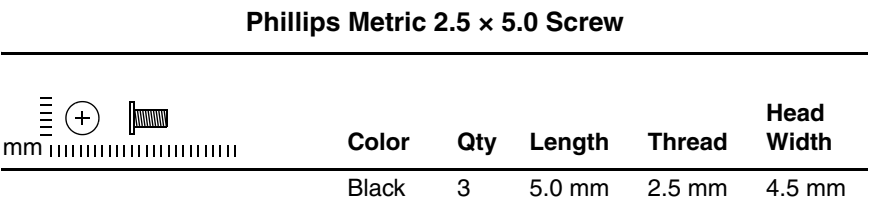

#### **Where used:**

**Evo Notebook N600c models**—Two screws that secure the memory expansion compartment cover to the base enclosure

**Evo Notebook N620c and N610c models**—Two screws that secure the mini PCI compartment cover to the base enclosure (documented in Section 5.5)

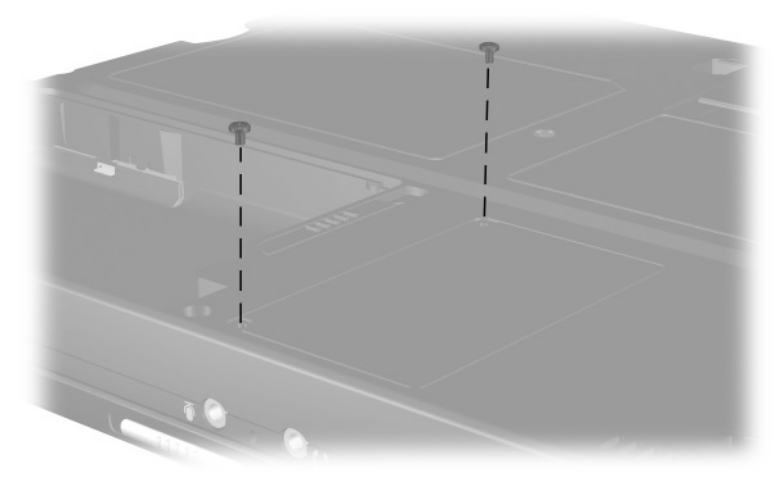

**Figure C-3. PM2.5 × 5.5 Screw Location**

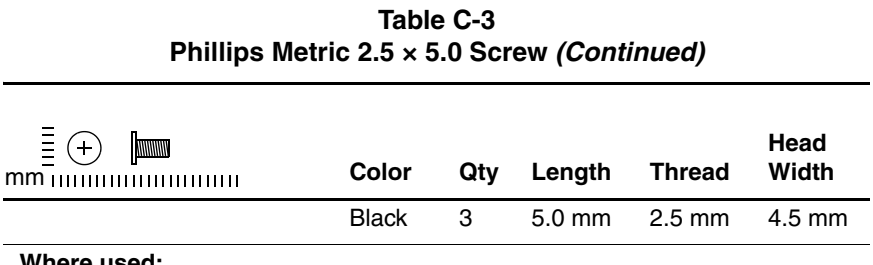

#### **Where used:**

**Evo Notebook N620c and N610c models**—One screw that secures the fan to the heat sink (documented in Section 5.14)

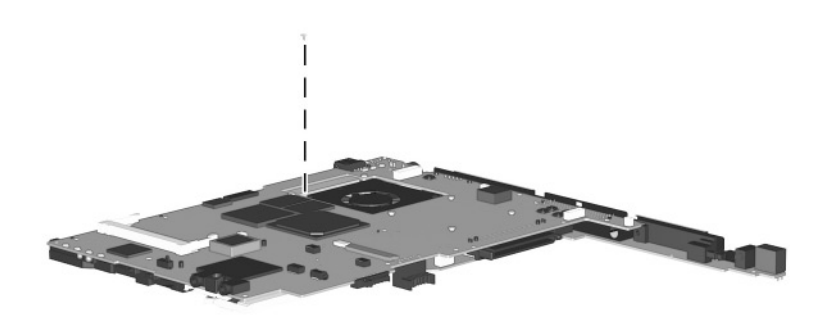

**Figure C-4. PM2.5 × 5.5 Screw Location** 

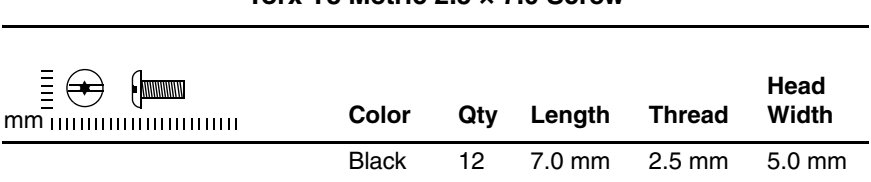

#### **Table C-4 Torx T8 Metric 2.5 × 7.0 Screw**

#### **Where used:**

 $\bullet$  One screw that secures the keyboard to the base enclosure (documented in Section 5.7)

- 2 Three screws that secure the top cover to the base enclosure (documented in Section 5.12)
- 3 **Evo Notebook N620c models**—Two screws that secure the top cover to the base enclosure in the hard drive bay (documented in Section 5.12)

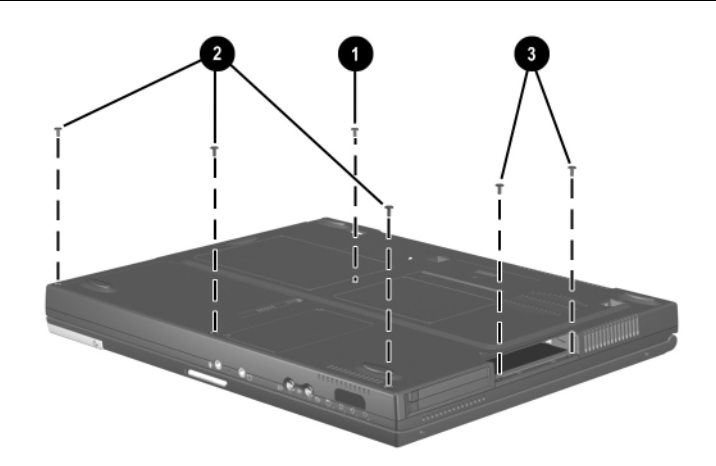

**Figure C-5. TM2.5 × 7.0 Screw Locations**

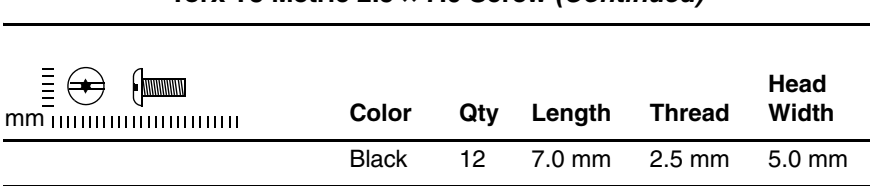

**Table C-4 Torx T8 Metric 2.5 × 7.0 Screw (Continued)**

#### **Where used:**

 $\bullet$  Two screws that secure the switch cover to the base enclosure (documented in Section 5.10)

2 Two screws that secure the display to the base enclosure (documented in Section 5.11)

3 **Evo Notebook N620c and N610c models**—Two screws that secure the top cover to the base enclosure (documented in Section 5.12)

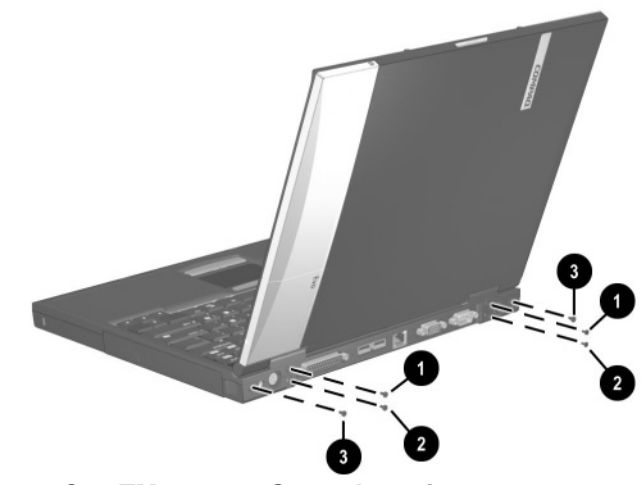

**Figure C-6. TM2.5 × 7.0 Screw Locations** 

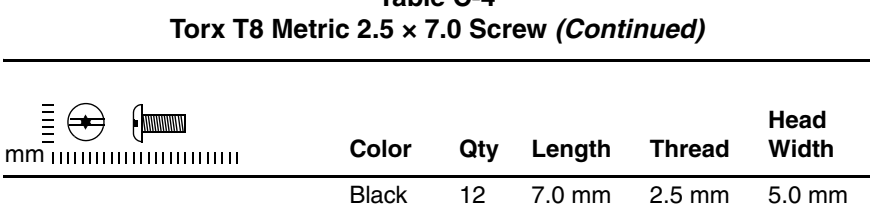

#### **Where used:**

 $\bullet$  One screw that secures the display ground cable to the base enclosure (documented in Section 5.11)

2 **Evo Notebook N620c and N610c models**—One screw that secures the top cover to the base enclosure (documented in Section 5.12)

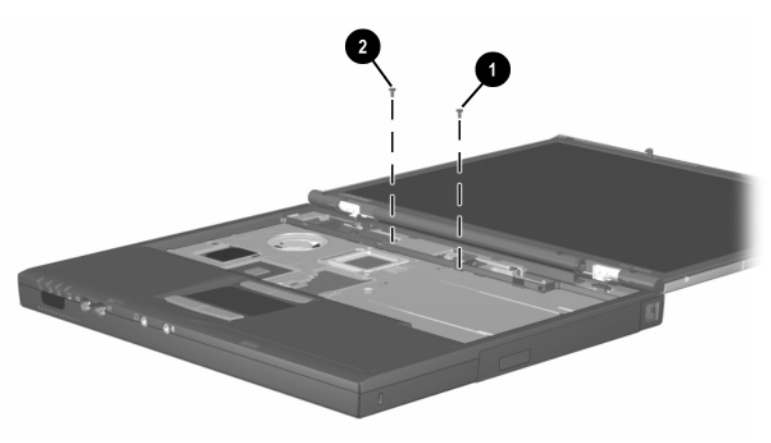

**Figure C-7. TM2.5 × 7.0 Screw Locations** 

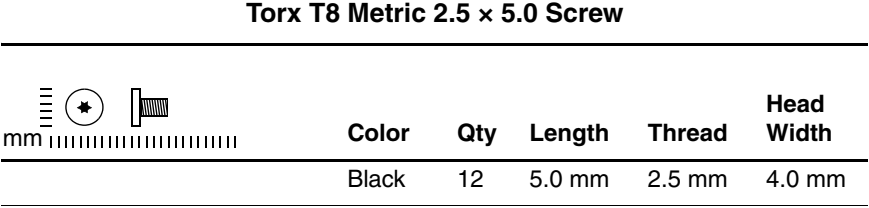

#### **Where used:**

1 **Evo Notebook N600c models**—Two screws that secure the top cover to the base enclosure in the hard drive bay (documented in Section 5.12)

- 2 Three screws that secure the top cover to the base enclosure in the Media Bay (documented in Section 5.12)
- 3 **Evo Notebook N600c models**—Two screws that secure the top cover to the base enclosure (documented in Section 5.12)

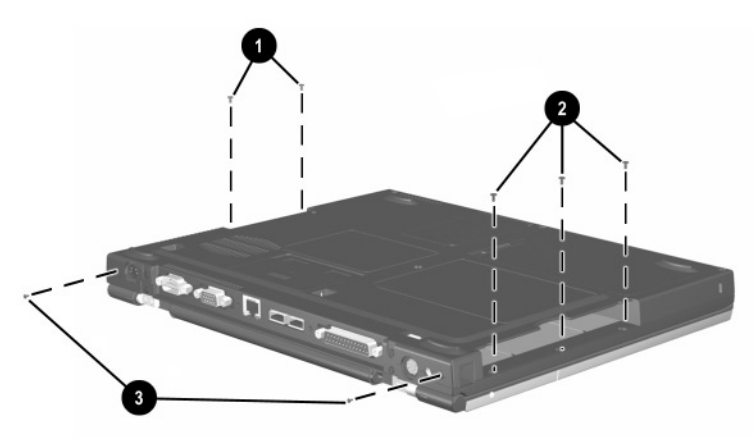

**Figure C-8. TM2.5 × 5.0 Screw Locations**

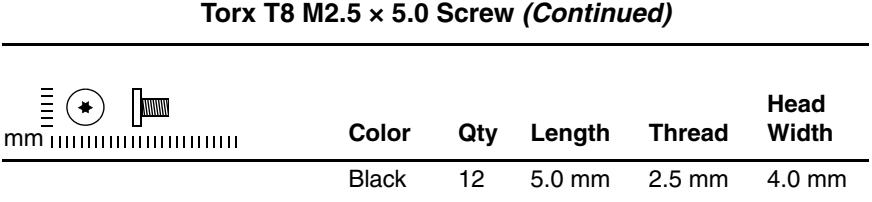

#### **Where used:**

 $\bullet$  Three screws that secure the system board to the base enclosure (documented in Section 5.13)

2 **Evo Notebook N620c and N610c models only**—Two screws that secure the system board to the base enclosure through the rear panel (documented in Section 5.13)

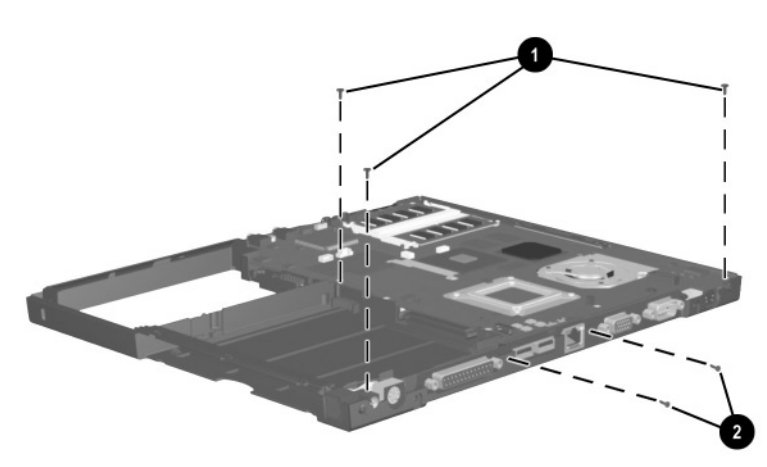

**Figure C-9. TM2.5 × 5.0 Screw Locations** 

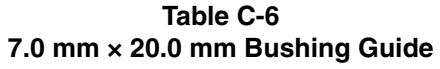

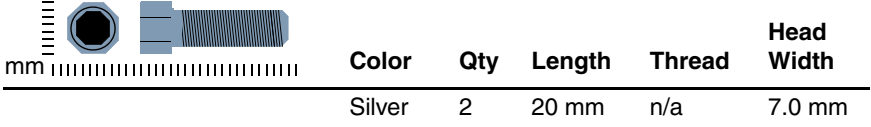

#### **Where used:**

**Evo Notebook N600c models only**—Two bushing guides that secure the system board to the base enclosure (documented in Section 5.13)

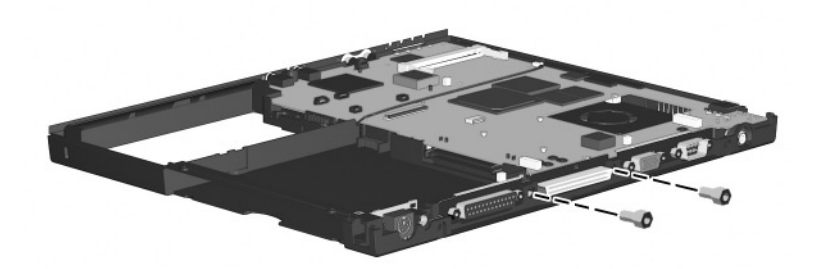

**Figure C-10. 7.0 × 20.0 Bushing Guide Location**

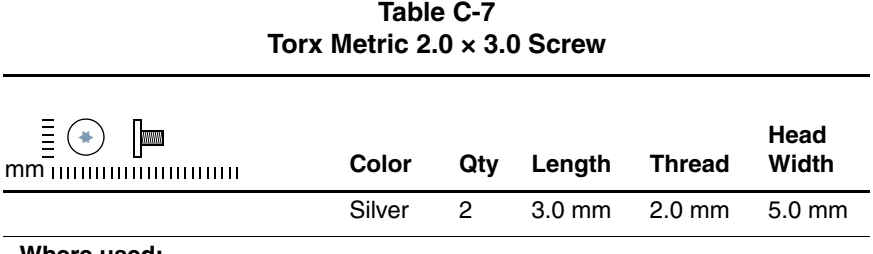

#### **Where used:**

**Evo Notebook N620c and N610c models**—Two screws that secures the top cover to the system board (documented in Section 5.12)

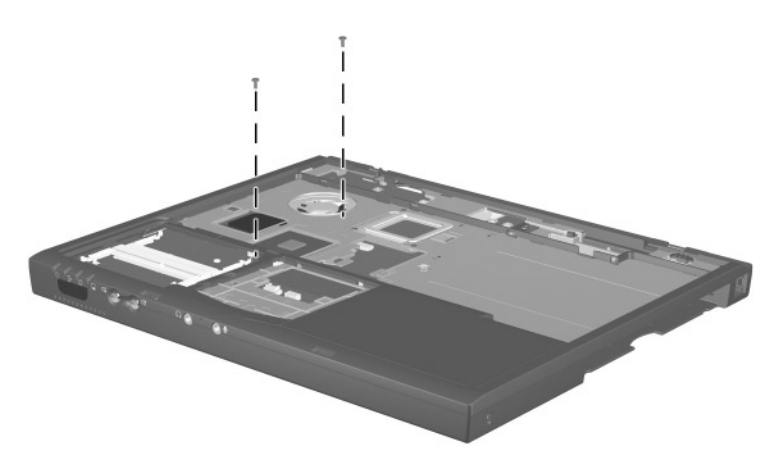

**Figure C-11. TM2.0 × 4.0 Screw Location**

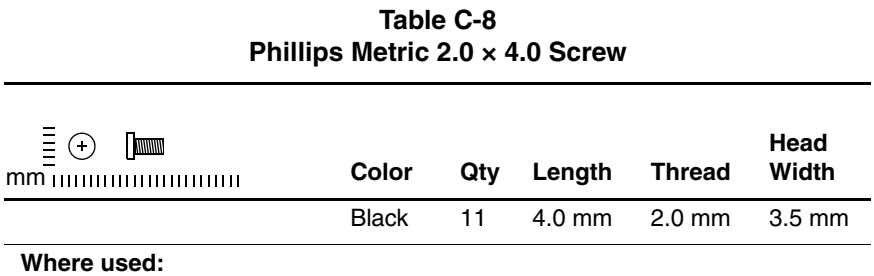

**Evo Notebook N600c models only**—One screw that secures the fan to the system board (documented in Section 5.14)

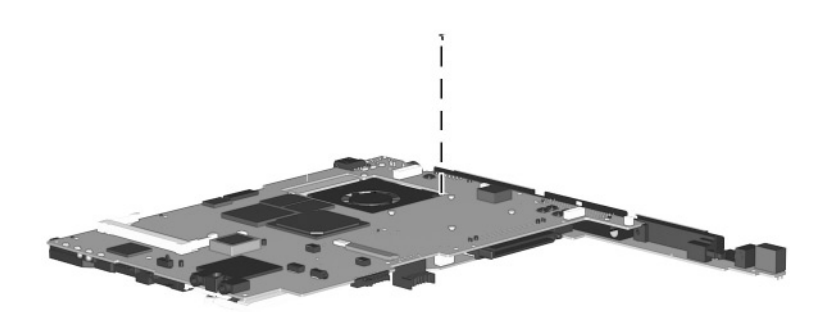

**Figure C-12. PM2.0 × 4.0 Screw Location**

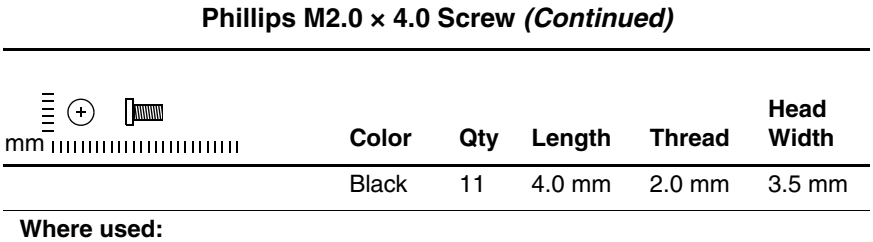

**Evo Notebook N620c and N610c models only**—Three screws that secure the fan to the system board (documented in Section 5.14)

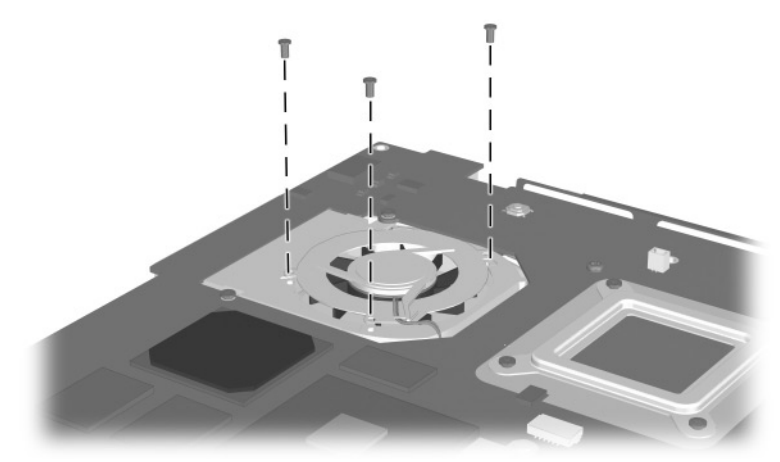

**Figure C-13. PM2.0 × 4.0 Screw Location (Continued)**

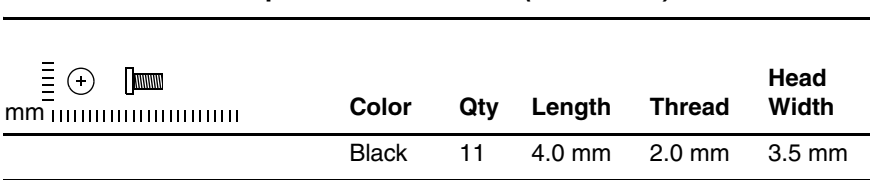

#### **Table C-8 Phillips M2.0 × 4.0 Screw (Continued)**

#### **Where used:**

**Evo Notebook N620c and N610c models only**—Six screws that secure the heat sink and processor mounting bracket to the system board (documented in Section 5.15)

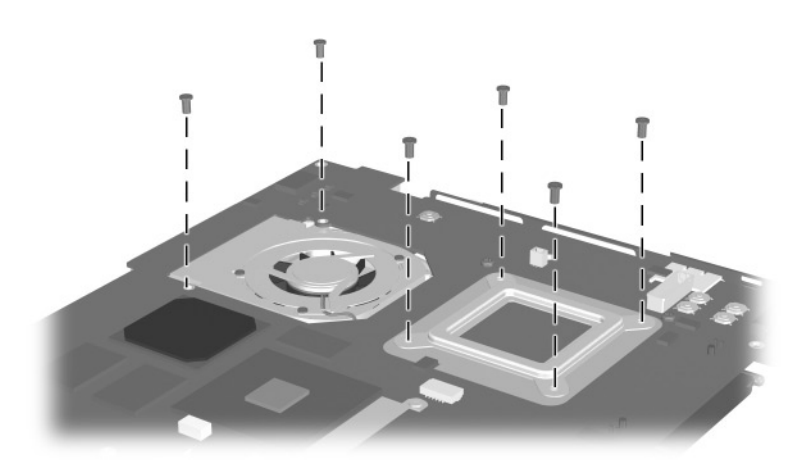

**Figure C-14. PM2.0 × 4.0 Screw Location (Continued)**

## **Index**

## **A**

AC adapter spare part numbers [3–22](#page-99-0) specifications [6–10](#page-173-0) audio troubleshooting [2–25](#page-72-0)

### **B**

base enclosure, spare part numbers [3–11](#page-88-0) battery components compartment [1–40](#page-44-0), [1–42](#page-46-0) light [1–30](#page-34-0) pack, removing [5–4](#page-111-0) pack, spare part numbers [3–13](#page-90-0) release latch [1–40,](#page-44-1) [1–42,](#page-46-1)  $5 - 5$ spare part numbers [5–4](#page-111-1) specifications [6–10](#page-173-1) Bluetooth wireless communication MultiPort module, spare part number [3–22](#page-99-1)

### **C**

cables, service considerations [4–2](#page-102-0) caps lock key [1–36](#page-40-0) caps lock light [1–38](#page-42-0)

CD-ROM drive OS loading problems [2–24](#page-71-0) spare part number [3–15,](#page-92-0) [3–21,](#page-98-0) [5–6](#page-113-0) specifications [6–7](#page-170-0) CD-RW drive spare part number [3–15,](#page-92-1) [3–21,](#page-98-1) [5–6](#page-113-1) specifications [6–9](#page-172-0) Certificate of Authenticity label [1–42](#page-46-2) components front [1–30](#page-34-1) keyboard [1–36](#page-40-1) left side [1–32](#page-36-0), [1–34](#page-38-0) rear panel [1–32,](#page-36-0) [1–34](#page-38-0) right side [1–30](#page-34-1) top [1–37](#page-41-0) Computer Setup Advanced Menu [2–5](#page-52-0) File Menu [2–3](#page-50-0) Security Menu [2–4](#page-51-0) computer specifications [6–1](#page-164-0) connector pin assignments headphone jack [A–1](#page-180-0) keyboard connector [A–2](#page-181-0) microphone jack [A–1](#page-180-1) modem jack [A–2](#page-181-1) monitor connector [A–5](#page-184-0) mouse connector [A–2](#page-181-0)

Maintenance and Service Guide **Index–1**

network interface jack [A–3](#page-182-0) parallel connector [A–6](#page-185-0) RJ-11 jack [A–2](#page-181-1) RJ-45 jack [A–3](#page-182-0) serial connector [A–4](#page-183-0) speaker jack [A–1](#page-180-0) universal serial bus (USB) connector [A–3](#page-182-1) connectors, service considerations [4–2](#page-102-0) cursor control keys [1–36](#page-40-2)

### **D**

DC power jack [1–34](#page-38-1) DC-DC converter board removing [5–52](#page-159-0) spare part numbers [3–11,](#page-88-1) [5–52](#page-159-0) diagnostics configuration information  $2 - 7$ test information [2–8](#page-55-0) diskette drive light  $1-31$ OS loading problems [2–23](#page-70-0) spare part number [3–15,](#page-92-2) [3–19,](#page-96-0) [3–21,](#page-98-2) [5–6](#page-113-2) specifications [6–6](#page-169-0) display release latch [1–31](#page-35-1) removing [5–29](#page-136-0) spare part numbers [3–3](#page-80-0), [5–29](#page-136-0) specifications [6–3](#page-166-0) DMA specifications [6–11](#page-174-0)

docking connector [1–35](#page-39-0), [1–40](#page-44-2) docking recess latch [1–42](#page-46-3) docking station, troubleshooting [2–18](#page-65-0) drive activity light [1–30](#page-34-2) drives, preventing damage [4–2](#page-102-1) DVD/CD-RW combination drive, spare part number [3–15](#page-92-3), [3–21](#page-98-3), [5–6](#page-113-3) DVD-ROM drive OS loading problems [2–24](#page-71-0) spare part number [3–15,](#page-92-4) [3–21,](#page-98-4) [5–6](#page-113-4) specifications [6–8](#page-171-0)

### **E**

Easy Access buttons [1–38](#page-42-1) electrostatic discharge [4–3](#page-103-0),  $4 - 7$ embedded numeric keypad [1–36](#page-40-3) external monitor connector [1–33](#page-37-0), [1–35](#page-39-1)

## **F**

fan [1–42](#page-46-4) location [1–40](#page-44-3) removing [5–42](#page-149-0) spare part number [3–9](#page-86-0), [5–42](#page-149-0) feet illustrated [3–16](#page-93-0) locations [5–11](#page-118-0) Fn key [1–36](#page-40-4) front components [1–30](#page-34-1) function keys [1–36](#page-40-5)

**Index–2** Maintenance and Service Guide

## **G**

grounding equipment and methods [4–5](#page-105-0)

## **H**

hard drive location [1–33,](#page-37-1) [1–35,](#page-39-2) [1–40](#page-44-4) OS loading problems [2–20](#page-67-0) removing [5–8](#page-115-0) security screw [1–40](#page-44-5) spare part numbers [3–13,](#page-90-1) [3–19,](#page-96-1) [5–8](#page-115-1) specifications [6–4](#page-167-0) hard drive bezel illustrated [3–16](#page-93-1) removing [5–10](#page-117-0) hard drive security screw [1–42](#page-46-5) headphone jack location [1–31](#page-35-2) pin assignments [A–1](#page-180-0) heat sink removing [5–46](#page-153-0) spare part number [3–11,](#page-88-2) [5–46](#page-153-0)

## **I**

I/O address specifications [6–13](#page-176-0) illustrated parts catalog [3–1](#page-78-0) infrared port [1–31](#page-35-3) interrupt specifications [6–12](#page-175-0) IOmega ZIP drive, spare part number [3–15,](#page-92-5) [3–21,](#page-98-5) [5–6](#page-113-5)

#### **K**

keyboard components [1–36](#page-40-1) removing [5–17](#page-124-0) spare part numbers [3–3](#page-80-1), [3–5](#page-82-0), [5–17](#page-124-0) troubleshooting [2–28](#page-75-0) keyboard connector location [1–32,](#page-36-1) [1–35](#page-39-3) pin assignments [A–2](#page-181-0)

### **L**

left side components [1–32,](#page-36-0) [1–34](#page-38-0) Logo Kit, spare part number [3–22](#page-99-2)

### **M**

mass storage devices [3–18](#page-95-0) Media Bay [1–41](#page-45-0) location [1–31,](#page-35-4) [1–39](#page-43-0) release latch [1–39](#page-43-1) Media Bay device removing [5–7](#page-114-0) spare part numbers [3–15,](#page-92-6) [3–21,](#page-98-6) [5–6](#page-113-6) Media Bay release latch [1–41](#page-45-1),  $5 - 7$ Media Bay space saver [3–16](#page-93-0) memory expansion board removing [5–22](#page-129-0) spare part numbers [3–9](#page-86-1), [5–22](#page-129-0) memory expansion compartment cover illustrated [3–16](#page-93-1) location [1–42](#page-46-6)

Maintenance and Service Guide **Index–3**

memory map specifications [6–16](#page-179-0) microphone jack location [1–31](#page-35-5) pin assignments [A–1](#page-180-1) mini PCI communications board removing [5–12](#page-119-0) spare part numbers [3–13,](#page-90-2) [5–12](#page-119-0) mini PCI compartment cover illustrated [3–16](#page-93-1) location [1–40](#page-44-6) removing [5–13](#page-120-0) Miscellaneous Plastics Kit components [3–16](#page-93-1) spare part number [3–7](#page-84-0), [3–17](#page-94-0) models [1–2](#page-6-0) modem removing [5–12](#page-119-0) spare part numbers [3–13,](#page-90-2) [3–22,](#page-99-3) [5–12](#page-119-0) troubleshooting [2–30](#page-77-0) modem adapter, spare part numbers [3–22](#page-99-4) modem cable illustrated [3–16](#page-93-0) removing [5–54](#page-161-0) routing [5–56](#page-163-0) spare part number [3–22](#page-99-5) modem cable adapter, spare part numbers [3–22](#page-99-6) modem jack, pin assignments  $A-2$ 

modem/NIC cover illustrated [3–16](#page-93-1) removing [5–13](#page-120-0), [5–23](#page-130-0) monitor connector location [1–33,](#page-37-0) [1–35](#page-39-1) pin assignments [A–5](#page-184-0) mouse connector location [1–32,](#page-36-1) [1–35](#page-39-3) pin assignments [A–2](#page-181-0) MultiPort [1–34](#page-38-2) MultiPort module cover, illustrated [3–16](#page-93-0)

## **N**

network interface card (NIC) removing [5–12](#page-119-0) spare part numbers [3–13,](#page-90-2) [5–12](#page-119-0) network, troubleshooting [2–30](#page-77-0) nonfunctioning device, troubleshooting [2–18](#page-65-0), [2–27](#page-74-0) num lock light [1–37](#page-41-1) numeric keypad, embedded [1–36](#page-40-3)

## **O**

operating system loading, troubleshooting [2–19](#page-66-0) optical device, spare part numbers [3–21](#page-98-6), [5–6](#page-113-6)

#### **P**

packing precautions [4–4](#page-104-0) parallel connector location [1–33,](#page-37-2) [1–35](#page-39-4) pin assignments [A–6](#page-185-0) password, clearing [1–28](#page-32-0)

**Index–4** Maintenance and Service Guide

PC Card eject button [1–33,](#page-37-3) [1–35](#page-39-5) PC Card slot [1–33](#page-37-4), [1–35](#page-39-6) PC Card slot space savers [3–16](#page-93-1) plastic parts [4–2](#page-102-2) pointing device, troubleshooting [2–29](#page-76-0) pointing stick [1–38](#page-42-2) pointing stick button [1–38](#page-42-3) power cord 3-conductor set [B–1](#page-190-0) country-specific requirements [B–2](#page-191-0) general requirements [B–1](#page-190-1) set requirements [B–1](#page-190-2) spare part numbers [3–23](#page-100-0) power jack [1–32](#page-36-2) power light [1–30](#page-34-3) power management features [1–29](#page-33-0) power switch [1–38](#page-42-4) power, troubleshooting [2–12](#page-59-0) processor removing [5–50](#page-157-0) spare part numbers [5–50](#page-157-0) processor mounting bracket illustrated [3–16](#page-93-1) removing [5–48](#page-155-0)

## **R**

real time clock (RTC) battery illustrated [3–16](#page-93-0) removing [5–15](#page-122-0) rear panel components [1–32](#page-36-0), [1–34](#page-38-0)

removal and replacement preliminaries [4–1](#page-101-0) removal and replacement procedures [5–1](#page-108-0) right side components [1–30](#page-34-1) RJ-11 jack location [1–31](#page-35-6) pin assignments [A–2](#page-181-1) RJ-11 jack cover [3–16](#page-93-0) RJ-11 P55 adapter, spare part numbers [3–23](#page-100-1) RJ-11 PTT adapter, spare part number [3–23](#page-100-2) RJ-45 jack location [1–33,](#page-37-5) [1–35](#page-39-7) pin assignments [A–3](#page-182-0) RJ-45 network cable, spare part number [3–23](#page-100-3) ROM, system [5–16](#page-123-0)

## **S**

Screw Kit components [C–1](#page-193-0) spare part number [3–23](#page-100-4) screw listing [C–1](#page-193-0) scroll lock light [1–37](#page-41-2) security cable slot [1–31](#page-35-7) serial connector location [1–33,](#page-37-6) [1–35](#page-39-8) pin assignments [A–4](#page-183-0) serial number [1–40,](#page-44-7) [1–42,](#page-46-7) [3–1](#page-78-1) service considerations [4–1](#page-101-1) speaker jack, pin assignments  $A-1$ 

speakers disconnecting [5–28](#page-135-0) location [1–38](#page-42-5) specifications AC adapter [6–10](#page-173-0) battery [6–10](#page-173-1) CD-ROM drive [6–7](#page-170-0) CD-RW drive [6–9](#page-172-0) computer [6–1](#page-164-0) diskette drive [6–6](#page-169-0) display [6–3](#page-166-0) DMA [6–11](#page-174-0) DVD-ROM drive [6–8](#page-171-0) hard drive [6–4](#page-167-0) I/O addresses [6–13](#page-176-0) interrupts [6–12](#page-175-0) memory map [6–16](#page-179-0) Standby button [1–38](#page-42-6) static shielding materials [4–7](#page-107-1) stereo line-out jack [1–31](#page-35-2) SuperDisk LS120 drive, spare part number [3–15](#page-92-7), [3–21,](#page-98-7) [5–6](#page-113-7) S-Video connector [1–33](#page-37-7), [1–35](#page-39-9) switch cover removing [5–27](#page-134-0) spare part number [3–3](#page-80-2), [5–27](#page-134-0) system board removing [5–35](#page-142-0) spare part numbers [3–11,](#page-88-3) [5–35](#page-142-0) system memory map [6–16](#page-179-0) system ROM [5–15](#page-122-0)

#### **T**

tools required [4–1](#page-101-2) top components [1–37](#page-41-0) top cover removing [5–32](#page-139-0) spare part numbers [3–9](#page-86-2), [5–32](#page-139-0) TouchPad [1–38](#page-42-7) removing [5–25](#page-132-0) spare part numbers [3–7](#page-84-1), [5–25](#page-132-0) TouchPad button [1–38](#page-42-8) transporting precautions [4–4](#page-104-0) troubleshooting audio [2–25](#page-72-0) Computer Setup [2–2](#page-49-0) docking station [2–18](#page-65-0) keyboard [2–28](#page-75-0) modem [2–30](#page-77-0) network [2–30](#page-77-0) nonfunctioning device [2–18,](#page-65-0) [2–27](#page-74-0) operating system loading [2–19](#page-66-0) overview [2–1](#page-48-0) pointing device [2–29](#page-76-0) power [2–12](#page-59-0) video [2–16](#page-63-0)

### **U**

universal serial bus (USB) connector location [1–33,](#page-37-8) [1–35](#page-39-10) pin assignments [A–3](#page-182-1)

**Index–6** Maintenance and Service Guide

### **V**

vent [1–33,](#page-37-9) [1–35,](#page-39-11) [1–40,](#page-44-8) [1–41](#page-45-2) video troubleshooting [2–16](#page-63-0) volume control buttons [1–31](#page-35-8)

### **W**

Windows application key [1–36](#page-40-6) Windows logo key [1–36](#page-40-7) workstation precautions [4–4](#page-104-1)

Free Manuals Download Website [http://myh66.com](http://myh66.com/) [http://usermanuals.us](http://usermanuals.us/) [http://www.somanuals.com](http://www.somanuals.com/) [http://www.4manuals.cc](http://www.4manuals.cc/) [http://www.manual-lib.com](http://www.manual-lib.com/) [http://www.404manual.com](http://www.404manual.com/) [http://www.luxmanual.com](http://www.luxmanual.com/) [http://aubethermostatmanual.com](http://aubethermostatmanual.com/) Golf course search by state [http://golfingnear.com](http://www.golfingnear.com/)

Email search by domain

[http://emailbydomain.com](http://emailbydomain.com/) Auto manuals search

[http://auto.somanuals.com](http://auto.somanuals.com/) TV manuals search

[http://tv.somanuals.com](http://tv.somanuals.com/)